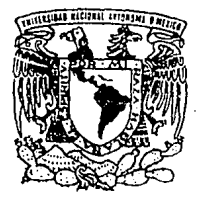

## UNIVERSIDAD NACIONAL AUTONOMA DE MEXICO

156

FACULTAD DE INGENIERIA

## PROPUESTA DE TRABAJO PARA INTEGRAR EL CENSO DE LA INDUSTRIA JUGUETERA DEL D. F. Y EDO. DE MEXICO (2a. PARTE)

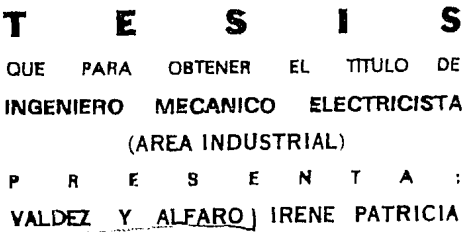

ASESOR DE TESIS: ING. MARIO SILLER GARCIA

TESIS CON **LA DE ORIEEN** 

EXICO, D. F.

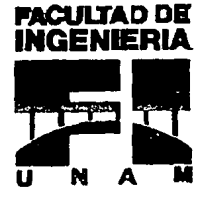

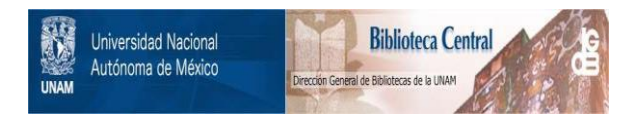

# **UNAM – Dirección General de Bibliotecas Tesis Digitales Restricciones de uso**

# **DERECHOS RESERVADOS © PROHIBIDA SU REPRODUCCIÓN TOTAL O PARCIAL**

Todo el material contenido en esta tesis está protegido por la Ley Federal del Derecho de Autor (LFDA) de los Estados Unidos Mexicanos (México).

El uso de imágenes, fragmentos de videos, y demás material que sea objeto de protección de los derechos de autor, será exclusivamente para fines educativos e informativos y deberá citar la fuente donde la obtuvo mencionando el autor o autores. Cualquier uso distinto como el lucro, reproducción, edición o modificación, será perseguido y sancionado por el respectivo titular de los Derechos de Autor.

# Agradecimientos

#### A LA UNIVERSIDAD NACIONAL AUTONOMA DE MEXICO POR TODA UNA VIDA DE ESTUDIO QUE ME HA DADO

#### A LA FACULTAD DE INGENIERIA POR LA OPORTUNIDAD QUE ME BRINDO DE FORJARME COMO PROFESIONISTA

#### A MIS PROFESORES POR SU ENTREGA A LA FACULTAD Y POR COMPARTIR SUS INVALUABLES CONOCIMIENTO

## AL ING. MARIO SILLER GARCIA MI DIRECTOR DE TESIS A QUIEN ADMIRO COMO PERSONA Y COMO PROFESIONISTA DE EXITO

#### A MIS COMPAÑEROS y A TODOS QUIENES PARTICIPARON DE ALGUNA MANERA EN LA REALIZACION DE ESTA TESIS

AL ING. VICTOR LOZANO CARRANZA POR SER UNA PERSONA EXCEPCIONAL Y POR EL APOYO OUE ME RRINDO EN MOMENTOS DIFICILES

#### A LOS INGENIEROS ALEJANDRO FLORES Y RAFAEL RAMOS POR PERMITIRME EL USO DE SU PROGRAMA RF GEN Y DE ALGUNAS FUNCIONES UTILIZADAS POR EL SISTEMA 'UPD'

## CON TODO MI AMOR

## A MARCO ANTONIO

## Y A MIS HIJOS

## ALDO JAVIER Y PABLO ANTONIO

## A QUIENES LES DESEO SEAN SIEMPRE FELICES

## A MI MADRE

# A QUIEN NO EXISTEN PALABRAS PARA AGRADECERLE<br>EL HABERME DADO TANTO

## **PROPUESTA DE TRABAJO PARA INTEGRAR EL CENSO DE LA INDUSTRIA JUGUETERA DEL D. F. Y EDO. DE MEXICO**  ( **2e. PARTE** I

a series de la construcción de la proprieta de la construcción de la construcción de la construcción de la con

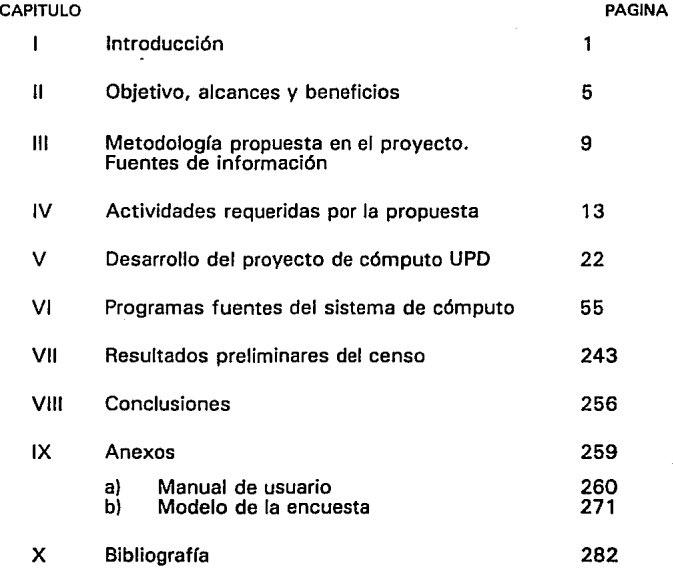

# Introducción

Ī

#### **INTRODUCCION**

México atraviesa por momentos de rápidos cambios, de vital importancia para sus habitantes, la firma del tratado de libre comercio y la apertura comercial marcan un camino diferente a los empresarios mexicanos, asi como a todas aquellas personas involucradas en el marco productivo del pais.

México, para lograr aprovechar los beneficios de la apertura, debe hacer ajustes importantes, sobre todo que permitan elevar la productividad de las industrias manufactureras nacionales, asi como también de otros sectores.

Los empresarios mexicanos se enfrentan a una situación difícil, pero también prometedora, es por esto que la industria mexicana requiere de bases sólidas para poder asegurar su correcta participación en el mercado.

Buscando esas bases los directivos de la Sección 43 perteneciente al consejo metal-mecánico de la Cámara Nacional de la Industria de la Transformación (CANACINTRA) identifican algunos de los problemas a que se enfrenta la industria juguetera nacional:

1.- No contar con información clara y correcta de los miembros de su sector.

- 2.- La falta de participación de sus agremiados en las diferentes actividades que el sector organiza.
- 3. La elevada importación de juguetes, en la gran mayoria de forma ilegal.
- 4.- Las condiciones poco favorables que las tiendas de autoservicios y grandes almacenes ponen al adquirir juguetes nacionales.·

Motivados por esta situación, acuden a la Facultad de Ingeniería de la Universidad Nacional Autónoma de México en busca de ayuda para realizar una serie de encuestas a cada uno de los agremiados a la Sección 43 de CANACINTRA, como consecuencia de esta visita, la División de Ingeniería Mecánica e Industrial de la Facultad de Ingeniería de la UNAM turna dicha labor a un asesor de tesis y su grupo de pasantes de la carrera de Ingeniería Mecánica y Eléctrica (área Industrial) . Se decidió realizar dicha labor en dos partes, una que comprendiera el levantamiento mismo de la encuesta y otra el consistente en el diseño e implantación de un sistema de cómputo para el procesamiento de los datos recabados durante la encuesta.

La parte correspondiente al diseño de la encuesta y su aplicación la llevaron a cabo 6 pasantes y su trabajo está contenido en un documento aparte. ellos son:

Monica Flores Shinshillas Juan J. García Salinas Juan 1. Jovner Yepes Luis G. Franco Flores Luis Meza Sánchez v José A. González Aranzolo

El presente documento consiste en la presentación del programa de cómputo que se realizó con los fines mencionados anteriormente y corresponde al trabajo realizado por:

IRENE PATRICIA VALDEZ Y ALFARO

v constituve la culminación de un trabajo de tesis que es la vez un provecto realizado por la Facultad de Ingeniería de la UNAM para la Sección 43 de CANACINTRA. El sistema de cómputo se denomina UPD que significa: Unión, Productividad y Desarrollo, ya que se pretende que el proyecto ayude a unificar a los miembros del sector juquetero, que aumenten su productividad y tengan una mejor participación en el mercado tanto nacional como extranjero.

En el primer capítulo se plantea una introducción al provecto.

En el segundo capitulo se expone el objetivo. los alcances v beneficios del provecto.

En el tercer capítulo se plantea la metodología propuesta en la primera parte del provecto para el levantamiento del censo y su procesamiento.

En el capítulo 4 se presenta detalladamente cada una de las actividades a realizar para la conclusión del provecto, desde el diseño de la encuesta, hasta la obtención de resultados impresos del sistema de computo y su publicación.

En el capítulo 5 se plantea el desarrollo del provecto de cómputo en cada una de sus etapas, en el capítulo 6 se muestran los programas fuente de que consta el sistema de cómputo

En  $e1$ capítulo 7 se presentan los resultados preliminares del censo una vez que se hubo aplicado la encuesta, capturado los datos en el sistema de cómputo y se proceso la información con ayuda del sistema UPD y de otros programas de hojas de cálculo comerciales.

capitulo 8 se las Por último en el presentan conclusiones personales después de la realización del proyecto. Se incluye también un anexo con el manual del usuario del sistema de cómputo UPD y un modelo de la encuesta que se aplicó.

11 Objetivo, alcances y beneficios

#### OBJETIVO

1.- EL objetivo del presente trabajo es el de presentar un programa de cómputo que permita procesar la información obtenida de las encuestas realizadas para integrar el Censo de la Industria Juguetera del D. F. <sup>y</sup> Estado de México, así como mantener actualizada periódicamente la información de cada uno de los agremiados a la Sección 43 perteneciente al Consejo Metal-Mecánico de la Cámara Nacional de la Industria de la Transformación.

2. - Diseñar y elaborar un programa de cómputo que se proporcionará a cada uno de los agremiados al sector juguetero, que les permita accesar a información no confidencial de los industriales de su ramo, con el fin de que mantengan comunicación entre ellos y así puedan unirse para elevar la productividad del sector.

#### ALCANCES Y BENEFICIOS

Los alcances y beneficios del presente trabajo se identifican a tres niveles:

- La indµstria juguetera nacional
- La sección 43 de CANACINTRA y
- La empresa especifica

Al integrar la información planteada en este documento se prevén los siguientes beneficios directos a la

industria juguetera nacional:

- Identificar nichos de mercado por tipos de empresa, para analizar las normas operativas y las tendencias de dicho sector, en términos comerciales, politicas de abasto, de inversión, de contratación, etc.

- Conocer la oferta del juguete en el área metropolitana y diagnosticarla de manera permanente.

Para CANACINTRA la información que se obtenga al aplicar la metodología que se propone, le permitirá:

- Incrementar la comunicación, la organización y la subcontratación entre los agremiados del sector.

Difundir las expectativas de los empresarios extranjeros a la luz del tratado de libre comercio.

Las empresas que participen en la consecución de este proyecto se beneficiarán en los siguientes aspectos:

- Conocer su rendimiento operativo administrativo y financiero y compararlo con otras empresas del sector.

- Utilizar herramientas informáticas para optimizar su operación, por medio de:

a) Un sistema dé información directiva que consolide los datos de cada empresa, por tipo de proceso

productivo, por tamaño (capital contable, número de empleados, activos fijos, etc.), localización geográfica y recursos empleados.

- b) Un mecanismo de difusión de la situación del sector juguetero, asi como su actualización permanente a fin de que todas las empresas agremiadas conozcan su posición dentro del mercado y la de su competencia, para planear de manera consistente su desarrollo.
- c) Conocer índices de productividad, eficiencia <sup>y</sup> operación para diagnosticar a las empresas en comparación con el sector, o grupos de empresas con caracteristicas similares.

- Incrementar la venta del juguete nacional y vislumbrar nuevos mercados, integrando esfuerzos horizontal y verticalmente.

Cabe Hacer notar que el presente trabajo corresponde a una necesidad real que surge a partir del levantamiento del censo de la industria juguetera, pero dado el diseño tanto de la encuesta como de los programas de cómputo, puede aplicarse a cualquier sector manufacturero que esté interesado en unir fuerzas para elevar la productividad de su ramo.

# 111 Metodología propuesta en el proyecto fuentes de información

### METODOLOGIA PROPUESTA EN EL PROYECTO QUE MOTIVO EL PRESENTE TRABAJO

La metodología propuesta por el proyecto consta de tres etapas fundamentales:

- El análisis del mercado.
- El proceso de actualización información, *y*  periódica de

 $\sim$  1

El diagnóstico permanente .

El análisis. de mercado permitirá al sector juguetero tener información consolidada a nivel nacional de la población, el producto interno bruto (PIB). disponibilidad, costo y formas de abasto de materias primas, procesos de fabricación disponibles, capacidad instalada por tipo de manufactura, sistemas de control de calidad en insumos, procesos *y* productos terminados y finalmente el rendimiento operativo, financiero *y*  humano de cada empresa; esta información proporcionará los. elementos suficientes para que cada unidad de operación cada planta y todo el sector esté en posibilidad de:

Realizar un autodiagnóstico que permita investigar la situación actual de la industria juguetera en la zona metropolitana.

Conocer la oferta del juguete en el área metropolitana, por medio de un censo de las industrias agremiadas a CANACINTRA.

Conocer normas, tendencias. estándares v precios de los juquetes importados para facilitar información a los empresarios ante el Tratado de Libre Comercio y así analizar la influencia de las importaciones en el sector.

Lo anterior no tiene sentido si no se cuenta con un proceso de actualización periódica. como lo es el sistema computarizado objeto de este trabajo, que informará periódicamente a los empresarios los cambios que ocurran. lo que demanda una participación constante de los industriales agremiados al sector.

#### FUENTES DE INFORMACTON

Para lograr todo lo anterior se necesita recurrir a las siquientes fuentes de información:

- Los fabricantes: Se requiere la participación total v permanente de los fabricantes agremiados, por un lado para integrar su censo, v por otro para mantenerlo permanentemente actualizado.

- Los distribuidores: Se necesita su colaboración para conocer la demanda de los juguetes nacionales extranjeros, las tendencias de moda y uso y los nuevos

 $^{\prime}$ 

requerimientos del mercado, en términos de precio, calidad, promoción *y* puntos de verita.

- La CANACINTRA: Es importante su participación. para obtener el dir~ctorio general de los agremiados *y* a la vez controlar la correcta aplicación del proyecto y la coordinación de los esfuerzos de generación de datos y difusión y control de la información.

Las dependencias del sector público: como la Secretaría de Hacienda *y* Crédito Público (SHCP), la Secretaría de Comercio y Fomento Industrial (SECOFI), y el Instituto Nacional de Estadística, Geografía e Informática (INEGI); que proporcionan la información oficial de datos estadísticos *y* los lineamientos generales para la planeación financiera *y* económica de los sectores productivos *y* de cada industria, así mismo presentan las bases para desarrollar las estrategias comerciales *y* operativas para introducir productos mexicanos al marco del TLC.

# IV Actividades requeridas por la propuesta

ACTIVIDADES REQUERIDAS LA PROPUESTA PARA INTEGRAR EL CENSO DE LA INDUSTRIA JUGUETERA DEL D. F. Y EDO. DE MÉXICO.

En este capitulo se presentan las actividades requeridas para concretar la propuesta de trabajo desarrollada por el grupo de pasantes de Ingeniería, la cual se ha modificado en forma mínima para integrar el sistema de cómputo: *UNION PARA LA PRODUCTIVIDAD* y *EL DESARROLLO* (UPO) a dicha propuesta, se mencionan así mismo los recursos necesarios para ejecutarlas:

#### *1.* - *DISEÑO DE LA ENCUESTA*

El diseño de la encuesta que se aplicará a todos y cada uno de los miembros que integran la sección 43 de CANACINTRA fué desarrollado de tal manera que además de ser fácil de aplicar, es autoexplicable y basado en la información que técnicamente deben ofrecer a la cámara los propios socios.

Otra característica de la encuesta es el hecho de no contener reactivos especificas para la industria juguetera, sino que son de carácter general para cualquier empresa manufacturera, lo que permite utilizarla para cualquier otro sector productivo.

La encuesta debe garantizar la veracidad, la exactitud <sup>y</sup>la confidencialidad de los datos que asi lo requieran; entre los datos requeridos destacan:

- Nombre de la empresa y siglas.
- Sector de actividad económica.
- Dirección y teléfono de oficinas.
- Dirección de la planta.
- Cantidad de personal empleado. (Ejecutivos, administrativos, ingenieros, técnicos, empleados, obreros y aprendices)
- Información financiera.
- Grupos y subgrupos de productos manufacturados y principales actividades.
- Niveles de control de calidad.
- Principales procesos productivos.
- Evaluación operativa de la planta.
- Fotografias de la planta y del proceso productivo.

#### *2.- DIFUSION DEL CENSO*

Con esta actividad se dará a conocer a todos los miembros de la sección 43 de CANACINTRA el objetivo del censo, mediante la difusión del plan de trabajo respectivo, en el que se haga notar el objetivo que se persigue, la importancia que tiéne la participación de todos los agremiados, los beneficios esperados, los recursos requeridos para ejecutarlo, presentar el formato e instructivo para el llenado de datos.

Esta difusión puede llevarse a cabo mediante tres procedimientos:

- El envío personalizado a cada empresa, via correo, de los. puntos anteriores. Esta remisión de información se efectuará con acuse de recibo para garantizar la entrega· oportuna de la información. Este procedimiento deberá retroalimentarse con una carta compromiso por parte de los empresarios de. *DISPUESTOS A PARTICIPAR EN EL CENSO",* en la que *"ESTAR*  notifique estar dispuesto a proporcionar la información requerida e informe la fecha probable de aplicación personal de la encuesta.

- En forma generalizada, se hará mediante un articulo. en. la revista de la propia Cámara, dando a conocer el objetivo y los alcances del proyecto.

En las reuniones de coordinación que lleva cabo la Sección 43 de la Cámara. Se darán a conocer los logros obtenidos en cada etapa del proyecto. Esta última acción propiciará en los miembros una participación constante y una retroalimentación del proyecto.

### *3.* - *APLICACION DE LAS ENCUESTAS PARA LA OB'I'ENCION DE DATOS*

La aplicación de la encuesta generará una serie de dudas y preguntas que se tendrá que responder al propio empresario, para garantizar que los datos vertidos sean confiables y homogéneos, se capacitará a los encuestadores para que la información requerida por la encuesta se vertida con un solo criterio. Se visitará a cada empresa para recabar toda la información requerida. Se evaluarán los "puntos críticos" de los encuestados, a fin de recopilar los datos que integren el expediente de cada industria.

Este expediente estará a disposición de la Cámara y de sus afiliados, para dar a conocer la capacidad y forma de producción, tipo de maquinaria que explotan, mecanismos de control de calidad, etc., para facilitar los procesos de subcontratación, maquila o desarrollo de nuevos productos entre los socios de la Sección 43 de CANACINTRA. Dicho expediente solo contará con los datos de operación y fabricación, la "información de riesgo" (confidencial), estará en custodia de la Cámara y no estará disponible para ningún socio.

#### *4.* - *CAPTURA DE DATOS EN EL SISTEMA UJ?D*

Posteriormente a la aplicación de la encuesta, los aplicadores deberán depurar los datos obtenidos en cada una de ellas para verificar que la información sea

homogenea y diseñar· catalogas de productos, procesos, etc. utilizados por las empresas, con el fin de asignar claves de captura a cada uno de esos procesos o productos y evitar tanto redundancias como disgregación de información;

Una vez realizada la labor de depuración de ੋ1a: información, la captura en el sistema de cómputo puede realizarla cualquier persona con una experiencia minima en captura de datos.

El manual de usuario del sistema de cómputo UPD es objeto del siguiente capitulo.

#### 5. - *GENERACION DE REPORTES*

- El sistema UPD integra un módulo de generación de reportes que el usuario puede diseñar de acuerdo a sus propias necesidades. Dichos reportes solo podran contener la información disponible para cada nivel de usuario, por ejemplo CANACINTRA podra obtener información de cualquier rectivo de la encuesta, pero el usuario particular (cada empresa) solo obtendrá reportes con la información no confidencial que se le proporcione en forma magnética. Los reportes generados por el sistema UPD permitirán generar información básica tanto consolidada como desagregada para crear y construir el sistema de diagnóstico permanente del sector y podran tener usos tan diverso como los siguientes:

- Para cada una de las empresas, miembros de la Sección 43 de CANACINTRA.
- Para grupos de empresas dedicadas producir similares articules.
- Para grupos de empresas que cuenten con similitud en sus procesos productivos.
- Para empresas extranjeras que deseen coinvertir, subcontratar, o maquilar productos elaboradas por las empresas afiliadas. o partes
- Para la propia Cámara al contar con información de cada uno de sus miembros y general del sector.

#### 7.- *SISTEMA DE ACTUALIZACION*

En esta actividad se prevé la reaplicación anual de la encuesta, para mantener los datos del CENSO actualizados de manera permanente.

#### *8.* - *MECANISMOS DE DIAGNOSTICO*

Se analizará la información previamente obtenida a través de las encuestas y procesada por el sistema de cómputo UPD para determinar el rendimiento humano, operativo, financiero y técnico, que tiene cada empresa, asi como el sector. Esta actividad deberá ejecutarla personal dedicado a la dirección y auditoria empresarial, expertos en la medición de niveles de productividad y rendimiento.

Al desarrollar esta labor se dictarán normas minimaas de productividad, para que cada empresa esté en posibilidad de autodiagnosticar sus procesos productivos, sus mecanismos de control de calidad, la eficiencia en el uso de sus recursos, etc.; todo lo anterior con la finalidad de incrementar la productividad de su empresa.

#### *9.* - *EDICION DE INFORMACION*

La edición de los resultados del proyecto sembrará las bases para analizar el beneficio de contar con información actualizada y veraz.

Con esto, se pueden establecer comparaciones del rendimiento de una empresa con respecto a periodos anteriores; o con otras empresas del ramo o de otros sectores.

El proceso de edición incluye la emisión de reportes de resultados y la distribución del sistema de cómputo UPD versión empresarial, a fin de que cada empresario esté en posibilidad de emplear el sistema y autodiagnosticarse en forma periódica (diaria, semenal, mensual, semestral, etc.).

Esta actividad tiene por objetivo describir la memoria del proyecto, indicando las actividades desarrolladas y

problemas detectados.

#### *10.- DIFUSION DEL PROn:CTO*

El objetivo de esta parte del proyecto es presentar ante todos los miembros de la Sección 43 de CANACINTRA los logros obtenidos del proyecto, durante la reunión de trabajo que se lleve a cabo más cercana al fin del proyecto. En dicha presentación se expondrán los aspectos sobresalientes que incluyen:

objetivo inicial que se propuso alcanzar *y* la comparación con los logros alcanzados; es conveniente la participación *y* asistencia de los medios de comunicación social *y* representantes de otros sectores productivos, para exponer los requerimientos de infraestructura de información para hacer frente a la contracción de demanda del sector *y* los retos que implica el Tratado de Libre Comercio *y* dar a conocer el análisis de la situación actual de la industria juguetera *y* de la influencia que ejercen las compañías extranjeras sobre ella.

V Desarrollo del proyecto de cómputo UPO

### **DESARROLLO DEL PROYECTO DE COMPUTO:**  UNION PARA LA PRODUCTIVIDAD Y EL DESARROLLO ( UPD )

En el presente capítulo se describe la conceptualización diseño y desarrollo del programa de cómputo requerido para procesar la información recabada durante la aplicación del censo, así como para el mantenimiento actualizado de la información.

El programa de cómputo se denomina UPO que significa Unión para la Productividad y el Desarrollo; tal nombre responde al hecho de que se pretende que el sistema de información se distribuya entre cada uno de los agremiados al sector 43 de CANACINTRA para que cada empresario tenga información sobre quien vende, quien compra, quien elabora ciertas partes etc. y así organizar actividades en conjunto que redunden en un menor costo de las mismas para cada uno de ellos.

Algunos ejemplos de los beneficios directos que pueden obtenerse mediante el uso de este programa son los siguientes:

si varios empresario compran cierta materia prima en el extranjero, cada uno por separado, el sistema les informará quienes son todos los que la compran, así podrían asociarse y comprarla en conjunto, lo que redundaría en costos mucho menores.

Otro ejemplo es que si un empresario requiere de que se

le maquile cierta parte necesaria para la.elaboración de sus productos, sabrá exactamente a quién acudir.

El sistema que se ofrecerá a los empresario requiere de información sobre los agremiados tal como dirección, productos que fabrica, materia primas utilizadas, procesos de manufactura que utiliza etc., toda esa información se encuentra en las encuestas realizadas a cada uno de ellos y lo que requiere es presentarsela de tal forma que les sea accesible.

Además el sistema también debe contener información financiera de cada uno de los empresarios para que CANACINTRA la procese y publique el estado general del gremio, pero la información específica de cada empresa no debe ser accesada por los empresarios en particular.

Con lo anterior se deduce que se requieren dos sistemas de cómputo: uno para CANACINTRA, que le permita manejar toda la información recabada durante las encuestas, <sup>y</sup> otro para cada uno de los empresarios, que no contendrá la información financiera confidencial. Ambos sistemas serán similares, con la salvedad que al sistema que se le entregará a cada uno de los empresarios se le eliminarán los módulos correspondientes a la información confidencial así como las bases de datos que la contienen.

#### - **CICLO DE VIDA DE UN SISTEMA DE INFORMACION:**

Por ciclo de vida de un sistema de información se entiende el conjunto de fases por las que pasa a lo largo del tiempo, desde la fase de estudio y concepción hasta la de realización, explotación y mantenimiento. Las fases o etapas de este ciclo de vida son definidas por las diversas metodologias y hay diferentes variantes de las mismas.

En general, todas las metodologias coinciden en una secuencia lógica de fases, el enfoque que tradicionalmente se ha dado al desarrollo de un sistema es el siguiente:

#### FASES TRADICIONALES DE DESARROLLO PARA UN SISTEMA DE COMPUTO

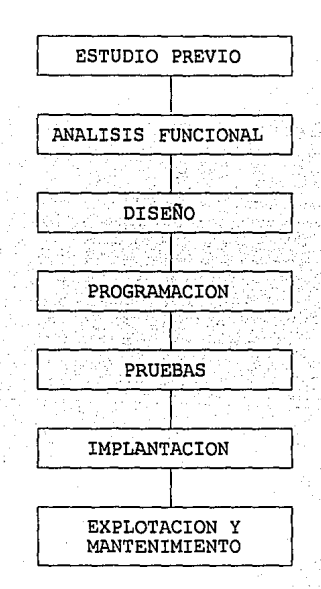
# **ESTUDIO PREVIO**

Durante la fase de estudio previo se analiza en forma general los requerimientos del sistema.

Antes de comenzar el desarrollo de un proyecto, se realiza una toma inicial de datos y se define el marco de aplicación del sistema. En este punto previo se deben fijar o acometer las siguientes tareas:

- Definición del problema y necesidades.
- A quién afecta.
- Estudio de la situación actual.

- Critica de esta situación y propuesta de soluciones. - Viabilidad del proyecto.

Para llevar a cabo esta primera toma de contacto y para el estudio de la situación actual, la propuesta general es la realización de una serie de entrevistas con directivos y usuarios responsables a los que afectará el proyecto. Esta toma de contacto no debe pasar de eso, una recogida de la información suficiente como para poder estimar la envergadura del proyecto, la posibilidad de acometerlo y fijar unos objetivos muy generales a cubrir con el desarrollo del mismo.

### **ANALISIS FUNCIONAL**

En esta segunda etapa se hará una toma de datos exhaustiva, determinando los siguientes aspectos:

- Especificación de los requerimientos.
- Funcionalidad del sistema.
- Selección de opciones técnicas más apropiadas.

En esta fase se podrán utilizar como ayuda, técnicas de elaboración de prototipos del sistema como paso previo a la producción del sistema y simulación de funcionamiento en las reuniones con usuarios.

### **DISEÑO Y PROGRAMACION**

Es una etapa en la que con mayor nivel de detalle se estructuran y definen datos y procesos. Es la fase de producción real del sistema. Hay variantes sobre las tareas a realizar y el orden en que deben hacerse pero lo que está claro es que al final de esta fase debemos haber producido:

- Documentación sobre el modelo de datos.
- Especificaciones de procesos.
- Programas.
- Documentación interna del sistema.
- Documentación de usuario.
- Pruebas del sistema.

### PRUEBAS

Durante esta etapa se verifica el correcto funcionamiento del sistema introduciendo datos ficticios pero que simulen los datos reales, se trata de provocar todos los errores posibles que podrian ocurrir durante el uso del sistema, ya sea por un uso incorrecto de el, introducción de datos equivocados, falta de energia eléctrica, etc., para *así* prevenirlos. También se verifica que el programa realmente corresponda a las necesidades del usuario. Si los resultados de algunas de las pruebas no son totalmente satisfactorios debe revisarse el diseño original y corregir las fallas antes de la implantación del sistema.

#### PUESTA EN MARCHA O IMPLANTACION

El sistema debe estar ya acabado y probado, en esta fase deben acometerse posibles conversiones de sistemas viejos al nuevo y dar el suficiente apoyo al usuario para el arranque del proyecto.

#### EXPLOTACION Y MANTENIMIENTO

Una vez pasada la fase de implantación, el sistema sigue vivo y genera por un lado, trabajos de explotación para lo que se debe de disponer de la infraestructura necesaria y, por otra parte, peticiones de mejoras o ampliaciones del sistema primitivo que se irán incorporando al sistema.

El ciclo de vida del sistema acabaria cuando, por diversas razones como son la obsolescencia o un cambio de estrategias en la empresa, el sistema es abandonado o sustituido por otro.

El ciclo de vida para un proyecto, detallado anteriormente, es una serie de etapas que en general.se aplican a proyectos de sistemas de cómputo, pero tales etapas deben adecuarse al proyecto específico.

# CICLO DE VIDA DE UN PROYECTO APLICADO AL SISTEMA UPO

# ESTUDIO PREVIO

Durante el planteamiento de la propuesta para integrar el Censo de la Industria Juguetera del D. F. y Edo. de México, se ha establecido la necesidad de contar con un sistema de cómputo diseñado específicamente para procesar la información de dicho censo, de lo cual se ha hablado ya ampliamente.

Las necesidades generales del sistema siguientes: son las

Formato de captura de datos tal y como aparecen en

las encuestas.

- Agregar, modificar y/o eliminar datos de empresas en cualquier momento.
- Generar reportes de cualquiera de los reactivos incluidos en la encuesta, tanto en forma globalizada como detallada-.

### **ANALISIS FUNCIONAL**

El sistema de cómputo a elaborar deberá almacenar, en bases de datos, toda la información recabada durante la aplicación de la encuesta, este sistema tendrá como fin conocer y consolidar la información de la encuesta, comprenderá la generación de reportes por tipo de variable o variables (por ejemplo: por localización geográfica, por tipo de proceso productivo, por tamaño de recursos, etc. J, cuantificará diferentes tipos de rendimientos (operativos, financieros, administrativos, productivos, etc.) para cada empresa, grupos de empresas y para el sector en conjunto.

Los requerimientos antes mencionados sugieren el diseño de bases de datos que a la vez que contengan la información de las encuestas estén organizadas de tal modo que permitan la generación de reportes de forma ágil. También se requiere de un diseño de estructuras de menús que permita la captura en forma sencilla y que sea entendible aun para personas ajenas al campo de la computación.

Dado que se requiere de bases de datos complejas y con gran cantidad de información se debe elegir un lenguaje de programación que nos permita realizar un manejo eficiente de dichas bases de datos. El lenguaje que cumple con estos requisitos es CLIPPER, en su versión Summer '87.

El Diseño de las bases de datos que contendrán la información de las encuestas se basa en cada uno de los reactivos de la encuesta, además se agrupan en diferentes bases de datos de acuerdo al grupo de reactivos. También se requiere de bases de datos que contengan catálogos para artículos, procesos etc, y en general para todas aquellas variables que puedan ser redundantes, repetitivas etc., con el fin de evitar que descripciones similares se repitan una y otra vez, además de uniformizar descripciones para así consolidar la información de manera más eficiente.

Una base de datos en Clipper consiste en una tabla formada por renglones y columnas, a cada columna se le denomina campo y a cada renglón registro. La estructura de las bases de datos que se utilizarán se presenta a continuación, así como la descripción de cada una de ellas y la respectiva descripción de los campos que contienen.

# ESTRUCTURA DE LAS BASES DE DA TOS EMPLEADAS

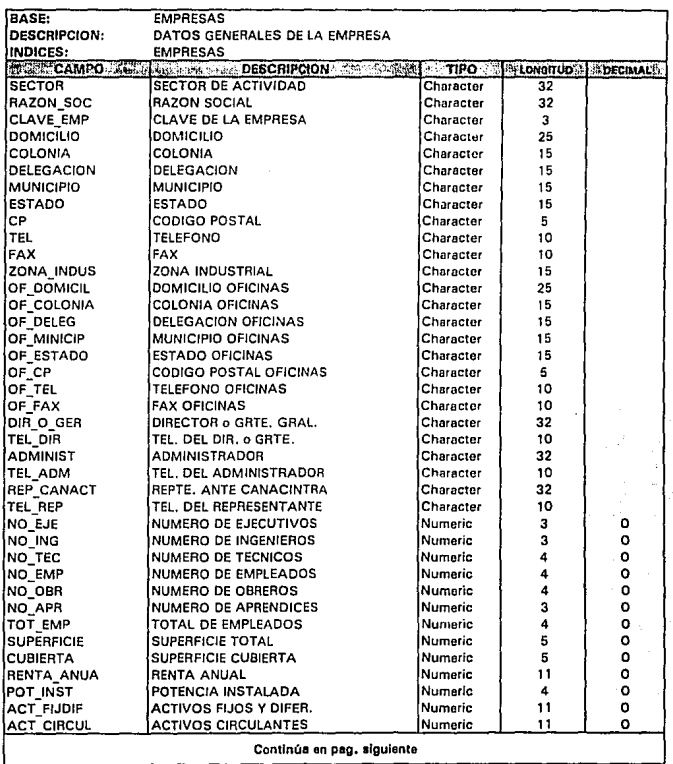

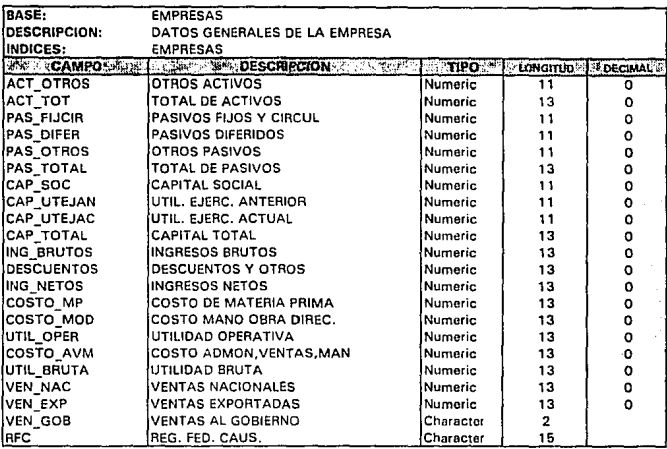

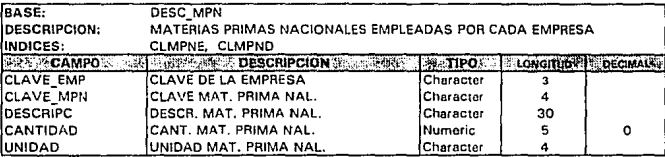

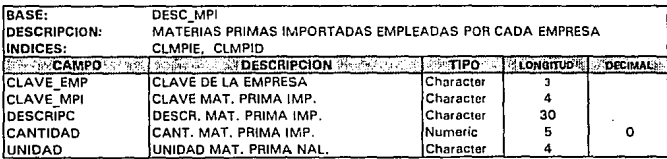

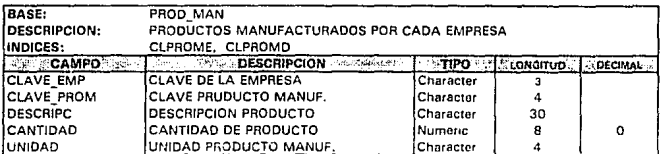

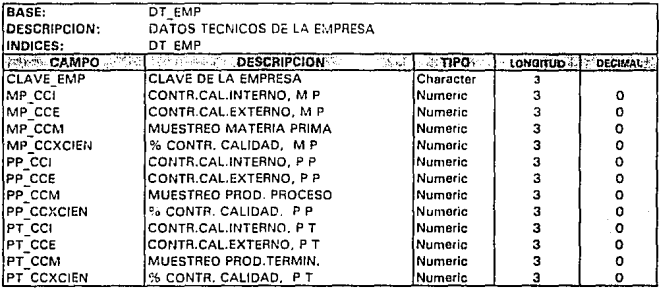

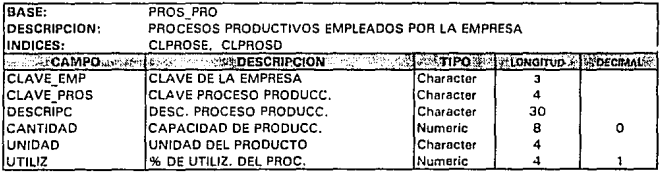

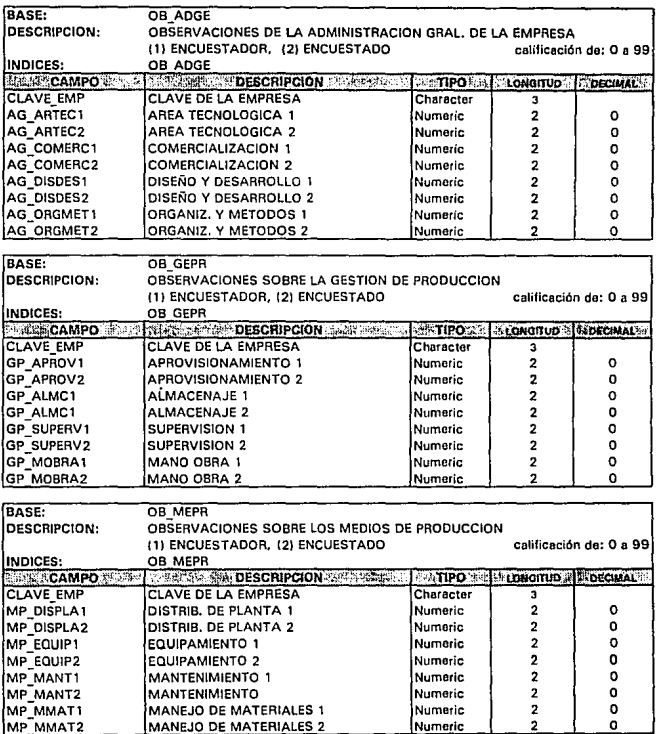

.<br>The companion of the companion of the companion of the world of the special field of the companion of the comp

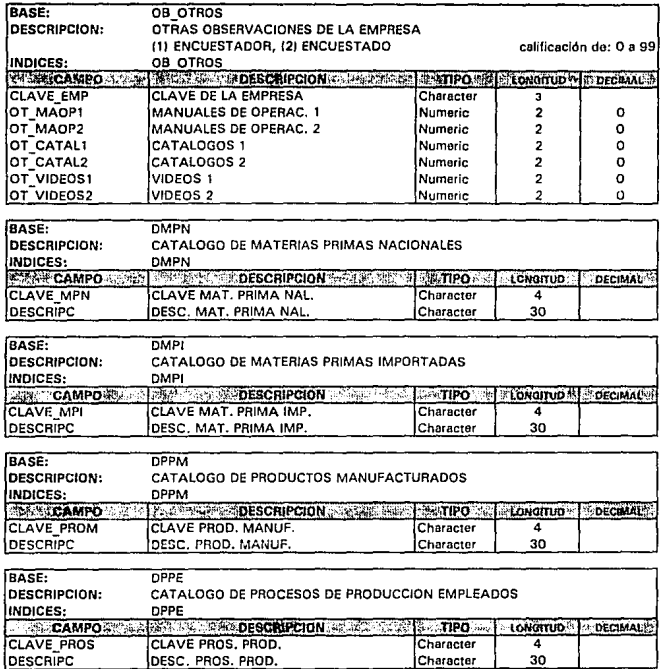

# **BASES DE DATOS AUXILIARES**

TEXTO DE LA AYUDA

TEXHELP

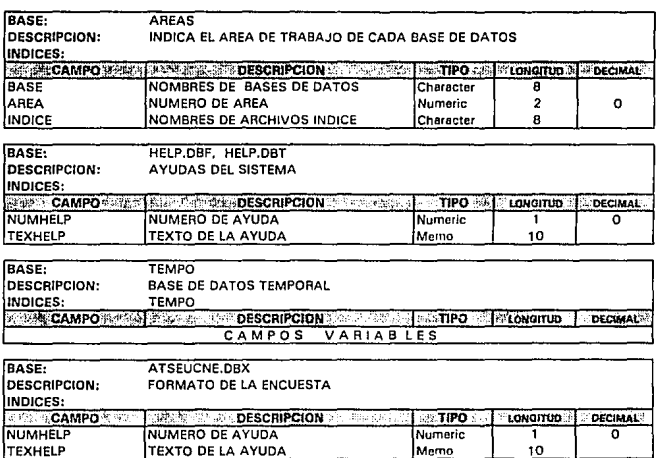

Memo

# DISEÑO Y PROGRAMACION

### MODELO DE DATOS Y ESPECIFICACIONES DE PROCESOS:

Para elaborar el diseño de un programa de cómputo es necesario responder a las preguntas:

- $\Omega$ UE?
- COMO?
- QUIEN?
- $-$  CUANDO?

Dentro de un sistema de información, los PROCESOS constituyen su parte dinámica. Son las actividades a realizar sobre los datos para conseguir los objetivos o resultados buscados. Los procesos corresponden al QUE hay que hacer.

Los PROCEDIMIENTOS son métodos para describir el COMO hay que hacerlo, QUIEN y CUANDO.

Las ACCIONES o TAREAS son operaciones a realizar y que, en conjunto constituyen los procedimientos.

un diagrama general de los procedimientos a realizar por el operador del programa UPD (designado por CANACINTRA) , una vez que se tiene la información de las encuestas es el siguiente.

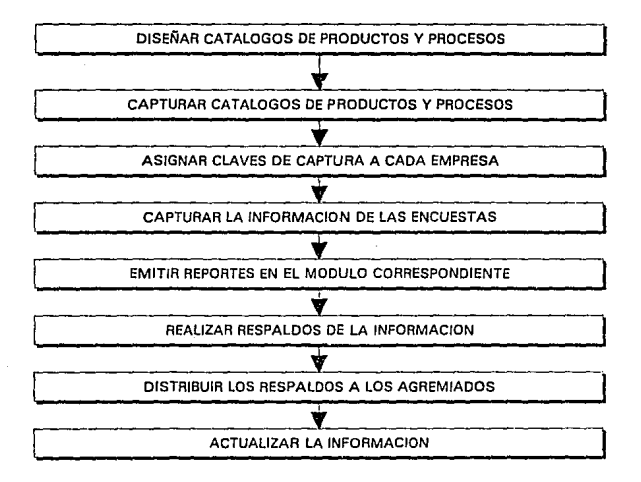

De lo anterior se desprende que las opciones necesarias para el menú principal del programa son las siguientes:

1.- Módulo de captura y/o modificación para los catálogos del sistema.

2. Módulo de captura y/o modificación· para la információn de cada empresa.

3. - Módulo para dar de baja información de las empresas.

- 4. Módulo de consulta (no se permiten modificaciones). **.** *. M*ódulo para emisión de reportes:
- 

6. - Utilerias del sistema (respaldos de la información).

7.- Salida del Sistema.

E.l módulo de· catálogos de subdivide en cuatro partes, . que ·sen: Materia Prima Nacional, Materia Prima Importada, Productos Manufacturados y Procesos Productivos. El diseño de cada uno de estos submódulos se realizará de tal manera que se permita tanto la captura como la modificación o eliminación de elementos del catálogo dentro de la misma opción. Lo anterior puede lograrse a través de estructuras de programación similares al BROWSE (hojear) de DBase, en el lenguaje Clipper Summer 77 no existen dichas estructuras, por lo que es necesario realizar la programación detallada de

funciones que emulen el mencionado BROWSE.

Tomando en cuenta la estructura de la encuesta, el módulo de captura comprende a su vez otros submódulos en los que se capturará cada parte de la encuesta. Dichos submódulos son los siguientes:

- Información general, en el que se capturan los datos de la empresa tales como dirección de la fabrica, teléfonos. etc:
	- Oficinas generales, agui se captura la dirección, y demás datos de las oficinas de la empresa.
	- Infraestructura física. donde se capturan datos como superficie utilizada v potencia instalada, etc.

Balance general, para capturar activos y pasivos etc.

- Estado financiero, para capturar ingresos, egresos, costos totales de materia prima, mano de obra, administración etc.
- Materia prima nacional, aqui se captura una lista de las principales materias primas de origen nacional, utilizando para ello la simulación del Browse mencionado anteriormente, este submódulo esta relacionado con el catálogo de materia prima nacional, es decir, no podrá capturarse aqui ningún articulo que no haya sido dado de alta previamente en

el catálogo. El hecho de que no se permita la captura de elementos distintos a los del catálogo es con el fin de que se eviten redundancias al capturar productos, ya que tan solo una letra o puntuación diferente al momento de capturar haría que·el sistema lo tomara por un producto diferente, además de que la captura por medio de claves hace que el proceso sea mucho más rápido.

Materia prima importada

Productos manufacturados

, is the set  $\mathbb{R}^n$ 

Procesos productivos ,·.

Los tres submódulos anteriores se manejarán de forma análoga al submódulo de materia prima nacional, o sea que será a través de un Browse y estarán relacionados con su catálogo correspondiente.

Control de calidad, aquí se capturan los niveles de control de calidad de la materia prima, de los procesos de producción y del producto terminado.

- Administración general  $\overline{\phantom{a}}$
- Gestión de producción
- Medios de producción  $-$
- Otras observaciones

En los cuatro submódulos anteriores se capturan, en

porcentaje de efectividad, las apreciaciones tanto del encuestador corno del encuestado acerca de cada uno de los rubros que aparecen en esta parte de lá encuesta.

### **PROGRAMAS**

Los programas como se ha mencionado anteriormente se elaboraron en lenguaje: CLIPPER SUMMER '87, aqui se presenta una breve descripción de los programas fuente de que se:. compone. el .sistema, los programas fuente completos se presentan en un capítulo aparte:

 $UPD, PRG$ 

Contiene la instrucciones necesarias para el establecimiento del ambiente .de trabajo e iniciar el programa •

CENSQ,PRG

Contiene los procedimientos del menú principal.

JUGE~ PRl . PRG y . JUGE\_PR2.PRG Contienen los procedimientos de

captura de datos de cada. una de las empresas.

TAB\_PRO.PRG

Contiene. los procedimientos tipo Browse para capturar las listas de materia prima nacional e importada,  $productos$  manufacturados  $v$  procesos

productivos de cada empresa.

TABLAS.PRG BAJCON.PRG Contiene los procedimientos tipo Browse para capturar los catálogos de materia prima nacional e importada, productos manufacturados y procesos productivos. Contiene los procedimientos para baja de empresas, consulta de empresas y menú para elegir los datos a consultar de la empresas.

BRW\_PRO.PRG Contiene los procedimientos tipo Browse para consulta de las lista de materia prima nacional e importada, productos manufacturados y procesos productivos de cada empresa.

REPYHELP.PRG Contiene los menús de reportes y ayuda del sistema

EDREPYHLP.PRG Contiene las funciones para llamar a la edición de reportes ya elaborados y las ayudas.

REPORl.PRG, REPOR2.PRG y REPOR3.PRG

Contienen los procedimientos para la elaboración de los reportes

# necesarios.

IMPCATENC.PRG

Contine procedimientos para imprimir los catálogos y modelo de la encuesta.

UTIL.PRG

Contiene los procedimientos para las utilerias del sistema.

EDITOR.PRG

Funciones y procedimientos para el editor de reportes y ayuda

LIBRERIA. PRG

Funciones auxiliares para el editor.

En las páginas siguientes se presenta la estructura detallada del árbol de la aplicación, menús, procedimientos y archivos " • PRG" en que se encuentra cada uno de los procedimientos.

# **APLICACION: UPO (UNION PARA LA PRODUCTIVIDAD Y EL DESARROLLO)**

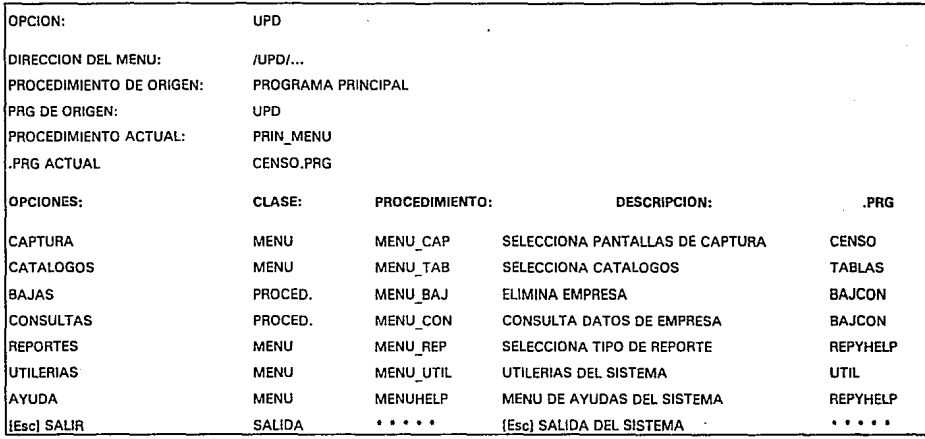

ESTRUCTURA DE MENUS

 $\ddot{\bm{x}}$ 

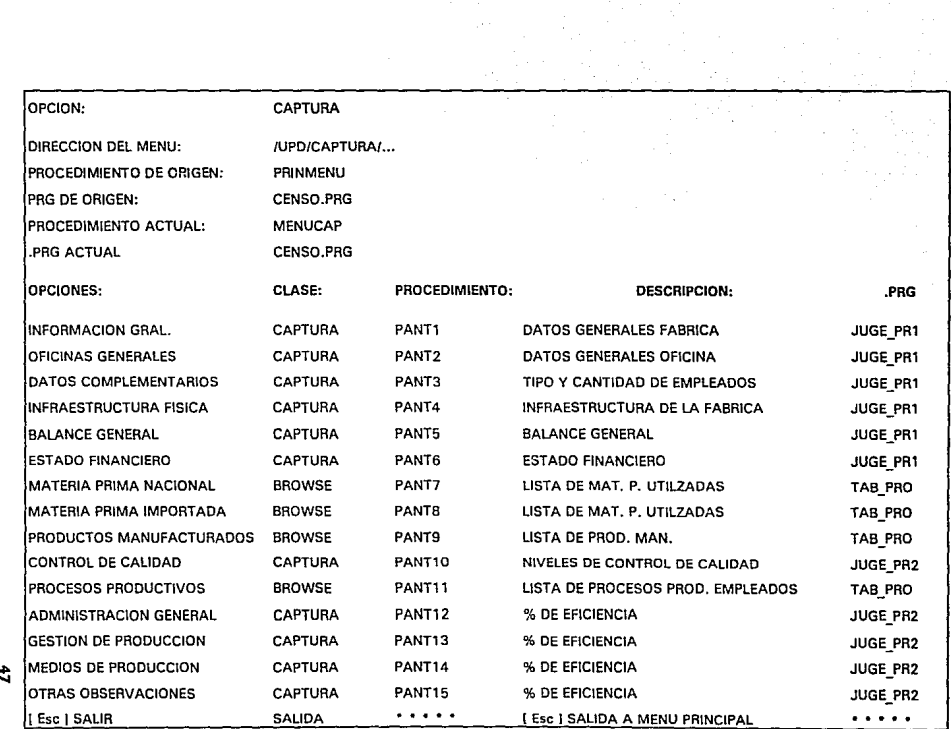

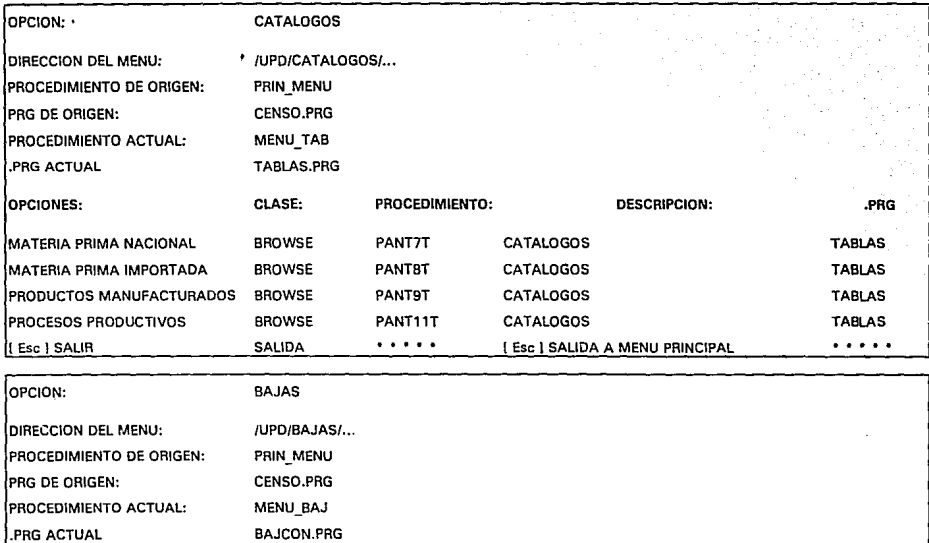

OPCIONES: CLASE: PROCEDIMIENTO: DESCRIPCION: .PRG CLAVE EMPRESA BROWSE **ESCOJE\_CL·>** SELECCIONA EMPRESA BAJCON

->MENU BAJ ELIMINA EMPRESA AND CONTROL BAJCON

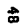

ត <sub>|</sub>

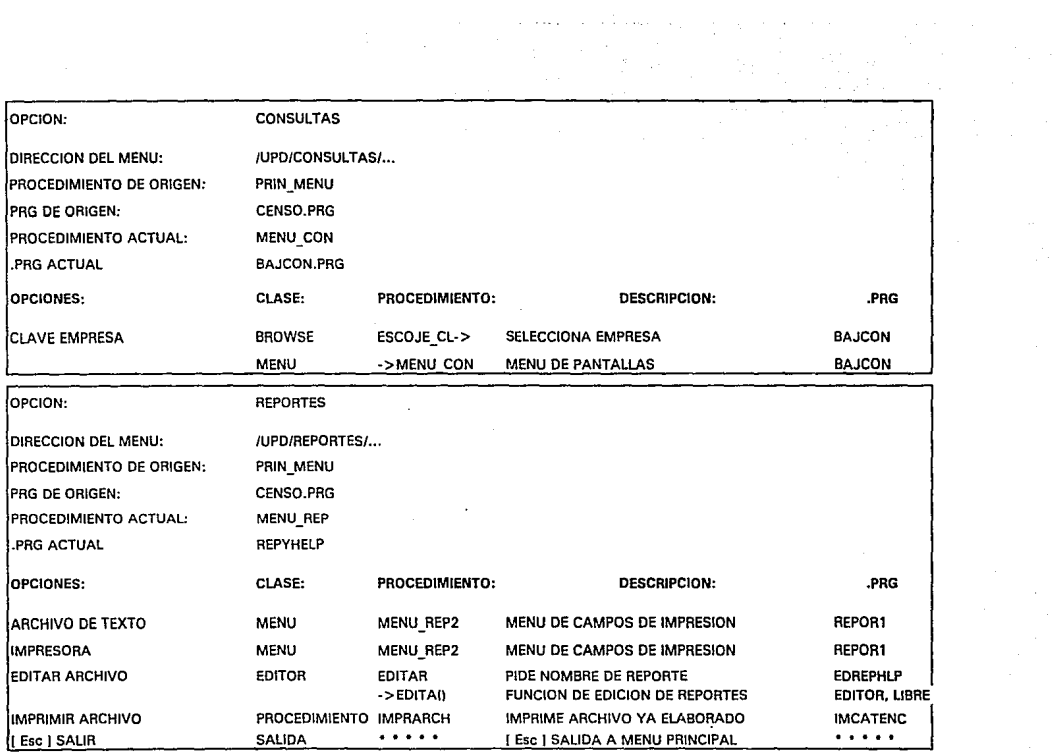

ż

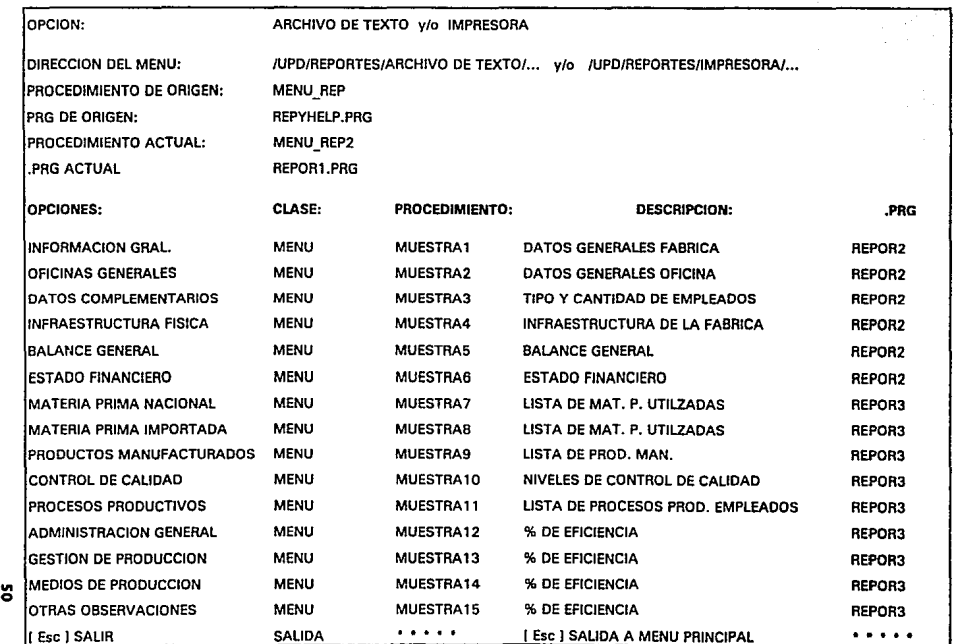

 $\mathcal{L}^{\text{max}}_{\text{max}}$  , where  $\mathcal{L}^{\text{max}}_{\text{max}}$ 

and the state of the

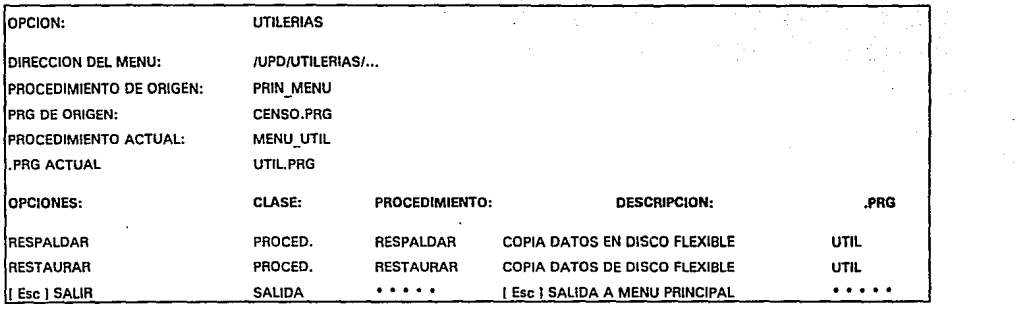

t star in

:

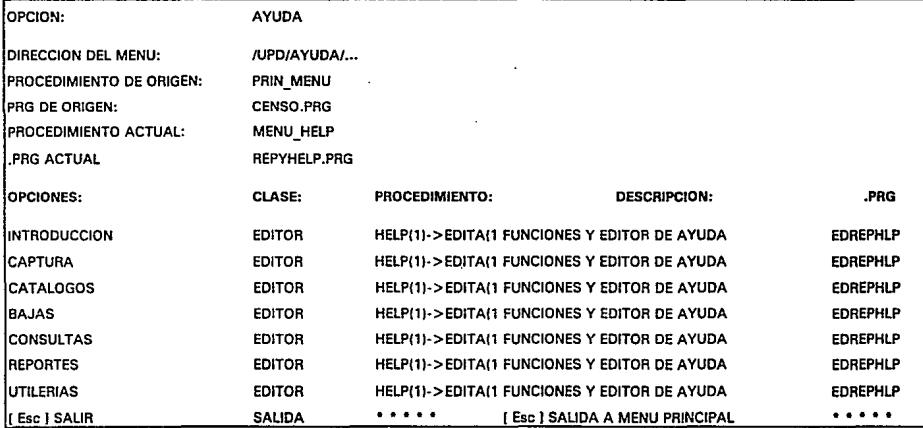

ដូ

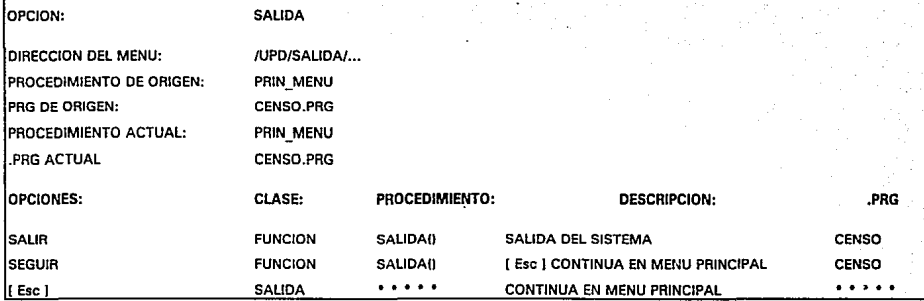

#### **PUESTA EN MARCHA E IMPLANTACION**

Una vez que la encuesta fué levantada (se encuesto en forma completa *y* correcta a 35 empresas) se procedió a la captura de datos de las encuestas, se emitieron reportes *y* se proceso la información para obtener las tablas que se presentan en el capítulo de resultados preliminares del censo.

El programa funcionó tal y como se esperaba, por lo que se considera que está listo para su utilización posterior, ya sea por AMIJU *y* por los empresearíos afiliados, o por cualquier otra asociación que lo solicite.

# VI Programas fuentes del sistema de cómputo

- ...............
- APLICACION : JUGE<br>• ARCHIVO : JUGE.PRG
- ARCHIVO<br>• DISEXO
- : IRENE P. VALDEZ Y ALFARO
- FECHA : 10/06/92
- DESCRIPCION : PROGRAMA PRINCIPAL
- .................

PRIVATE COLORO,COLORl ,COLOR2.COLOR3,COLOR4,; && COLORES

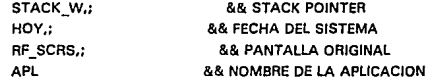

• ESTABLECIMIENTO DEL AMBIENTE SET WRAP ON SET DELETED ON SET SCOREBOARD OFF SET SOFTSEEK OFF SET CONFIRM ON SET BELL OFF SET DATE AMERICAN

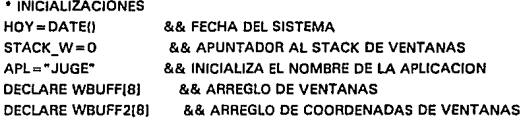

#### IF ISCOLORO

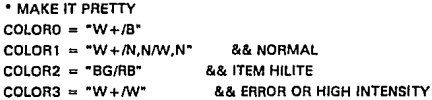

```
ELSE 
 • MONOCHROME 
COLORO = "W + /N"COLOR1 = "W + /N"COLOR2 = "1"COLOR3 = "W +"COLOR4 = "W...W"COLOR5 = "W + ... W"ENDIF
```
 $COLOR4 = "W + /B, ..., W + /B"$  && ACHOICE/LIST ARRAY., UNSELECTED IS NORMAL  $COLOR5 = "W + /B....BG/B"$  &&  $ACHOICE/SYSMENU..TRUE$  UNSELECTED

**SYSCOLOR(O)** 

• SALVA LA PANTALLA ANTERIOR SAVE SCREEN TO RF \_SCRS

• LIMPIA LA PANTALLA CLEAR

DO PRESEN1

DO PRIN \_MENU

DO PRESEN1

• RESTAURA PANTALLA ORIGINAL RESTORE SCREEN FROM RF\_SCRS

**QUIT** 

SET CURSOR OFF \*PUSH SCR(0.0.25.81) @ 0.0 SAY \* 0000000000 000000 000000 000  $000$  $000 000$ @ 1.0 SAY \* 0000000000000 000000000000000000 00000 00000 00000 00000 ប៉ូប៉ូប៉ូនន ប៉ូប៉ូប៉ូននន ប៉ូប៉ូរ៉ូប៉ូននប៉ូប៉ូប៉ូប៉ូននន្ទ័រ ប៉ូប៉ូប៉ូនន្ទ័រ ប៉ូប៉ូប៉ូនន្ទ @ 2.0 SAY \* 000 \*\*\* 000 \*\* 000 \*\*\* @ 3, 0 SAY \* ŰŰŰºº ŰŰŰŰºº ŰŰŨºº – ŰÖÖܺº ŰŰÖܺº OÚÖ¤ººÖÜGÖº ÖÖܤººÖÖÖOº @ 4.0 SAY \* 000 0000 000 0000 0000 0000000000 0000000000 @ 5.0 SAY " @ 6.0 SAY \* ASOCIACION MEXICANA DE LA INDUSTRIA DEL JUGUETE, S. C. @ 7.0 SAY \* @ 8.0 SAY \*  $\pm$ <sup>o</sup>  $± + 00$ @ 9.0 SAY "  $\mathbf{a}$ @ 10, 0 SAY \* Ifef<sub>n</sub>  $\pm \pm i \pm \pm 0$ **IIII** w @ 11, 0 SAY \*  $\pm \pm 2 \pm 0 \pm 0 \pm 0 \pm 1$ @ 12.0 SAY \* ×  $±$ ° $±$ P $±$  $±$ ° $±$ ' $±$ 2° °' $±$ @ 13.0 SAY \* 

PROCEDURE PRESEN1 

\* DIBUJA PANTALLA DE PRESENTACION

\* PROCEDIMIENTO: PRESEN1

\* INFORMACION GENERAL ...............................

\* DESCRIPCION :

\* FECHA  $: 15/06/92$ 

\* DISEXO : IRENE PATRICIA VALDEZ Y ALFARO

\* ARCHIVO : CENSO PRG

\* APLICACION : JUGE

@ 14, 0 SAY \* @ 15, 0 SAY \* @ 16.0 SAY \* @ 17, 0 SAY \* \*\*\*P\*\*P\*\*P\*\*\* \*\*\*\*\*\*\*\*\*\*\*\*\*\*\*\*\*\*\*\*\*\* @ 18, 0 SAY \* @ 19, 0 SAY " Ü / "\  $^{\circ}$   $^{\prime}$  $\sim$  $\mathbf{r}$ ٥÷ ±±\*±°±±±±\*°±±°±±°±≠±±±±±þ?°±±'±±±±±°P±?P±≠±°\*±P @ 20.0 SAY \* @ 21.0 SAY \* @ 22, 0 SAY " @ 23, 0 SAY \*  $\pm\pm\pm\pm^{10}\pm^{1}\pm^{0}\pm\pm\pm{b}\pm^{0}\pm\pm\pm{b}\pm^{0}\pm\pm^{1}\pm^{2}\pm^{1}\pm^{10}\pm\pm^{210}\pm\pm^{1}\pm^{1}\pm\pm\pm\pm^{1}\pm^{1}\pm\pm\pm^{1}\pm^{1}$ @ 24.0 SAY \* 

\*POP SCR() PRIVATE INICIA INICIA = SPACE(1) @ 24, 42 GET INICIA **READ SET CURSOR ON** 

........

\* PROCEDIMIENTO : PRIN MENU \* MENU PRINCIPAL

PROCEDURE PRIN MENU ........

PRIVATE RF OP PUBLIC CLAVEEMPRESA, MODIFICA PUBLIC SEL CLAVE \* SALVA LA PANTALLA COMPLETA PUSH SCR(0,0,24,79)

@ 0,0 CLEAR TO 1, 79 && LIMPIA REGION OEL MENU

• DIBUJA BAJOPANTALLA @ o. o sAv -~rrrrr111rrrrr111r111111rrrrr11rr111rrr11rrrrrrrrrrrrrrrrrrrrrrrrrrrrrrrrrm11 ... @ **1,0SAY•º**  @ 2, O SAY "' @ 3, o sAv ··rrrrrrrrrrrrrrrrrrrrr11rrrrrrrrrr111rr11rrrrrrrrrr1111111rr11111mrrrrrrrrrrr•· @ 4,0SAY.º±±±±±±±±±±±±±±±±±±±±±±~±±±±±±±±±±±±±±±±±±± @ 5, **OSAY** •<sup>0</sup> <sup>±</sup>± ± ± ± ± ± ± ± ± ±±± ± ± ± <sup>±</sup>± ± ± ±±±±±±±±± ±±±±±±±± ± ± ±±± @ 6,0SAY"º±±±±±±~±±±±±±±±±±±±±±±±±±±±±±±±±±±±±±±±±±± @ **7,0SAY. <sup>0</sup> ±±±±±±±±±±±±±±±±±±±±±±±±±±±±±±±±±±±±±±±±±±**  @ **8, O SAY •o:t:** ± ± ± ± ± ± ± ± ± ± ± ± ± ± ± ± ± ± ± ± ± ± ± ± ± ± ± ± ± ± ± ± ± :t: ± ± ± ± **:1:** ± ± @ **9, O SAY** "º± ±± ±± ±±± ± ±±± ± ± ± ± <sup>±</sup>±±±±±± ±±± ±±±± ±± **±±±:t:** ±± ±±±± @ **10, O SAY** • <sup>0</sup> <sup>±</sup>± ± ± ± ± ±± ± ±.± ± ±±± ± ±±± ±±± ±±±± ±± ±:t: ±± ±±±±± ± ±± ± @ **11, O SAY** "º±±± ±± ±±± ± ± ±± ± ± ± ± ± ±± ± ± ± ± ±±± ±±± ± ±± ±±± ±±± ±± ± @12,o~v- ±±±±±±±±±±±±±±±±±±±±±±±±±±±±±±±±±±±±±±±±± **@13,0SAY"º±±±±±±±±±±±±±±±±±±±±±±±±±±±±±±±±±±±±±±±±± @14,0SAY"º±±±±±±±±±±±±±±±±±±±±±±±±±±±±±±±±±±±±±±±±± @15,0MY.ª±±±±±±±±±±±±±±±±±±±±±±±±±±±±±±±±±±±±±±±±± @16,0MY"º±±±±±±±±±±±±±±±±±±±±±±±±±±±±±±±±±±±±±±±±± @17,0MY"º±±±±±±±±±±±±±±±±±±±±±±±±±±±±±±±±±±±±±±±±±**  @ **18, O SAY** "º± ± ± ± :t ± ± ± ± ± :t ± ± ± ± ± ± ± ± ± ± ± ± ± ± ± ± ± ± ± ± ± ± ± ± ± ± ± ± ± ± @ **19, O SAY** "º± ± ± ± ± ± ± ± ± ± ± ± ± ± ± ± ± ± ± ± ± ± ± ± ± ± ± ± ± ± ± ± ± ± ± ± ± ± ± ± ± @2~0SAY.º±±±±±±:t±±:t±±±±±±±±±±±±±±±±±±±±±±±±±±±±±±± @ **21, O SAY** "º±±±± ± ±± ± ± ±±±± ± ± ± ± ±±:t ± ±± ± ±± ±±±± ±± ±±±± ±± ± ± ± @ 22, o SAY ··AMAMMMMMAMMMMAAAAAAMAMAMMMMMMMMAAM @ 23, O SAY "' @IPVA/1992'"  $\odot$  24, o sAv --rrinning infinition in interactional interaction in  $\ddot{\mathbf{r}}$ SHADOW( 14,44,20,751 DO WHILE .T.

**CASE AF\_OP= 4**  DO ESCOJE\_CL IF SEL\_CLAVE=SPACEl3)

DO MENU\_TAB CASE RF\_OP=  $3$ DO ESCOJE CL IF SEL.CLAVE=SPACE131 •POP.SCRll LOOP ELSE 00 MENU\_BAJ ENDIF

CASE RF\_OP=  $1$ . DO MENU\_CAP **CASE RF\_OP = 2** 

DO CASE

SET MESSAGE TO 2 CENTER @ 1, 1 PROMPT "CAPTURA" MESSAGE "CAPTURA Y/O MODIFICACION DE EMPRESAS" @ 1,10 PROMPT "CATALOGOS" MESSAGE "CAPTURA Y/O MODIFICACIDN DE CATALOGOS DE @ 1,21 PROMPT "BAJAS" MESSAGE "BAJA DE EMPRESAS" @ 1,28 PROMPT "CONSULTAS" MESSAGE "CONSULTAS POR EMPRESA" @ 1,39 PROMPT "REPORTES" MESSAGE "ELABORACION DE REPORTES IMPRESOS" @ 1.49 PROMPT "UTILERIAS" MESSAGE "ORDENAR, RESPALDAR INFORMACION" @ 1,60 PROMPT "AYUDA" MESSAGE "MANUAL DEL SISTEMA" @ 1,69 PRDMPT "SALIR" MESSAGE "REGRESAR AL SISTEMA OPERATIVO" MENU TO RF\_OP
'POP\_SCRll LOOP ELSE DO MENU\_CON ENDIF

CASE RF\_OP= 5 ' INDEFINIDAll DO MENU\_REP CASE RF\_OP =  $6$ DO MENU\_UTIL CASE RF\_OP= 7 DO MENUHELP CASE RF\_OP= 8 PUSH\_SCR(3,89,6, 76) IF SALIDAll POP\_SCR() EXIT ELSE POP\_SCR() LOOP ENDIF CASE RF\_OP=O PUSH\_SCR(3,69,6, 78) IF SALIDA() POP\_SCRI)

 $\ddot{\phantom{a}}$ 

EXIT -**ELSE** POP SCR() LOOP **ENDIF** 

**ENDCASE** 

**ENDDO** 

\* RESTAURA REGION POP\_SCR()

**RETURN** 

\* FIN : PRIN MENU

......... **FUNCTION SALIDA PARAMETERS SALIR** PRIVATE RF\_OP, SALIR, H\_MOVE

@ 3, 69 SAY "Élilillis" @ 4, 69 SAY \*\* @ 5, 69 SAY \*\* .. @ 6, 69 SAY "Elillilli %"

DO WHILE .T.

```
SET MESSAGE TO 23 CENTER
CLR MSG()
@ 4. 71 PROMPT "SALIR " MESSAGE "SALIR DEL PROGRAMA"
@ 5. 71 PROMPT "SEGUIR" MESSAGE "CONTINUAR CON EL PROGAMA"
H MOVE = F.
*DEFINE LAS TECLAS <- Y ->
SET KEY 19 TO LEFT ARROW
SET KEY 4 TO RIGHT ARROW
MENU TO RF OP
*DESABILITA LA DEFINICION DE TECLAS
SET KEY 19 TO
SET KEY 4 TO
IF H MOVE
 SALIR = .F.EXIT && NO LO HIZO CON UN ENTER
ENDIF
IF RF OP=1
 SALIR = .T.ELSE
```
 $SAI(R = F)$ ENDIE **EXIT ENDDO** 

**RETURNISALIRI** 

\* PROCEDIMIENTO : MENU CAP

#### \* MENU DE CAPTURA ...............

PROCEDURE MENU CAP

.......  $\ddot{\phantom{a}}$ 

PRIVATE RF OP

\*PUBLIC MODIFICA

\* SALVA LA PANTALLA COMPLETA PUSH\_SCR(0,0,24,79)

@ 3, 1,20,28 BOX "ÚÃ/ "ÚÄA"

\* DIBUJA LA SOMBRA SHADOW( 3, 1,20,28,4) \*\*\*\*\*\*\*\*\*\*\*\*\*\*\*\*

USE EMPRESAS INDEX EMPRESAS

\*\* ACEPTA CLAVE DE UNA NUEVA EMPRESA CLAVEEMPRESA = SPACE(3) DO WHILE .T. @ 4. 2 SAY "CLAVE DE LA EMPRESA :" @ 4, 23 GET CLAVEEMPRESA READ IF LASTKEY() = 27 POP\_SCR() **RETURN ENDIF** IF CLAVEEMPRESA = SPACE(3) DO BROW SEL

**CLAVEEMPRESA = CLAVE EMP** 100P ENDIP EXIT **ENDDO** RF LLAVE=CLAVEEMPRESA SEEK RF LLAVE IF FOUNDO **ERRORI\*REGISTRO EXISTENTE\*I** RF OP=PREGUNTA("SE MODIFICA? "," SI "," NO ") IF RF OP=1 @ 4, 48 SAY "SE MODIFICA EMPRESA : " @ 4, 74 SAY CLAVEEMPRESA  $MODIFICA = 2$ **ELSE** POP SCR() **RETURN ENDIF**  $MODFICA = 0$ **ELSE APPEND BLANK** REPLACE CLAVE EMP WITH RF LLAVE  $MODIFICA = 1$ **ENDIE** 

**CLOSE INDEX CLOSE DATABASES** 

DO WHILE .T. SET MESSAGE TO 23 CENTER CLR\_MSG<sub>U</sub> @ 4, 2 PROMPT " INFORMACION GENERAL " MESSAGE "PAGINA 1 DE LA ENCUESTA " @ 6, 2 PROMPT " OFICINAS GENERALES " MESSAGE "PAGINA 1 DE LA ENCUESTA "<br>@ 6. 2 PROMPT " DATOS COMPLEMENTARIOS " MESSAGE "PAGINA 2 DE LA ENCUESTA @ 6, 2 PROMPT " DATOS COMPLEMENTARIOS @ 7, 2 PROMPT" INFRAESTRUCTURA FISICA "MESSAGE "PAGINA 2 DE LA ENCUESTA @ 8, 2 PROMPT" BALANCE GENERAL " MESSAGE "PAGINA 2 OE LA ENCUESTA " @ 9, 2 PROMPT" ESTADO FINANCIERO " MESSAGE "PAGINA 3 OE LA ENCUESTA • @ **10, 2 PROMPT "•MATERIA PRIMA NACIONAL "MESSAGE "PAGINA 4 DE LA ENCUESTA**  @ 11, 2 PROMPT "'MATERIA PRIMA IMPORTADA "MESSAGE "PAGINA 5 OE LA ENCUESTA " @ 12, 2 PROMPT ""PRODUCTOS MANUFACTURADOS" MESSAGE "PAGINA 6 OE LA ENCUESTA @ **13, 2 PAOMPT " CONTROL DE CALIDAD " MESSAGE "PAGINA 7 DE LA ENCUESTA** " @ 14, 2 PROMPT "'PROCESOS PRODUCTIVOS "MESSAGE "PAGINA 8 DE LA ENCUESTA " @ 15, 2 PROMPT" ADMINISTRACION GENERAL "MESSAGE "PAGINA 9 DE LA ENCUESTA " @ 16, 2 PROMPT" GESTION DE PRODUCCION " MESSAGE "PAGINA 9 DE LA ENCUESTA " @ 17, 2 PROMPT" MEOIOS DE PAODUCCION "MESSAGE "PAGINA 10 DE LA ENCUESTA @ 18, 2 PROMPT" OTRAS OBSERVACIONES "MESSAGE "PAGINA 1D DE LA ENCUESTA @ 19, 2 PROMPT " SALIR " MESSAGE "REGRESAR AL MENU PRINCIPAI." **MENU TO AF\_OP**  DO CASE **CASE AF\_OP= 1 00 PANT1**  CASE RF\_OP= 2 DO PANT2 CASE RF\_OP =  $3$ DO PANT3 CASE RF\_OP=  $4$ DO PANT4

CASE RF\_OP =  $6$ DO PANTS

CASE RF\_OP =  $6$ DO PANT6

CASE RF\_OP= 7 DO PANT7

 $CASE RF OP = 8$ DO PANTB

CASE RF\_OP =  $9.1$ DO PANT9

CASE RF\_OP=10 DO PANT10

CASE RF\_OP= 11 DO PANT11

CASE RF\_OP=12

DO PANT12

CASE RF\_OP=13 DO PANT13

CASE RF\_OP= 14 DO PANT14

# CASE RF\_OP=15 DO PANT15

 $CASE RF_OP = 0$ .OR.  $RF_OP = 16$ EXIT

ENOCASE

ENDDO

' RESTAURA REGION POP\_SCR()

RETURN

' FIN : MENU\_CAP

' APLICACION : JUGE • ARCHIVO : JUGE\_PR1 .PRG • OISEYO : IRENE PATRICIA VALDEZ Y ALFARO • FECHA : 15/06/92 • DESCRIPCION : PROCEDIMIENTOS DE CAPTURA DE DATOS DE LA EMPRESA PANTALLAS 1 A 6 • PROCEDIMIENTO : PANTl ' INFORMACION GENERAL ...................... PROCEDURE PANT1<br>\*\*\*\*\*\*\*\*\*\*\*\*\*\*\*\*\*\*\*\*\*\*\*\* PRIVATE RF OP RF LLAVE.; RFZONA\_INDUS,;. RFCLAVE\_EMP,; RFSECTOR.; RFRAZON\_SOC,; RFRFC,; RFDOMICILIO,; RFCOLONIA,; RFDELEGACION,; RFMUNICIPIO,; RFESTADO,; RFCP,; RFTEL,; RFFAX ' SALVA REGION PUSH\_SCRI 3,21,20,771 • ABRE TABLA PRINCIPAL • EMPRESAS : TABLA DEL CUESTIONARIO A EMPRESAS SELECT<sub>1</sub>

USE EMPRESAS INDEX EMPRESAS

' TRAE LA FORMA DE CAPTURA @ 3,21 SAY"OAAAAAÁAÁÁÁÁÁÁÁÁÁÁÁÁAAAAAAAAAAAAAAAAAAAAAAAAAAAAAAAÁÁÁ @ 4,21 SAY "' INFORMACION GENERAL @ 5,21 SAY "'lfilffllff(ff(f(ffllifllllfllfffffffl(ff(ff(fffrffff(ff•" @ **6,21 SAY "JCLAVE DE LA EMPRESA:**  @ 1,21 SAY "'ÁÁAÁAAAAAAAMAAAllAllAAAAAAAAAAl\AAAl\AAAAAAAAAAAAllAAAAAA @ **8,21 SAY "JSECTOA DE ACTIVIDAD: @ 9,21 SAY "PAAZON SOCIAL**  $\sim$  1  $\,$ @ 10,21 SAY "'REG. FEO. DE CAUS. **@11,21 SAY HJOOM/CILIO**   $\epsilon$ @ **12,21 SAY "1COLONIA**  ٠. @ 13.21 SAY "'DELEGACION  $\cdot$ @ 14.21 SAY "'MUNICIPIO @ **15,21 SAV "3ESTADO**  @ **16,21 SAY "<sup>3</sup> COO/GO POSTAL**  @ 17.21 SAY "'TELEFONO @ **18,21 SAY "3FAX**   $\bullet$ @ 19,21 SAY ''ZONA INDUSTRIAL  $\cdot$ @ 20,21 SAY "Al\AAAAAAAAAAAAAAAAAllAAilAAAAAAAAAilAMAAAAAMAAAAAAAAAAA

- INICIALIZA VARIABLES DE CAPTURA DE LA LLAVE RFCLAVE\_EMP =SPACEl31 RFCLAVE\_EMP = CLAVEEMPRESA
- CAPTURA LOS CAMPOS DE LA LLAVE @ 6,44 SAY RFCLAVE\_EMP RF\_LLAVE = RFCLAVE\_EMP

• **INICIALIZACION DE VARIABLES TEMPORALES** 

LOCATE FOR CLAVE\_EMP= RF LLAVE **RFZONA\_INDUS = 1 · >ZONA\_INOUS**  RFSECTOR = 1->SECTOR RFRAZON\_SOC = 1->RAZON\_soc RFRFC=l->RFC **AFOOMICILIO = 1->00MICILIO RFCOLONIA= 1->COLONIA RFDELEGACION = 1->DELEGACION RFMUN/CIPJO = 1 ·>MUNICIPIO** 

```
RFESTADO = 1 ·>ESTADO 
RFCP=1·>CP 
RFTEL=1·>TEL 
RFFAX=1·>FAX
```

```
DO WHILE .T.
```
• CICLO MIENTRAS MODIFICA Y HASTA QUE SALVE @ 8,44 GET RFSECTOR @ 9,44 GET RFRAZON\_SOC @ 10.44 GET RFRFC @ 11.44 GET RFDOMICILIO @ 12.44 GET RFCOLONIA @ 13.44 GET AFDELEGACION @ 14,44 GET RFMUNICIPIO @ 16.44 GET RFESTADO @ 16.44 GET RFCP PICTURE "99999" @ 17.44 GET RFTEL @ 18.44 GET RFFAX @ 19,44 GET RFZONA\_INDUS READ IF LASTKEYO = 27 • PREGUNTA SI QUIERE CANCELAR RF\_OP=PREGUNTAL"QUIERE CANCELAR? "." SI "." NO "I IF RF\_OP=1 EXIT ELSE LOOP ENDIF ELSE RF\_OP=PREGUNTA("DATOS CORRECTOS? "." SI"." NO ") IF RF\_OP=2 LOOP ENDIF ENDIF • SALVA LA INFORMACION

LOCATE FOR CLAVE EMP=RF LLAVE REPLACE ZONA\_INOUS WITH RFZONA\_INDUS REPLACE SECTOR WITH RFSECTOR

REPLACE RAZON\_soc WITH RFRAZON\_SOC REPLACE RFC WITH RFRFC REPLACE DOMICILIO WITH RFDOMICILIO REPLACE COLONIA WITH RFCOLONIA REPLACE DELEGACION WITH RFDELEGACION REPLACE MUNICIPIO WITH RFMUNICIPIO REPLACE ESTADO WITH RFESTADO REPLACE CP WITH RFCP REPLACE TEL WITH RFTEL REPLACE FAX WITH RFFAX

EXIT ENDOC

' CIERRA LAS BASES DE DATOS CLOSE DATABASES

' RESTAURA REGION POP\_SCRll

RETURN

• FIN DEL PROCEDIMIENTO: PANT1

' PROCEDIMIENTO : PANT2 ' OFICINAS GENERALES ................... PROCEDURE PANT2 ................. PRIVATE RF\_OP.RF\_LLAVE,; RFCLAVE\_EMP.: RFOF DOMICIL.; RFOF\_COLONIA,; RFOF DELEG,; RFOF\_MUNICIP,; RFOF\_ESTADD,;

AFOF\_CP.; AFOF\_TEL.: AFOF\_FAX,: AFOIA\_O\_GER.; RFTEL\_OIR,; RFADMINIST,: RFTEL\_ADM,: **RFAEP\_CANACT,; RFTEL\_AEP** 

' SALVA REGION **PUSH\_SCRI 3, 19,22,771** 

' ABRE TABLA PRINCIPAL

• **EMPRESAS: TABLA DEL CUESTIONARIO A EMPRESAS**  SELECT 1 USE EMPRESAS INDEX EMPRESAS

• **TRAE LA FORMA DE CAPTURA**  @ 3, 19 SAV •úi\AAMAMi\AAAMi\AAMAAi\MAAAMAAMMMAAAllAAAAÁAÁÁÁÁÁÁ @ **4, 19 SAV .. , OFICINAS GENERALES**  @ 5, 19 SAV ••lfllfllflflfi/flfl/flflllfllfllflfl/f/flflfl/flfllflf/flf•• @ **6, 19 SAV .,CLAVE EMPRESA**   $\cdot$ @ 7, 19 SAV ·•MAAAl>.AMAAi\AMMAMi\AMMAMAAMAMAMMMAAAMAAMA @ **8, 19 SAY •JOOMICILIO**  ۰. @ **9, 19 SAY "'COLONIA**  @ **10, 19 SAY .,DELEGACION**  @ **11,19 SAY "'MUNICIPIO**  @ **12,19 SAY "'ESTADO**  @ **13,19 SAY "'COOIGO POSTAL**  @ **14,19 SAY "'TELEFONO**   $\bullet$  $@15.19$  SAY "FAX @ **16, 19 SAY "'DIRECTOR O GER. GRAL.**  @ **17, 19 SAY "'TEL. OlR. O GER. GRAL.** : @ **18,19 SAY "1ADMINISTAAOOA**  @ **19,19 SAY "'TEL. ADMINISTRADOR**  @ **20, 19 SAY "'REP. ANTE CANACINTRA** : @ **21,19 SAY "'TEL. REPRESENTANTE** 

### 

• INICIALIZA VARIABLES DE CAPTURA DE LA LLAVE AFCLAVE\_EMP = SPACE(31 RFCLAVE\_EMP = CLAVEEMPAESA

• CAPTURA LOS CAMPOS DE LA LLAVE @ 6,45 SAY RFCLAVE\_EMP RF\_LLAVE =AFCLAVE\_EMP

• INICIALIZACION DE VARIABLES TEMPORALES LOCATE FOR CLAVE\_EMP = RF\_LLAVE AFOF\_DOMICIL= 1->0F \_DOMICIL  $RFOF$  COLONIA =  $1-$  >OF COLONIA  $RFOF$   $DELEG = 1 - DCF$   $DELEG$  $RFOF$  MUNICIP=  $1-$ >OF MUNICIP AFOF\_ESTADO = l·>OF \_ESTADD  $RFOF_CP = 1 - DOF_CCP$ RFOF\_TEL= 1->OF\_TEL  $RFOF$   $FAX = 1 - DOF$   $FAX$ AFDIR\_O\_GEA = 1->DIA\_O\_GEA AFTEL\_DIR e 1 ·> TEL\_DIA RFADMINIST = 1->ADMINIST RFTEL\_ADM::: 1-> TEL\_ADM  $R$ FREP CANACT = 1- > REP CANACT AFTEL\_AEP = l • > TEL\_AEP

```
DO WHILE .T. 
 • CICLO MIENTRAS MODIFICA Y HASTA QUE SALVE 
 @ B.45 GET RFOF_OOMICIL 
 @ 9,45 GET RFOF COLONIA
 @ 10.45 GET AFOF_DELEG 
 @ 11,45 GET RFDF_MUNICIP 
 @ 12,45 GET AFOF_ESTAOO 
 @ 13,45 GET AFOF_CP PICTURE "99999" 
 @ 14,45 GET RFOF TEL
 @15,45 GET RFOF FAX
 @ 16.45 GET RFOIA_O_GEA 
 @ 17,45 GET AFTEL_OIA
```
@ 18,45 GET RFADMINIST @ 19,45 GET RFTEL\_ADM @ 20,45 GET RFREP CANACT @ 21,45 GET RFTEL\_REP READ IF LASTKEYO =27 • PREGUNTA SI QUIERE CANCELAR RF\_OP=PAEGUNTA("QUIEAE CANCELAR?"," SI"." NO") IF AF\_OP=l EXIT ELSE LOOP ENDIF ELSE AF\_OP=PAEGUNTAC"DATOS COARECTOSl "."SI"." NO") IF  $RP = 2$ LOOP ENDIF ENDIF

• SALVA LA INFORMACION LOCATE FOA CLAVE\_EMP=AF\_LLAVE AEPLACE OF\_DOMICIL WITH AFOF\_DOMICIL REPLACE OF COLONIA WITH RFOF COLONIA REPLACE OF DELEG WITH RFOF DELEG REPLACE OF MUNICIP WITH RFOF MUNICIP REPLACE OF ESTADO WITH RFOF ESTADO AEPLACE OF\_CP WITH AFOF\_CP REPLACE OF TEL WITH RFOF TEL REPLACE OF\_FAX WITH RFOF\_FAX AEPLACE DIA\_O\_GEA WITH AFDIA\_O\_GEA AEPLACE TEL\_DIA WITH AFTEL\_DIA AEPLACE ADMINIST WITH AFADMINIST AEPLACE TEL\_ADM WITH AFTEL\_ADM REPLACE REP\_CANACT WITH RFREP\_CANACT REPLACE TEL\_REP WITH RFTEL\_REP

EXIT ENDDO

• CIERRA LAS BASES DE DATOS CLOSE DATABASES

• RESTAURA REGION POP\_SCR()

RETURN ' FIN DEL PROCEDIMIENTO: PANT2

• PROCEDIMIENTO : PANT3 • DATOS COMPLEMENTARIOS . . *. . .* . *. . . . .* . . PROCEDURE PANT3 .................... PRIVATE RF OP, RF LLAVE,; RFCLAVE\_EMP.:

..............

RFNO\_EJE,; RFNO\_ING,: RFNO\_TEC,; RFNO\_EMP,; RFNO\_OBR,; RFNO\_APR,; RFTOT\_EMPL

' SALVA REGION PUSH\_SCRI 4,33, 16,76)

' ABRE TABLA PRINCIPAL

• EMPRESAS : TABLA DEL CUSTIONARIO A EMPRESAS SELECT 1 USE EMPRESAS lNOEX EMPRESAS

• TRAE LA FORMA DE CAPTURA

@ 5,33 SAY \*\* DATOS COMPLEMENTARIOS  $\ddot{\phantom{a}}$ @ 7.33 SAY ""CLAVE EMPRESA  $10$  $\bullet$ @ 9.33 SAY \*\* NO. DE EJECUTIVOS ADMINISTRATIVOS :  $\ddot{\phantom{a}}$ @ 10.33 SAY "'NO. DE INGENIEROS  $\mathbf{r}$  $\mathbf{z}$  . @ 11,33 SAY "'NO. DE TECNICOS  $\ddot{\phantom{1}}$  $\sim 10^{-11}$ @ 12.33 SAY "INO. DE EMPLEADOS  $\sim$  10 @ 13.33 SAY "\*NO. DE OBREROS  $\ddot{\phantom{a}}$  $\sim$  $\alpha$  ,  $\alpha$  , and @ 14.33 SAY "'NO. DE APRENDICES @ 15.33.SAY "ITOTAL DE EMPLEADOS  $\sim 10^{-10}$  and \* INICIALIZA VARIABLES DE CAPTURA DE LA LLAVE RFCLAVE EMP=SPACE(3) RFCLAVE EMP=CLAVEEMPRESA \* CAPTURA LOS CAMPOS DE LA LLAVE @ 7.71 SAY RFCLAVE EMP

RF LLAVE=CLAVEEMPRESA

\* INICIALIZACION DE VARIARLES TEMPORALES LOCATE FOR CLAVE EMP=RF LLAVE RFNO EJE=1->NO EJE RFNO ING = 1->NO ING RFNO TEC=1->NO TEC RFNO EMP = 1->NO EMP RFNO OBR=1->NO OBR RFNO\_APR = 1->NO\_APR RFTOT EMPL = 1->TOT EMPL

DO WHILE .T.

\* CICLO MIENTRAS MODIFICA Y HASTA QUE SALVE @ 9.71 GET RFNO EJE PICTURE "999" @ 10.71 GET RFNO ING PICTURE "999" @ 11.71 GET RFNO TEC PICTURE "9999" @ 12.71 GET RFNO EMP PICTURE "9999" @ 13,71 GET RFNO OBR PICTURE "9999"

@ 14,71 GET RFNO\_APR PICTURE "999" @ 15,71 GET RFTOT\_EMPL PICTURE "999" READ IF LASTKEY(1=27) • PREGUNTA SI QUIERE CANCELAR RF\_OP=PREGUNTA("QUIERE CANCELAR? "," SI "," NO ") IF RF\_OP~1 EXIT ELSE LOOP ENDIF ELSE RF\_OP=PREGUNTA("DATOS CORRECTOS1 "."SI"." NO "I IF RF\_OP=2 LOOP ENDIF ENDIF ' SALVA LA INFORMACION /'/IJ **Dtat D!/Jf/!JflCIJ** 

```
LOCATE FOR CLAVE_EMP=RF_LLAVE
REPLACE NO_EJE WITH RFNO_EJE 
REPLACE NO_ING WITH RFNO_ING 
REPLACE NO_TEC WITH RFNO_TEC 
REPLACE NO_EMP WITH RFNO_EMP 
REPLACE NO_OBR WITH RFNO_OBR 
REPLACE NO_APR WITH RFNO_APR 
REPLACE TOT_EMPL WITH RFTOT_EMPL
```

```
EXIT 
ENDDO
```
• CIERRA LAS BASES DE DATOS CLOSE DATABASES

• RESTAURA REGION POP\_SCR<sub>0</sub>

**RETURN** 

\* FIN DEL PROCEDIMIENTO: PANT3

\*\*\*\*\*\*\*\*\*\*\*\*\*\*\*\*\*\*\*

\* PROCEDIMIENTO: PANT4 \* INFRAESTRUCTURA FISICA

...............................

PROCEDURE PANT4

........................ PRIVATE RF OP, RF LLAVE,; RFCLAVE\_EMP.; RFSUPERFICIE.:

> RFCUBIERTA.: REPROPIEDAD.: RFRENTA ANUA.; **RFPOT INST**

\* SALVA REGION PUSH SCR( 3.33, 13, 77)

\* ABRE TABLA PRINCIPAL

\* EMPRESAS : TABLA DEL CUSTIONARIO A EMPRESAS SELECT<sub>1</sub> USE EMPRESAS INDEX EMPRESAS

\* TRAE LA FORMA DE CAPTURA  $\ddot{\phantom{a}}$ **INFRAESTRUCTURA FISICA** @ 4.33 SAY "3 @ 6,33 SAY \*\* CLAVE EMPRESA 18  $\sim$  $\mathbf{a}$ @ 8.33 SAY "SUPERFICIE | M2 I  $\cdot$ @ 9,33 SAY "'CUBIERTA [ M2 ] ÷ (@ 10.33 SAY "PROPIEDAD? ISI/NO I : @ 11.33 SAY "'RENTA ANUAL I EN MILES \$ 1 :  $\ddot{\phantom{a}}$ **@ 12.33 SAY "POTENCIA INSTALADA | KW ! :** 

• INICIALIZA VARIABLES DE CAPTURA DE LA LLAVE RFCLAVE\_EMP =SPACE13l RFCLAVE\_EMP = CLAVEEMPRESA

• CAPTURA LOS CAMPOS DE LA LLAVE @ 6,66 SAY RFCLAVE\_EMP RF LLAVE=RFCLAVE EMP

• INICIALIZAC!ON DE VARIABLES TEMPORALES LOCATE FOR CLAVE\_EMP=RF\_LLAVE RFSUPERFICIE = 1 ·>SUPERFICIE RFCUBIERTA = 1 ·>CUBIERTA RFPROPIEDAD = 1 ·>PROPIEDAD RFRENTA\_ANUA= l·>RENTA\_ANUA RFPOT\_INST= 1->POT\_INST

DO WHILE T

• CICLO MIENTRAS MODIFICA Y HASTA QUE SALVE @ B,66 GET RFSUPERFICIE PICTURE "99999". @ 9.66 GET RFCUBIERTA PICTURE "99999" @ 10,66 GET RFPROPIEDAD @ 11 ,66 GET RFRENTA\_ANUA PICTURE "99999999999" @ 12,66 GET RFPOT\_INST PICTURE "9999" READ IF LASTKEYll = 27 • PREGUNTA SI QUIERE CANCELAR RF OP=PREGUNTAL"QUIERE CANCELAR? "," SI "," NO ") IF RF  $OP = 1$ EXIT ELSE LOOP ENDIF ELSE RF \_OP =PREGUNTAl"DATOS CORRECTOS? "," Sl ","NO "I IF RF\_OP=2 LOOP ENDIF ENDIF

' SALVA LA INFORMACION LOCATE FOR CLAVE\_EMP~RF\_LLAVE REPLACE SUPERFICIE WITH RFSUPERFICIE REPLACE CUBIERTA WITH RFCUBIERTA REPLACE PROPIEDAD WITH RFPRDPIEDAD REPLACE RENTA\_ANUA WITH RFRENTA\_ANUA REPLACE POT\_INST WITH RFPOT\_INST

## EXIT ENDDO

• CIERRA LAS BASES DE DATOS CLOSE DATABASES

• RESTAURA REGION POP\_SCRIJ

RETURN ' FIN DEL PROCEOIMIENTO: PANT4

**\*\*\*\*\*\*\*\*\*\*\*\*** • PROCEDIMIENTO : PANT5 \* BALANCE<br>\* \* \* \* \* \* \* \* \* \* \* \* \* \* PROCEDURE PANT5 PRIVATE RF\_OP,RF\_LLAVE.; RFCLAVE\_EMP,; AFACT\_FIJDIF,; **RFACT\_CIRCUL,;** AFACT\_OTAOS,; RFACT\_TOTAL,; AFPAS\_FIJCIR,; RFPAS\_DIFER,; RFPAS\_OTROS,; AFPAS\_TOTAL,;

 $RFCAP$   $SOC$ .: RFCAP\_UEAN,: RFCAP UEAC.: RFCAP\_TOTAL

• SALVA REGION PUSH\_SCR! 0,34,23,761

•ABRE TABLA PRINCIPAL

• EMPRESAS: TABLA DEL CUSTIONARIO A EMPRESAS SELECT 1 USE EMPRESAS INDEX EMPRESAS

' TRAE LA FORMA DE CAPTURA @ 0,34 SAY •úAAMMMMAMAAAAAAMAAAMMAi\ÁÁÁÁÁÁÁÁÁÁÁ¿" @ 1.34 SAY "' BALANCE GENERAL 1 EN MILLONES\$ l '" @ 2,34 sAY ·•mmmm11rrrrmrrrrrrr11mm11m•· @ 3,34 SAY "'CLAVE EMPRESA **Contract Contract**  $\ddot{\phantom{a}}$ @ 4,34 SAY "'ÁÁÁÁÁÁÁÁÁÁÁÁÁÁÁÁÁÁÁÁÁÁÁÁÁÁÁÁÁÁÁÁÁÁÁÁÁÁÁÁÁ'" @ 5,34 SAY "' ACTIVOS  $\ddot{\phantom{a}}$ @ 6,34 SAY "' @ 7,34 SAY "'FIJOS Y DIFERIDOS @ 8,34 SAY "'CIRCULANTES  $\cdot$ @ 9,34 SAY "'OTROS ÷ @ 10,34 SAY "'TOTAL  $\bullet$ @ 11,34 SAY "'ÁÁÁÁÁÁÁÁÁÁÁÁÁÁÁÁÁÁÁÁÁÁÁÁÁÁÁÁÁÁÁÁÁÁÁÁÁÁÁÁÁ'" @ 12,34 SAY "' PASIVOS - \* @ 13,34 SAY "' @ 14,34 SAY "'FIJOS Y CIRCULANTES ÷ @ 15,34 SAY "'DIFERIDOS ÷ @ 16,34 SAY "'OTROS  $\ddot{\phantom{a}}$ @ 17,34 SAY "'TOTAL @ 18,34 SAY "'ÁÁÁÁÁÁÁÁÁÁÁÁÁÁÁÁÁÁÁÁÁÁÁÁÁÁÁÁÁAAÁÁÁÁÁÁÁÁÁÁ'"  $\ddot{\phantom{a}}$ @ 19,34 SAY "'CAPITAL SOCIAL  $\cdot$ @ 20,34 SAY "'UTIL. EJERC. ANTERIOR @ 21,34 SAY "'UTIL. EJERC. ACTUAL  $\ddot{\phantom{a}}$ @ 22,34 SAY "'TOTAL  $\epsilon$ @ 23,34 SAY "ÁÁÁÁÁÁÁÁÁÁÁÁÁÁÁÁÁÁÁÁÁÁÁÁÁÁÁÁÁÁÁÁÁÁÁÁÁÁAAÁÁÜ" • INICIALIZA VARIABLES DE CAPTURA DE LA LLAVE

• INICIALIZACION DE VARIABLES TEMPORALES RFCLAVE\_EMP=SPACE(3) RFCLAVE EMP = CLAVEEMPRESA

• CAPTURA LOS CAMPOS DE LA LLAVE @ 3,66 SAY RFCLAVE\_EMP RF LLAVE=RFCLAVE EMP

• INICIALIZACION DE VARIABLES TEMPORALES LOCATE FOR CLAVE\_EMP=RF\_LLAVE RFACT FIJDIF = 1- > ACT FIJDIF RFACT\_CIRCUL = 1->ACT\_CIRCUL RFACT \_DTROS = 1->ACT\_OTROS RFACT TOTAL=1->ACT TOTAL RFPAS\_FIJCIR= 1->PAS\_FIJCIR RFPAS\_DIFER = 1- > PAS\_DIFER RFPAS\_OTROS= 1->PAS\_DTRDS RFPAS\_TOTAL= 1->PAS\_TOTAL RFCAP\_SOC= 1->CAP\_SOC RFCAP \_UEAN= 1->CAP\_UTEJAN AFCAP\_UEAC= 1->CAP\_UTEJAC RFCAP TOTAL= 1->CAP TOTAL

00 WHILE .T.

•CICLO MIENTRAS MODIFICA Y HASTA QUE SALVE @ 7,62 GET RFACT \_FIJDIF PICTURE "99999999999" @ 6,62 GET RFACT\_CIRCUL PICTURE "99999999999" @ 9,62 GET RFACT\_OTROS PICTURE "99999999999" @ 10,62 GET RFACT\_TOTAL PICTURE "9999999999999" @ 14,62 GET RFPAS\_FIJCIR PICTURE "99999999999" @ 15,62 GET RFPAS\_DIFER PICTURE "99999999999" @ 16,62 GET RFPAS\_OTROS PICTURE "99999999999" @ 17,62 GET RFPAS\_TOTAL PICTURE "9999999999999" @ 19,62 GET RFCAP SOC PICTURE "999999999999" @ 20,62 GET RFCAP UEAN PICTURE "999999999999" @ 21,62 GET RFCAP \_UEAC PICTURE "99999999999"

```
@ 22,62 GET RFCAP _TOTAL PICTURE "9999999999999" 
REAO 
IF LASTKEYll = 27 
  • PREGUNTA SI QUIERE CANCELAR 
 RF_OP=PREGUNTAl"QUIERE CANCELAR?"," SI"." NO "I 
 IF RF_OP=1
   EXIT
 ELSE 
   LOOP 
 ENDIF 
ELSE 
 RF_OP=PREGUNTAl"DATOS CORRECTOS?"." SI"." NO "I 
 IF RF OP=2LOOP 
 ENOIF 
ENDIF
```

```
• SALVA LA INFORMACION 
LOCATE FOR CLAVE_EMP=RF_LLAVE
REPLACE CLAVE_EMP WITH RFCLAVE_EMP 
REPLACE ACT FIJDIF WITH RFACT FIJDIF
REPLACE ACT_CIRCUL WITH RFACT_CIRCUL
REPLACE ACT_OTROS WITH RFACT_OTROS 
REPLACE ACT_TOTAL WITH RFACT_TOTAI. 
REPLACE PAS_FIJCIR WITH RFPAS_FIJCIR
REPLACE PAS_OIFER WITH RFPAS_DIFER 
REPLACE PAS_OTROS WITH RFPAS_OTROS 
REPLACE PAS_TOTAL WITH RFPAS_TOTAL
REPLACE CAP_SOC WITH RFCAP_SOC 
REPLACE CAP UTEJAN WITH RFCAP UEAN
REPLACE CAP_UTEJAC WITH RFCAP_UEAC 
REPLACE CAP_TOTAL WITH RFCAP_TOTAL
```

```
EXIT 
ENDOC
```
• CIERRA LAS BASES DE DATOS CLOSE DATABASES

• RESTAURA REGION POP\_SCR()

RETURN

• FIN DEL PROCEDIMIENTO: PANT5

• PROCEDIMIENTO : PANT6 • ESTADO FINANCIERO ............... PROCEDURE PANT6

PRIVATE RF\_OP,RF\_LLAVE,; RFCLAVE\_EMP.: RFING\_BRUTOS,; RFDESCUENTOS,; RFING\_NETOS,; RFCOSTO\_MP,; RFCOSTO\_MOD,; RFUTIL\_OPER,; RFCOSTO\_AVM,; RFUTIL\_BRUTA,; RFVEN NAC.; RFVEN\_EXP,; RFVEN\_GOB

• SALVA REGION PUSH\_SCRI 3,30,21,771

• ABRE TABLA PRINCIPAL

• EMPRESAS : TABLA DEL CUSTIONARIO A EMPRESAS SELECT 1 USE EMPRESAS INDEX EMPRESAS

• TRAE LA FORMA DE CAPTURA

@ 3,30 SAY "ÚÁÁAÁÁAAAAil.AAAilAAÁAAÁÁÁÁÁÁAAAAAAAAMAMMMMAi\¿" @ 4,30 SAY "' ESTADO FINANCIERO (EN MILLONES\$ ( @ 5,3o sAv ·•rrrrrrrrrrrrrrrrrrrrmrrrm11111111m111111·· @ 6,30 SAY "'CLAVE EMPRESA  $\sim$ @ 7,30 SAY "'ÁÁAÁÁAAAÁÁÁAi\AAÁÁÁÁÁÁÁÁÁÁÁÁÁÁÁÁÁÁÁÁÁÁAÁÁÁÁÁÁÁÁ'" @ B,30 SAY "'INGRESOS BRUTOS  $\bullet$  . @ 9,30 SAY "' DECUENTOS Y OTROS ٠.  $\cdot$ @ 10,30 SAY "'INGRESOS NETOS  $\epsilon$ @ 11,30 SAY "' COSTO DE MATERIA PRIMA @ 12,30 SAY "' COSTO DE MANO OBRA DIRECTA : @ 13,30 SAY "'UTILIDAD OPERATIVA  $\ddot{\phantom{1}}$ @ 14,30 SAY "' COSTO DE ADMINISTRACION, @ 15,30 SAY "' VENTAS Y MANTENIMIENTO @ 16,30 SAY "'UTILIDAD BRUTA ÷ @ 17,30 SAY "' @ lB,30 SAY "'VENTAS NACIONALES @ 19,30 SAY "'EXPORTACIONES ä, @ 20,30 SAY "'VENTAS Al GOBIERNO? (S/N) @ 21,30 SAY •AAii.AAAAAMMi>.MMAAi>.MAMAAMAMMAAAAAAAAAAAAAú•

•INICIALIZA VARIABLES DE CAPTURA DE LA LLAVE RFCLAVE\_EMP=SPACE(3) RFCLAVE\_EMP = CLAVEEMPRESA

• CAPTURA LOS CAMPOS DE LA LLAVE @ 6,66 SAY RFCLAVE\_EMP RF LLAVE=RFCLAVE EMP

• INICIALIZACION DE VARIABLES TEMPORALES SEEK RF\_LLAVE RFING\_BRUTOS = 1->ING\_BRUTOS RFDESCUENTOS = 1- >DESCUENTOS RFING\_NETOS = 1->ING\_NETOS RFCOSTO\_MP= 1->COSTO\_MP RFCOSTO\_MOD = 1->COSTO\_MOD AFUTIL\_OPER = 1->UTIL\_OPER RFCOSTO\_AVM = 1->COSTO\_AVM RFUTIL\_BRUTA = 1-> UTIL\_BRUTA AFVEN\_NAC = 1->VEN\_NAC

```
• SALVA LA INFORMACION 
LOCATE FOR CLAVE_EMP = RF LLAVE
REPLACE ING_BRUTOS WITH RFING_BRUTDS
```

```
ENDIF
```
READ  $IF LASTKEYU = 27$ 

```
• PREGUNTA SI QUIERE CANCELAR 
  RF_OP=PREGUNTA{"QUIERE CANCELAR? "," SI "," NO ")
  IFRF_OP=1 
   EXIT 
  ELSE 
   LOOP 
 ENDIF 
ELSE 
 RF_OP=PREGUNTA{"DATOS CORRECTOS? "." SI "." NO "I
  IF RF_OP=2 
   LOOP 
  ENDIF
```

```
DO WHILE .T. 
 • CICLO MIENTRAS MODIFICA V HASTA QUE SALVE 
 @ 8.63 GET RFING BRUTOS PICTURE *9999999999999999
 @ 9,63 GET RFDESCUENTOS PICTURE •9999999999999• 
 @ 10,63 GET RFING_NETOS PICTURE "9999999999999" 
 @ 11,63 GET RFCOSTO_MP PICTURE "9999999999999" 
 @ 12,63 GET RFCOSTO_MOD PICTURE ·9999999999999· 
 @ 13,63 GET RFUTIL_OPER PICTURE "9999999999999" 
 @ 15,63 GET RFCOSTO_AVM PICTURE "9999999999999" 
 @ 16,63 GET RFUTIL_BRUTA PICTURE "9999999999999" 
 @ 1 B,63 GET RFVEN_NAC PICTURE "9999999999999" 
 @ 19,63 GET RFVEN_EXP PICTURE "9999999999999" 
 @ 20,63 GET RFVEN_GOB PICTURE "@I"
```

```
RFVEN_EXP= 1->VEN_EXP 
RFVEN_GOBa 1->VEN_GOB
```
REPLACE DESCUENTOS WITH RFDESCUENTOS REPLACE ING\_NETOS WITH RFING\_NETOS REPLACE COSTO\_MP WITH RFCOSTO\_MP REPLACE COSTO\_MOD WITH RFCOSTO\_MOD REPLACE UTIL\_OPER WITH RFUTIL\_OPER REPLACE COSTO\_AVM WITH RFCOSTO\_AVM REPLACE UTIL\_BRUTA WITH RFUTIL\_BRUTA REPLACE VEN\_NAC WITH RFVEN\_NAC REPLACE VEN\_EXP WITH RFVEN\_EXP REPLACE VEN\_GOB WITH RFVEN\_GOB EXIT ENDDO

• CIERRA LAS BASES DE DATOS CLOSE DATABASES

•RESTAURA REGION POP\_SCR()

RETURN

' FIN DEL PROCEDIMIENTO: PANT6

• FIN DEL PROGRAMA JUGE\_PRO.PRG (PROCEDIMIENTOS DE CAPTURA)

```
' APUCACION : JUGE 
'ARCHIVO : JUGE_PRO.PRG 
• DISEYO : IRENE PATRICIA VALDEZ Y ALFARO 
' FECHA : 15/06/92 
• DESCRIPCION : PROCEDIMIENTOS DE CAPTURA DE DATOS DE LA EMPRESA 
          PANTALLAS 10 Y 12 A 15 
   • PROCEDIMIENTO : PANT10 
• CONTROL CALIDAD 
    AAAAAAAAA
                .......................
PROCEDURE PANT10<br>********************************
PRIVATE RF_OP,RF_LLAVE,; 
    RFCLAVE_EMP.:
    RFMP_CCI,; 
    RFMP_CCE,; 
    RFMP_CCM,; 
    RFMP CCXCIEN,;
    RFPP CCI.;
    RFPP_CCE,; 
    RFPP_CCM,; 
    RFPP CCXCIEN.;
    RFPT_CCI,; 
    RFPT_CCE,; 
    RFPT_CCM,; 
    RFPT_CCXCIEN
• SALVA REGIDN 
PUSH_SCRI 0,44,24,76) 
• ABRE TABLA PRINCIPAL 
• DT_EMP : CONTROL DE CALIDAD 
SELECT 5 
USE DT_EMP INDEX DT_EMP
```
• TRAE LA FORMA DE CAPTURA @ 0,44 SAY •úAAAAAAAAAAAAAAAAAAAAAAAAAAAAAAA2\* @ 1.44 SAY "'CONTROL DE CALIDAD @ 2.44 SAY ''CLAVE DE LA EMPRESA : ٠. @ 3,44 SAY ••llflllllllllllllfllfHHlllllll•• @ 4.44 SAY ''EN SUMINISTRO DE MATERIA PRIMA'' @ 5.44 SAY ., @ 6,44 SAY ''INTERNO : @ 7.44 SAY \*\* EXTERNO : @ 8,44 SAY "'MUESTREO : @ 9.44 SAY ''100 % : @ 10.44 SAY ·•MM/l.MM/l.MMMMMM/l.MM/l.M/l.•• @ 11,44 SAY "<sup>\*</sup>EN PROCESO DE PRODUCCION 44 @ 12.44 SAY '' @ 13.44 SAY "'INTERNO : @ 14.44 SAY ''EXTERNO : @ 15.44 SAY ''MUESTREO: @ 18.44 SAY "'100 % :  $\omega$  17,44 SAY "\*ÄÄÄÄÄÄÄÄÄÄÄÄÄÄÄÄÄÄÄÄÄÄÄÄÄ\*" @ 18,44 SAY "SOBRE PRODUCTO TERMINADO @ 19.44 SAY '' @ 20.44 SAY ''INTERNO : @ 21,44 SAY "'EXTERNO : @ 22,44 SAY "'MUESTREO : @ 23.44 SAY ''100 % : @ 24.44 SAY •AM/l./l.A'A/l./l./l./l./l./l./l./l./l./l./l./l./l./l./l./l./l./l./l./l./l./l./l./l./l.iJ'

• INICIALIZA VARIABLES DE CAPTURA DE LA LLAVE RFCLAVE\_EMP = SPACEl31 RFCLAVE\_EMP=CLAVEEMPRESA  $MODI = 1$ 

• CAPTURA LOS CAMPOS DE LA LLAVE @ 2,67 SAY RFCLAVE\_EMP RF LLAVE=RFCLAVE\_EMP

• ABRE NUEVO REGISTRO SEEK RF LLAVE IF FOUNDll

LOCATE FOR CLAVE\_EMP=RF\_LLAVE ELSE

APPENO BLANK

REPLACE CLAVE\_EMP WITH RF LLAVE ENOIF

• INICIALIZACION DE VARIABLES TEMPORALES LOCATE FOR CLAVE\_EMP=RF\_LLAVE RFMP\_CCl=5->MP\_CCI  $RFMP$   $CCE = 5->MP$   $CCE$  $RFMP$   $CCM = 5 - > MP$   $CCM$ RFMP CCXCIEN=5->MP CCXCIEN  $RFPP$   $CCl = 5-9PP$   $CCl$ RFPP\_CCE=5->PP\_CCE  $RFPP$   $CCM = 5- > PP$   $CCM$  $RFPP$   $CCXCIEN = 5-> PP$   $CCXCIEN$  $R$ FPT $CCl = 5$ ->PT $CCl$ RFPT\_CCE=5->PT\_CCE  $RFPT$   $CCM = 5->PT$   $CCM$ RFPT CCXCIEN = 5-> PT CCXCIEN

DO WHILE .T.

```
• CICLO MIENTRAS MODIFICA Y HASTA QUE SALVE 
@ 6,56 GET RFMP_CCI PICTURE "999" 
@ 7.56 GET RFMP CCE PICTURE *999*
@ B.56 GET RFMP CCM PICTURE "999"
@ 9,56 GET RFMP_CCXCIEN PICTURE "999" 
@ 13,56 GET RFPP_CCI PICTURE "999" 
@ 14,56 GET RFPP_CCE PICTURE •999• 
@ 15,56 GET RFPP_CCM PICTURE "999" 
@ 16,56 GET RFPP_CCXCIEN PICTURE "999" 
@ 20.56 GET RFPT CCI PICTURE "999"
@ 21,56 GET RFPT_CCE PICTURE "999" 
@ 22,56 GET RFPT_CCM PICTURE "999" 
@ 23,56 GET RFPT_CCXCIEN PICTURE "999" 
READ 
IF LASTKEYll =27 
  • PREGUNTA SI QUIERE CANCELAR
```

```
RF_OP=PREGUNTA("QUIERE CANCELAR? "," SI "," NO ")
IF RF_DP=1
```
92

• CIERRA LAS BASES DE DATOS CLOSE DATABASES

• RESTAURA REGION POP\_SCR()

RETURN

EXIT ENDDO

' SALVA LA INFORMACION LOCATE FOR CLAVE\_EMP=RF\_LLAVE REPLACE CLAVE\_EMP WITH RFCLAVE\_EMP REPLACE MP\_CCI WITH RFMP\_CCI REPLACE MP\_CCE WITH RFMP\_CCE REPLACE MP\_CCM WITH RFMP\_CCM REPLACE MP\_CCXCIEN WITH RFMP\_CCXCIEN REPLACE PP\_CCI WITH RFPP\_CCI REPLACE PP CCE WITH RFPP CCE REPLACE PP\_CCM WITH RFPP \_CCM REPLACE PP\_CCXCIEN WITH RFPP\_CCXCIEN REPLACE PT CCI WITH RFPT CCI REPLACE PT\_CCE WITH RFPT\_CCE REPLACE PT\_CCM WITH RFPT\_CCM REPLACE PT\_CCXCIEN WITH RFPT\_CCXCIEN

93

ENDIF

EXIT

ELSE

LOOP

ENDIF

ELSE

RF\_OP=PREGUNTAL"DATOS CORRECTOS? \*,\* SI \*,\* NO \*

IF  $RF$   $OP=2$ 

LOOP

ENDIF

```
* FIN DEL PROCEDIMIENTO: PANT10
```

```
. . . . . . . . . . . . . . . . .
* PROCEDIMIENTO: PANT12
* OBS ADMON GRAL
```

```
...............
```

```
PROCEDURE PANT12
```

```
.................
PRIVATE RF OP RF LLAVE.:
```

```
RECLAVE FMP.
RAGARTEC1.
RAGARTEC2.
RAGCOMERC1.
RAGCOMERC2.:
RAGDISDES1.:
RAGDISDES2.:
RAGORGMET1.:
RAGORGMET2
```

```
* SALVA REGION
PUSH SCR(3.12.14.74)
```
\* ABRE TABLA PRINCIPAL \* OB ADGE : OBSERV, ADMINISTRACION GENERAL SELECT 7 USE OB ADGE INDEX OB ADGE

```
* TRAE LA FORMA DE CAPTURA
@ 4.22 SAY "" OBSERVACIONES: ADMINISTRACION GENERAL [ % ] "
@ 5,22 SAY "* @ " @ " @ " @ " @ " @ " @ " @ " @ " @ " @ " @ " @ " @ " @ " @ " @ " @ " @ " @ " @ " @ " @ " @ " @ " @ " @ " @ " @ " @ " @ " @ " @ " @ " @ 6,22 SAY "*CLAVE EMPRESA :
<sup>@</sup> 8.22 SAY " CONCEPTO 'ENCUESTADOR' ENCUESTADO "
@ 10.22 SAY ** AREA TECNOLOGICA
                               \ddot{\phantom{1}}\ddot{\phantom{0}}\ddot{\phantom{a}}@ 11.22 SAY *** COMERCIALIZACION
                              \ddot{\phantom{a}}@ 12.22 SAY " DISENO Y DESARROLLO
<sup>6</sup> 13.22 SAY "ORGANIZACION Y METODOS :"
```
## 

' INICIALIZA VARIABLES DE CAPTURA DE LA LLAVE RFCLAVE\_EMP= SPACE131 RFCLAVE\_EMP = CLAVEEMPRESA

' CAPTURA LOS CAMPOS DE LA LLAVE @ 6,40 SAY RFCLAVE\_EMP **RF LLAVE= RFCLAVE\_EMP** 

' ABRE NUEVO REGISTRO SEEK RF LLAVE IF FOUNDO LOCATE FOR CLAVE\_EMP=RF\_LLAVE ELSE APPENO BLANK **REPLACE CLAVE\_EMP WITH RF LLAVE ENDIF** 

• **INICIALIZACION DE VARIABLES TEMPORALES**  LOCATE FDR CLAVE\_EMP=RF\_LLAVE **AAGARTEC1=7->AG\_ARTEC1 AAGARTEC2 = 7->AG\_AATEC2 RAGCOMEAC1 =7->AG\_COMEAC1**  RAGCOMERC2 =7->AG\_CDMERC2 **RAGOISDES1=7·>AG\_DISDES1 RAGD/SDES2 = 7->AG\_DISDES2**  RAGORGMET1 = 7->AG\_ORGMET1 RAGDRGMET2 = 7· >AG\_ORGMET2

DO WHILE .T. • **CICLO MIENTRAS MODIFICA Y HASTA QUE SALVE**  @ 10,53 GET RAGARTEC1 PICTURE "99" @ 10,6B GET RAGARTEC2 PICTURE "99" @ 11,53 GET RAGCOMERC1 PICTURE "99" @ 11,68 GET RAGCOMERC2 PICTURE "99" @ 12,53 GET RAGDISDES1 PICTURE "99" @ 12,6B GET RAGDISDES2 PICTURE "99" @ 13,63 GET RAGORGMET1 PICTURE "99"

• RESTAURA REGION POP\_SCRI)

' CIERRA LAS BASES OE DATOS CLOSE DATABASES

EXIT ENDDO

' SALVA LA INFORMACION LOCATE FOR CLAVE\_EMP=RF\_LLAVE REPLACE CLAVE\_EMP WITH RFCLAVE\_EMP REPLACE AG\_ARTEC1 WITH RAGARTEC1 REPLACE AG\_ARTEC2 WITH RAGARTEC2 REPLACE AG\_COMERC1 WITH RAGCOMERC1 REPLACE AG\_COMERC2 WITH RAGCOMERC2 REPLACE AG\_DISDES1 WITH RAGDISDES1 REPLACE AG\_DISDES2 WITH RAGDISOES2 REPLACE AG\_ORGMET1 WITH RAGORGMET1 REPLACE AG\_ORGMET2 WITH RAGORGMET2

READ IF LASTKEYU = <sup>27</sup> ' PREGUNTA SI QUIERE CANCELAR RF\_OP=PREGUNTAl"QUIERE CANCELAR?"," SI"," NO "I IF RF\_OP-1 EXIT ELSE LOOP ENDIF ELSE RF\_OP=PREGUNTAl"DATOS CORRECTOS?"," SI"." NO") IF RF\_OP=2 LOOP ENDIF ENDIF

@ 13,68 GET RAGORGMET2 PICTURE "99"

```
* FIN DEL PROCEDIMIENTO: PANT12
     . . . . . . . . . . . . . . . . .
* PROCEDIMIENTO: PANT13
. OBS GEST PRODUCCION
   PROCEDURE PANT13
...................
PRIVATE RF OP, RF LLAVE.;
   RCLAVE EMP.:
   RGPAPROV1.:
   RGPAPROV2 ·
   RGPALMC1 ·
   RGPALMC2.:
  · RGPSUPERV1.:
   RGPSUPFRV2 ·
   RGPMORRA1.
   RGPMORRA2.
SALVA REGION
PUSH SCR(3.12.14.74)
* ABRE TABLA PRINCIPAL
* OB GEPR : OBSERV, GESTION DE PRODUCTO
SELECT 8
USE OB GEPR INDEX OB GEPR
 * TRAF LA FORMA DE CAPTURA
 @ 4.22 SAY " OBSERVACIONES: GESTION DE PRODUCTO | % |
 @ 6.22 SAY "*CLAVE EMPRESA :
                                     \ddot{\phantom{a}}@ 8.22 SAY ** CONCEPTO *FNCUESTADOR * ENCUESTADO **
 ä.
 @ 10.22 SAY "PAPROVISIONAMIENTO
                           \mathbf{a}\ddot{\phantom{0}}@ 11,22 SAY ** ALMACENAJE
                         \ddot{\phantom{a}}@ 12.22 SAY ** SUPERVISION
                         ä,
```
00 WHILE .T. • **CICLO MIENTRAS MODIFICA Y HASTA QUE SALVE**  @ 10,53 GET RGPAPROV1 PICTURE "99" @ 10,67 GET RGPAPROV2 PICTURE "99" @ 11,53 GET RGPALMC1 PICTURE "99" @ **11,67 GET RGPALMC2 PICTURE "99"**  @ 12,53 GET RGPSUPERV1 PICTURE "99" @ 12,67 GET RGPSUPERV2 PICTURE "99"

• INICIALIZACION DE VARIABLES TEMPORALES LOCATE FOR CLAVE\_EMP = RF LLAVE RGPAPROV1 = 8->GP APROV1  $RGPAPROV2 = B - \leq PAPROV2$ **RGPALMC1 =B·>GP\_ALMC1**   $RGPALMC2 = B - > GP ALMC2$ RGPSUPERV1 = 8- > GP\_SUPERV1  $RGPSUPERV2 = 8. > GP$  SUPERV2 **RGPMOBRAl =8->GP\_MOBRA1**  RGPMOBRA2 = 8- > GP\_MOBRA2

• ABRE NUEVO REGISTRO **SEEK RF LLAVE IF FOUNDO** LOCATE FOR CLAVE\_EMP=RF LLAVE ELSE APPENO BLANK REPLACE CLAVE\_EMP WITH RF LLAVE ENOIF

@ 6,40 SAY RFCLAVE\_EMP RF LLAVE = RFCLAVE\_EMP

RFCLAVE\_EMP = SPACE(3) RFCLAVE\_EMP = CLAVEEMPRESA • **CAPTURA LOS CAMPOS DE LA LLAVE** 

• INICIALIZA VARIABLES DE CAPTURA DE LA LLAVE

@ 13,22 SAY "'MANO DE OBRA  $\mathcal{O}$  $\mathbf{r}$  $\bullet\bullet$ @ 14,22 SAY ·AMAAMÁAAAÁMii.ii.AAAii.MMAMAMAii.AMii.MMAMMMMii.Mú"

• CIERRA LAS BASES DE DATOS CLOSE DATABASES

E NODO

EXIT

READ

ENDIF

• SALVA LA INFORMACJON LOCATE FOR CLAVE\_EMP=RF\_LLAVE REPLACE CLAVE\_EMP WITH RFCLAVE\_EMP REPLACE GP\_APROV1 WJTH RGPAPROV1 REPLACE GP \_APROV2 WJTH RGPAPROV2 REPLACE GP ALMC1 WITH RGPALMC1 REPLACE GP\_ALMC2 WITH RGPALMC2 REPLACE GP SUPERV1 WITH RGPSUPERV1 REPLACE GP\_SUPERV2 WITH RGPSUPERV2 REPLACE GP\_MOBRA1 WITH RGPMOBRA1 REPLACE GP MOBRA2 WITH RGPMOBRA2

@ 13,53 GET RGPMOBRA 1 PICTURE "99" @ 13,67 GET RGPMOBRA2 PICTURE "99"

```
IF LASTKEYJI • 27 
  • PREGUNTA SI QUIERE CANCELAR 
 RF_OP = PREGUNTA("QUIERE CANCELAR? "," SI "." NO "I
 IFRF_OP=1 
   EXIT 
 ELSE 
   LOOP 
 ENDIF 
ELSE 
 RF_OP=PREGUNTAl"DATOS CORRECTOS?"." SI•,• NO "I 
 IF RF_OP=2 
   LOOP 
 ENDIF
```
99

#### **RETURN**

\* FIN DEL PROCEDIMIENTO: PANT13

\*\*\*\*\*\*\*\*\*\*\*\*\*\*\*\*\*\*\*\*\*\*\*\*

\* PROCEDIMIENTO: PANT14 \* OBS, MEDIOS DE PROD.

.............................

PROCEDURE PANT14

............................

PRIVATE RF OP RF LLAVE.: RFCLAVE EMP.; RMPDISPLA1.: RMPDISPLA2.: RMPEQUIP1.: RMPEQUIP2.: RMPMANT1.: RMPMANT2.: RMPMMAT1,

RMPMMAT2

\* SALVA REGION PUSH SCR( 3,12,14,74)

\* ABRE TABLA PRINCIPAL

\* OB\_MEPR : OBSERV, MEDIOS DE PRODUCCION SELECT 9 USE OB MEPR INDEX OB MEPR

\* TRAE LA FORMA DE CAPTURA @ 4,22 SAY \*\* OBSERVACIONES: MEDIOS DE PRODUCCION | % |  $\bullet$ @ 6,22 SAY "'CLAVE EMPRESA : @ 8,22 SAY \*\* CONCEPTO \*ENCUESTADOR \* ENCUESTADO \*\* <sup>4</sup>: 10,22 SAY \*\* DISTRIBUCION DE PLANTA !\*  $\bullet$ gu. @ 11.22 SAY \*\* EQUIPAMIENTO  $\mathbf{P}$ 

100

• INICIALIZACION DE VARIABLES TEMPORALES LOCATE FOA CLAVE\_EMP=RF \_LLAVE **RMPOISPLA 1 =9· > MP \_OISPLA 1**   $RMPDISPLA2 = 9.$  > MP DISPLA2 RMPEQUIP1 =9·>MP\_EQUIP1 **AMPEQUIP2 = 9·>MP \_EQUIP2**  RMPMANT1 =9·>MP\_MANT1 **RMPMANT2 =9·>MP\_MANT2**  RMPMMAT1 =9->MP\_MMAT1 **RMPMMAT2 = 9->MP\_MMAT2** 

LOCATE FOR CLAVE\_EMP=RF\_LLAVE

REPLACE CLAVE\_EMP WITH RF\_LLAVE

@ 12,22 SAY "'MANTENIMIENTO ·• @ **13,22 SAV • 1MANEJO DE MATERIALES** 

RFCLAVE\_EMP = SPACE(3) RFCLAVE\_EMP = CLAVEEMPRESA ' CAPTURA LOS CAMPOS DE LA LLAVE @ 6.40 SAY RFCLAVE\_EMP RF\_LLAVE = RFCLAVE\_EMP • **ABRE NUEVO REGISTRO**  SEEK RF\_LLAVE IF FOUNDIJ

ELSE APPEND BLANK

**ENDIF** 

• INICIALIZA VARIABLES DE CAPTURA DE LA LLAVE

@ 14,22 SAV ·AAAAAMAMMAill\Ail.Ail.AAl\AAAAAAAMMAAMl\AMAAMAAil.llAAAú•

 $\overline{\mathbf{r}}$ 

DO WHILE .T. ' CICLO MIENTRAS MODIFICA V HASTA QUE SALVE @ 10,53 GET RMPOISPLA 1 PICTURE "99" @ 10,67 GET RMPDISPLA2 PICTURE "99" @ 11,53 GET RMPEQUIP1 PICTURE "99" @ 11,67 GET RMPEQUIP2 PICTURE "99" @ 12,63 GET RMPMANTt PICTURE "99"

• CIERRA LAS BASES DE DATOS CLOSE DATABASES ' RESTAURA REGION

'SALVA lA INFORMACION LOCATE FOR CLAVE\_EMP=RF\_LLAVE REPLACE CLAVE\_EMP WITH RFCLAVE\_EMP REPLACE MP\_DISPLA1 WITH RMPDISPLA1 REPLACE MP\_DISPLA2 WITH RMPDISPLA2 REPLACE MP \_EOUIP1 WITH RMPEOUIP1 REPLACE MP\_EQUIP2 WITH RMPEQUIP2 REPLACE MP MANT1 WITH RMPMANT1 REPLACE MP\_MANT2 WITH RMPMANT2 REPLACE MP\_MMAT1 WITH RMPMMAT1 REPLACE MP\_MMAT2 WITH RMPMMAT2

ENDIF

EXIT ENDDO

POP\_SCR()

```
@ 12,67 GET RMPMANT2 PICTURE "99" 
@ 13,53 GET RMPMMAT1 PICTURE "99" 
@ 13,67 GET RMPMMAT2 PICTURE "99" 
READ 
IF lASTKEYO = 27 
 • PREGUNTA SI QUIERE CANCELAR 
 RF_OP=PREGUNTAl"OUIERE CANCELAR?"," SI"," NO "l 
 IFRF_OP=1 
   EXIT 
 ELSE 
   LOOP 
 ENDIF 
ELSE 
 RF_OP=PREGUNTAl"DATOS CORRECTOS?"," SI"," NO "l 
 IF RF_OP=2 
   LOOP 
 ENOIF
```
#### RETURN

\* FIN DEL PROCEDIMIENTO: PANT14

\* PROCEDIMIENTO: PANT15 **\* OTRAS OBSERVACIONES** 

PROCEDURE PANT15

.................................

PRIVATE RF OP.RF LLAVE.:

RECLAVE EMP.: ROTMADP1.: ROTMAOP2.: ROTCATAL1.: ROTCATAL2.: ROTVIDEOS1, ROTVIDEOS2.

\* SALVA REGION PUSH\_SCR( 3,12,13,74)

\* ABRE TABLA PRINCIPAL \* OR OTROS : OBSERV, OTROS SELECT 10

USE OB OTROS INDEX OB OTROS \* TRAF LA FORMA DE CAPTURA @ 4.22 SAY \*\* OBSERVACIONES: D T R O S  $1.961$  $\ddot{\phantom{a}}$ ż×. 6 6.22 SAY "CLAVE EMPRESA : @ 8.22 SAY \*\* CONCEPTO \*ENCUESTADOR \* ENCUESTADO \*\*

 $\mathbf{r}$ 

 $\mathbf{r}$ @ 10.22 SAY "MANUALES DE OPERACION :\*

@ 11.22 SAY \*\* CATALOGOS  $\cdot$ 

@ 12.22 SAY \*\* VIDEOS ò.  $\mathbf{r}$ 

#### 

• INICIALIZA VARIABLES DE CAPTURA DE LA LLAVE RFCLAVE\_EMP = SPACE(3) RFCLAVE\_EMP = CLAVEEMPRESA

```
• CAPTURA LOS CAMPOS oe LA LLAVE 
@ 6,40 SAY RFCLAVE_EMP 
RF LLAVE=RFCLAVE_EMP
```

```
• ABRE NUEVO REGISTRO 
SEEK RF_LLAVE
IF FOUND() 
 LOCATE FOR CLAVE_EMP=RF_LLAVE
ELSE 
 APPEND BLANK 
 REPLACE CLAVE_EMP WITH RF LLAVE
ENOIF
```

```
• INICIALIZACION DE VARIABLES TEMPORALES 
LOCATE FOR CLAVE_EMP=RF_LLAVE
ROTMAOP1=10->0T_MAOP1 
ROTMAOP2= 10->0T_MAOP2 
AOTCATAL 1=10->0T_CATAL 1 
AOTCATAL2 = 10· >OT _CATAL2 
AOTVIOEOSl =10·>0T_VIDEOS1 
ROTVIDEOS2=10·>0T_VIDEOS2
```

```
00 WHILE .T.
```

```
• CICLO MIENTRAS MODIFICA Y HASTA QUE SALVE 
@ 10,53 GET ROTMAOP1 PICTURE "99" 
@ 10,66 GET RDTMAOP2 PICTURE "99" 
@ 11,53 GET ROTCATAL1 PICTURE "99" 
@ 11,66 GET ROTCATAL2 PICTURE "99" 
@ 12,53 GET ROTVIOEOS 1 PICTURE "99" 
@ 12,66 GET RDTVIOEOS2 PICTURE "99" 
REAO 
IF LASTKEY() = 27
```

```
• PREGUNTA SI QUIERE CANCELAR
```
• FIN DEL PROGRAMA JUGE\_PR2.PRG

' FIN DEL PROCEDIMIENTO: PANT15

**RETURN** 

• RESTAURA REGION POP\_SCR()

• CIERRA LAS BASES DE DATOS CLOSE DATABASES

EXIT ENDDO

```
ENDIF 
• SALVA LA INFORMACION 
LOCATE FOR CLAVE_EMP=RF_LLAVE
REPLACE CLAVE_EMP WITH RFCLAVE_EMP
REPLACE OT_MAOPI WITH ROTMAOPI 
REPLACE OT_MAOP2 WITH ROTMAOP2
REPLACE OT_CATAL1 WITH ROTCATAL1
REPLACE OT_CATAL2 WITH ROTCATAL2 
REPLACE OT VIDEOS1 WITH ROTVIDEOS1
REPLACE OT VIDEOS2 WITH ROTVIDEOS2
```
IF RF\_OP~1 EXIT ELSE LOOP ENDIF ELSE RF\_OP•PREGUNTA("DATOS CORRECTOS?"," SI"." NO") IF  $RF$  OP=2 LOOP ENDIF

RF\_OP=PREGUNTA("QUIERE CANCELAR?"," SI"," NO")

\*\*\*\*\*\*\*\*\*\*\*\*\*\*\*\*\*\*\* ' APLICACION : JUGE ' ARCHIVO : TAB\_PRO.PRG \* DISEXO : IRENE PATRICIA VALDEZ Y ALFARO ' FECHA : 16/06/92 ' OESCRIPCION : CAPTURAS CON BROWSE ' PROCEDIMIENTO : PANT7 'MAT. PRIMA NAL. PROCEOURE PANT7 PRIVATE RF\_OP, RF\_LLAVE

```
• SALVA REGION 
PUSH_SCR( 4, 12,20,771
```
SELECT 1 USE DESC\_MPN INDEX CLMPNE, CLMPNO

```
RF_LLAVE = CLAVEEMPRESA
```

```
GOTOP 
SEEK RF_LLAVE 
IF FOUNO(I 
 COPY REST TO TEMPO FOA CLAVE_EMP=AF _LLAVE 
ELSE 
 COPY STAUCTUAE TO TEMPO.OBF 
ENDIF
```
SELECT<sub>2</sub> USE DMPN INOEX OMPN

SELECT 3 USE TEMPO INDEX ON CLAVE\_MPN TO TEMPO

DECLARE FIELD\_VAll51 FIELD\_VALl1l="" FIELD\_VALI21 = "VALMPNIGET\_DATAI" FIELD\_VAL[3] = "" FIELD\_VAL[4] = "" FIELD\_VALI51=""

DECLARE FIELD\_SAYl51 FIELD SAY[1] = "999" FIELD\_SAYl21="9999" FIELD\_SAY(3) = "@.!" FIELD\_SAYl41 ="99999" FIELD\_SAY[5]="XXXX"

DECLARE FIELD\_N(5J FIELD\_N(1) = "EMPR." FIELD\_N[2] = "CLAVE" FIELD\_N(3) = " DESCRIPCION MATERIA PRIMA NACIONAL:"  $F$ IELD  $N(4) = "CANT."$ FIELD\_N(51 = "UNIDAD"

DECLARE FIELD\_EDIT[5J FIELD  $E$ DIT[1]=.F.  $FIELD$   $EDITION121 = .T$ . FIELD  $EDIT[3] = .F.$ FIELD\_EDIT $[4] = .T$ .  $F\neq F$ .  $F\neq F$ 

DECLARE FIELD\_LIST(51 FIELD\_LIST(1) = "CLAVE\_EMP" FIELD\_LIST(2) = "CLAVE\_MPN" FIELD\_LIST(3) = "B-> DESCRIPC" FIELD\_LIST(4) ="CANTIDAD" FIELD\_LIST[5J ="UNIDAD"

SET RELATION TO CLAVE MPN INTO DMPN

SET INDEX TEMPO

DO WHILE .T.

BROWSE( 4, 12, 20, 77,. T.,. F., "NEWREC()") RF\_OP=PREGUNTAl"DATOS CORRECTOS?"." SI (SALVAR CAPTURA)",: " NO !REGRESAR A HOJA DE CAPTURA O SALIRl"I IF RF\_OP=1 SELECT 1 DELETE ALL FOR CLAVE\_EMP=Rf\_LLAVE PACK SELECT 3 PACK GOTOP DO WHILE .NOT. EOFll SELECT 1 APPEND BLANK REPLACE CLAVE\_EMP WITH C->CLAVE\_EMP, CLAVE\_MPN WITH ; C->CLAVE\_MPN, DESCRIPC WITH C->DESCRIPC REPLACE CANTIDAD WITH C->CANTIDAD, UNIDAD WITH C->UNIDAD SELECT 3 SKIP ENDDO EXIT ELSE RF\_OP=PREGUNTA(" "," CONTINUAR CAPTURA ",; • CANCELAR CAPTURA !SALIR SIN SALVAR)") IF RF\_OP=1 LOOP ELSE EXIT ENDIF ENDIF EXIT **ENDDO** POP\_SCRll CLOSE DATABASES RETURN • FIN DEL PROCEDIMIENTO: PANT7

....................... • PROCEDIMIENTO : PANTB

• MAT. PRIMA IMP.

PROCEDURE PANTR

.................... PRIVATE RF\_OP, RF\_LLAVE

• SALVA REGION PUSH\_SCR( 4,12,20,771

SELECT 1 USE DESC\_MPI INDEX CLMPIE, CLMPID

RF LLAVE= CLAVEEMPRESA

GOTOP SEEK RF\_LLAVE IF FOUND(I COPY REST TO TEMPO FOR CLAVE\_EMP=RF LLAVE ELSE COPY STRUCTURE TO TEMPO.DBF ENDIF

SELECT<sub>2</sub> USE DMPI INDEX DMPI

SELECT 3 USE TEMPO INDEX ON CLAVE\_MPI TO TEMPO SET INDEX TEMPO

SET RELATION TO CLAVE MPI INTO DMPI

DECLARE FIELD\_LISTISJ FIELD\_LIST[1] = "CLAVE\_EMP" FIELD\_LISTI21="CLAVE\_MPI" FIELD\_LIST(3J = "B· > DESCRIPC" FIELD\_LIST[4] = "CANTIDAD"

```
DO WHILE JT.
  BROWSE( 4, 12, 20, 77, T., F., "NEWREC()")
  RF OP=PREGUNTA("DATOS CORRECTOS?"," SI (SALVAR CAPTURA)",;
  * NO IREGRESAR A HOJA DE CAPTURAI")
  IF RF OP = 1SELECT 1
    DELETE ALL FOR CLAVE EMP=RF LLAVE
    PACK
    SELECT<sub>3</sub>
```

```
DECLARE FIELD, VALI5]
FIELD VALI11=""
FIELD_VAL(2) = "VALMPI(GET_DATA)"
FIELD VAL(3) = **
FIELD VALI41=""
FIELD VALI5) = **
```

```
DECLARE FIELD SAYI51
FIELD SAY/11="999"
FIELD SAY(2) = "9999"
FIELD SAY(3) = ^{\circ}@.)*
FIELD SAY(4)="99999"
FIELD SAYI51="XXXX"
```

```
DECLARE FIELD N(5)
FIELD Nf11="EMPR."
FIELD NI21="CLAVE"
FIELD NI31="DESCRIPCION MATERIA PRIMA IMPORTADA:"
FIELD NI41="CANT."
FIELD NISI="UNIDAD"
```

```
DECLARE FIELD EDIT(5)
FIELD EDITI11= F.
FIELD EDIT(2) = T.
FIELO EDITI3I = .F.FIELD EDIT(4) = T.
FIELD EDITISI = .T.
```
FIELD LISTI51="UNIDAD"

```
PACK
    GO TOP
    DO WHILE .NOT. EOF()
     SELECT 1
     APPEND BLANK
     REPLACE CLAVE_EMP WITH C->CLAVE_EMP, CLAVE_MPI WITH ;
     C->CLAVE MPI, DESCRIPC WITH C->DESCRIPC
     REPLACE CANTIDAD WITH C->CANTIDAD, UNIDAD WITH C->UNIDAD
     SELECT<sub>3</sub>
     SKIP
   ENDDO
   EXIT
  ELSE
   RF_OP=PREGUNTA(""," CONTINUAR CAPTURA",;
    " CANCELAR CAPTURA (SALIR SIN SALVAR)")
   IF RF OP=1
     LOOP
   ELSE
     EXIT
   ENDIF
  ENDIF
  EXIT
ENDDO
POP SCR()
CLOSE DATABASES
RETURN
* FIN DEL PROCEDIMIENTO: PANT8
* PROCEDIMIENTO: PANT9
* PRODUCTOS MANUFACTURADOS
    .........................
PROCFOURE PANTS
................
PRIVATE RF_OP, RF_LLAVE
* SALVA REGION
```
DECLARE FIELD\_EDIT[5]  $FIELD$   $EDIT[1] = .F.$ FIELD\_EDIT(2)= $T$ . FIELD\_EDIT(3) =.F. FIELD  $E$ DIT(4) = .T.  $FIELD$   $EDITION[T[5] = .T$ .

DECLARE FIELD\_LIST(SJ FIELD\_LIST[1] = "CLAVE\_EMP" FIELD\_LISTI21 = "CLAVE\_PROM" FIELD LIST(3) = "B-> DESCRIPC" FIELD\_LIST(4) ="CANTIDAD" FIELD\_LIST(5) = "UNIDAD"

SET RELATION TO CLAVE\_PROM INTO DPPM

SELECT 3 USE TEMPO INDEX ON CLAVE\_PROM TO TEMPO SET INDEX TEMPO

SELECT<sub>2</sub> USE DPPM INDEX DPPM

GO TOP SEEK RF LLAVE IF FOUNO() COPY REST TO TEMPO FOR CLAVE\_EMP=RF\_LLAVE ELSE COPY STRUCTURE TO TEMPO.DBF ENDIF

RF LLAVE= CLAVEEMPRESA

SELECT 1 USE PROD\_MAN INDEX CLPROME, CLPROMD

PUSH\_SCR( 4, 12,20, 77)

```
FIELD VAL(3) = **
FIELD VALI41=**
FIELD VALI5) = **
DO WHILE .T.
 BROWSE( 4, 12, 20, 77, .T., .F., "NEWREC()")
 RF OP=PREGUNTA("DATOS CORRECTOS?"," SI (SALVAR CAPTURA)",;
 " NO (REGRESAR A HOJA DE CAPTURA)")
 IF RF OP=1
   SELECT 1
   DELETE ALL FOR CLAVE EMP=RF LLAVE
   PACK
   SELECT<sub>3</sub>
   PACK
   GO TOP
   DO WHILE , NOT, EOF()
     SELECT 1
     APPEND BLANK
     REPLACE CLAVE EMP WITH C->CLAVE EMP, CLAVE PROM WITH ;
     C->CLAVE PROM, DESCRIPC WITH C->DESCRIPC
     REPLACE CANTIDAD WITH C->CANTIDAD, UNIDAD WITH:
     C->UNIDAD
```

```
DECLARE FIELD SAY(5)
FIELD SAY(1) = "999"
FIELD SAY(2) = "9999"
FIELD SAY(3) = "@.!"
FIELD SAY(4) = "99999"
FIELD SAY(5) = "XXXX"
```
DECLARE FIELD VALISI FIELD VAL[1] = ""

FIELD VAL[2] = "VALPMIGET DATA)"

```
DECLARE FIELD NI51
FIELD NI11="EMPR."
FIELD NI21="CLAVE"
FIELD NI31=" DESCRIPCION PRODUCTO MANUFACTURADO:"
FIELD NI41="CANT."
FIELD NISI="UNIDAD"
```
SELECT 3 SKIP **ENDDO** EXIT ELSE RF OP = PREGUNTA(" "," CONTINUAR CAPTURA ",; " CANCELAR CAPTURA (SALIR SIN SALVARI") IF RF\_OP=1 LOOP ELSE EXIT ENDIF ENDIF EXIT ENDDO POP\_SCR() CLOSE DATABASES RETURN • FIN DEL PROCEDIMIENTO: PANT9 • PROCEDIMIENTO : PANT11 • PROCESOS DE PRODUCCION PROCEDURE PANT11 PRIVATE RF\_OP, RF\_LLAVE • SALVA REGION PUSH\_SCRI 4, 4,20,771 SELECT 1 USE PROS\_PRO INDEX CLPROSE, CLPROSD RF LLAVE= CLAVEEMPRESA

GO TOP

DECLARE FIELD N(6) FIELD  $N[1] = "EMPR."$ FIELD N(2) = "CLAVE" FIELD N[3]=" PROCESO DE PRODUCCION:" FIELD NI41="CANT." FIELD\_N[5] = "UNIDAD"

**DECLARE FIELD EDITIBI** FIELD  $EDIT[1]=.F.$ FIELD EDIT(2) =  $T$ .  $FIELD$   $EDIT[3] = .F.$ FIELD\_EDIT(4)=.T. FIELD EDITI51 =  $.T.$ FIELD EDIT(6) =  $T$ .

DECLARE FIELD LISTI61 FIELD LIST[1] = "CLAVE EMP" FIELD LIST(2) = "CLAVE PROS" FIELD LIST[3] = "B- > DESCRIPC" FIELD LIST[4] = "CANTIDAD" FIELD\_LIST[5] = "UNIDAD" FIELD LIST(6) = "UTILIZ" && VERIFICAR COMO SE LLAMA ESTE CAMPO

SET RELATION TO CLAVE PROS INTO DPPE

SELECT<sub>3</sub> **USE TEMPO** INDEX ON CLAVE\_PROS TO TEMPO **SET INDEX TEMPO** 

SELECT<sub>2</sub> USE DPPE INDEX OPPE

**SEEK RF LLAVE** IF FOUND! COPY REST TO TEMPO FOR CLAVE EMP=RF LLAVE **ELSE** COPY STRUCTURE TO TEMPO DBE **ENDIF** 

\*\*\* VERIFICAR EL NOMBRE DEL CAMPO %DE UTILIZACION\*\*\*\*\*\*\*\* REPLACE CANTIDAD WITH C->CANTIDAD, UNIDAD WITH C->UNIDAD.:

BROWSE( 4, 4,20,77,.T.,.F., "NEWREC()") RF OP=PREGUNTAI"DATOS CORRECTOS?"." SI ISALVAR CAPTURAI".: " NO (REGRESAR A HOJA DE CAPTURA)") IF RF  $OP = 1$ SELECT<sub>1</sub> DELETE ALL FOR CLAVE EMP = RF LLAVE PACK **SELECT 3 PACK** GO TOP DO WHILE NOT. EOFI SELECT<sub>1</sub> **APPEND BLANK** REPLACE CLAVE EMP WITH C->CLAVE EMP, CLAVE PROS WITH ; C->CLAVE PROS, DESCRIPC WITH C->DESCRIPC

DECLARE FIELD VAL(6) FIELD VAL[1]="" FIELD VAL[2] = "VALPP(GET DATA)" FIELD VAL(3) = \*\* FIELD VAL[4] = "" FIELD VALISI="" FIELD VAL $[6] =$ \*\*

UTILIZ WITH C->UTILIZ

the contract of

SELECT<sub>3</sub>

DECLARE FIELD SAY[6] FIELD SAY(1) = "999" FIELD SAY(2) = "9999"  $F|ELD$   $SAY[3] = "@.]"$ FIELD SAY(4) = "99999" FIELD SAY(5)="XXXX" FIELD SAY(6)="99.9" && VERIFICAR LA LONGITUD DE ESTE CAMPO

FIELD NI61="% DE UTILIZ."

DO WHILE .T.

```
SKIP
   ENDDO
   EXIT
 ELSE
   RF OP=PREGUNTA(""," CONTINUAR CAPTURA ",;
   " CANCELAR CAPTURA (SALIR SIN SALVARI")
   IF RF OP=1
     LOOP
   ELSE
     EXIT
   ENDIF
 ENDIF
 EXIT
ENDDO
POP SCR()
CLOSE DATABASES
RETURN
* FIN DEL PROCEDIMIENTO: PANT11
  ......................
\ddotscFUNCTION NEWREC
.......................
 REPLACE CLAVE_EMP WITH RF_LLAVE
 RETURN .T.
 ............
FUNCTION VALMPN
************
PARAMETERS GET DATA
PRIVATE RESULT
SELECT<sub>2</sub>
IF GET DATA = SPACE(4)
 DO BROW MPN
 RESULT = .F.ELSE
```
#### 117

```
PUSH SCR(9,0,18,79)
DO WHILE .T.
 CBROWSE(9,0,18,79,.F.)
 FXIT
ENDDO
POP SCR()
RETURN
```

```
DECLARE FIELD PIC(2)
FIELD_PIC[1]="XXXX"
FIELD Pic[2] = ""
```
DECLARE FIELD N[2]

```
FIELD N(1)="CLAVE"
FIELD N[2] = "DESCRIPCION MATERIA PRIMA NACIONAL"
```

```
DECLARE FIELD_LIST[2]
FIELD_LIST[1] = "CLAVE MPN"
FIELD LIST[2] = "DESCRIPC"
```

```
PROCEDURE BROW_MPN
..............<del>.</del>.
```

```
...............................
```

```
SEEK GET_DATA
 IF FOUND()
   RESULT=.T.
 ELSE
   ERRORI"CLAVE NO EXISTE"I
   RESULT = .F.
 ENDIF
ENDIF
SELECT 3
IF RESULT
 REPLACE DESCRIPC WITH B->DESCRIPC
ENDIF
RETURN RESULT
.......................
```
**FUNCTION VALMPL** ....................... PARAMETERS GET DATA PRIVATE RESULT SELECT<sub>2</sub> IF GET DATA = SPACE(4) DO BROW MPI RESULT =  $.F.$ **ELSE SEEK GET DATA IF FOUND()** RESULT = .T. **ELSE ERRORI"CLAVE NO EXISTE")** RESULT = .F. **ENDIF ENDIE SELECT 3** IF RESULT REPLACE DESCRIPC WITH B->DESCRIPC **ENDIF RETURN RESULT** 

PROCEDURE BROW\_MPI DECLARE FIELD LISTI21 FIELD LIST[1] = "CLAVE MPI" FIELD LIST[2] = "DESCRIPC"

DECLARE FIELD N(2) FIELD NI11="CLAVE" FIELD N(2) = "DESCRIPCION MATERIA PRIMA IMPORTADA"

DECLARE FIELD PIC[2] FIELD PICI11="XXXX" FIELD  $P(C[2] = ""$ 

```
PUSH_SCR(9,0, 18,79} 
DO WHILE .T. 
 CBROWSEl9,0, 18, 79,.F.} 
 EXIT 
ENDDO 
POP_SCR()
RETURN
```

```
FUNCTION VALPM 
***********************
PARAMETERS GET_DATA
PRIVATE RESULT 
SELECT 2 
IF GET_DATA = SPACE(4)
 DO BROW_PM 
 RESULT=.F.
ELSE 
 SEEK GET_DATA
 IF FOUND(I)
   RESULT=.T.
 ELSE 
   ERROR("CLAVE NO EXISTE")
   RESULT=.F. 
 ENDIF 
ENOIF 
SELECT 3 
IF RESULT 
 REPLACE DESCRIPC WITH B- > DESCRIPC 
ENDIF
```

```
RETURN RESULT 
PROCEDURE BROW_PM
```
DECLARE FIELD\_LIST[2] FIELD\_LIST[1] = "CLAVE\_PROM"

**120** 

### FIELD\_LIST(2) = "DESCRIPC"

DECLARE FIELD\_Nl21 FIELD\_NI11 = "CLAVE" FIELD\_Nl21 = "OESCRIPCION PRODUCTOS MANUFACTURADOS"

DECLARE FIELD PIC(2) FIELD\_PIC[11="XXXX"

PUSH\_SCR(9,0, 18, 79) CBROWSE(9,0, 18, 79,.F.1 EXIT **RETURN** 

DO WHILE .T. ENDOO POP\_SCRIJ

FUNCTION VALPP PARAMETERS GET DATA PRIVATE RESULT SELECT 2

................... ....................

IF GET\_DATA = SPACE(4) DO BROW\_PP  $RESULT = .F.$ ELSE

SEEK GET\_DATA IF FOUNDO RESULT = .T. ELSE

RESULT=.F. ENDIF ENOIF SELECT 3 IF RESULT

ERROR("CLAVE NO EXISTE"!

REPLACE DESCRIPC WITH 8->DESCRIPC

FIELD\_PICl21=""

\* FIN DEL PROGRAMA: TAB\_PRO

PUSH SCR(9.0,18,79) DO WHILE .T. CBROWSE(9.0.18.79..F.) **EXIT ENDDO** POP\_SCR() **RETURN** 

DECLARE FIELD\_PIC(2) FIELD PIC[1]="XXXX" FIELD  $PIC(2) =$ \*\*

DECLARE FIELD N(2) FIELD N[1] = "CLAVE" FIELD NI21="DESCRIPCION PROCESOS DE PRODUCCION"

**DECLARE FIELD LIST(2)** FIELD LIST[1] = "CLAVE PROS" FIELD LISTI21="DESCRIPC"

PROCEDURE BROW PP

ENDIF **RETURN RESULT** 

' APLICACION : JUGE

\* ARCHIVO : TABLAS.PRG

• OISEYO : VALOEZ Y ALFARD IRENE PATRICIA

' FECHA : 10/06/92

' OESCRIPCION : PROGRAMA DE TABLAS

...............

' PROCEDIMIENTO : MENU \_TAB

' MENU DE TABLAS DEL SISTEMA

PROCEDURE MENU\_TAB ........................

PRIVATE RF\_OP

•SALVA LA PANTALLA COMPLETA PUSH\_SCR(0,0,24,79)

@ 3,10, 9,37 BOX \*ÚĀ;ªÚĂAª \*

' DIBUJA LA SOMBRA SHADOW( 3, 10, 9,37,41

DO WHILE .T.

SET MESSAGE TO 23 CENTER CLR\_MSGI) @ 4, 11 PROMPT " MATERIA PRIMA NACIONAL MESSAGE "CATALOGO DE MATERIA PRIMA NACIONAL @ 5, 11 PROMPT" MATERIA PRIMA IMPORTADA " ; MESSAGE "CATALOGO DE MATERIA PRIMA IMPORTADA" @ 6, 11 PROMPT "PRODUCTOS MANUFACTURADOS " ; MESSAGE "CATALOGO DE PRODUCTOS MANUFACTURADOS" @ 7, 11 PROMPT " PROCESOS DE PRODUCTIVOS " ; MESSAGE "CATALOGO DE PROCESOS PRODUCTIVOS @ 8, 11 PROMPT " SALIR " • MESSAGE "REGRESAR AL MENU PRINCIPAL

### MENU TO RF OP

## DO CASE CASE RF\_OP= 1 DO PANT7T

CASE RF\_OP= 2 DO PANTBT

CASE RF\_OP=  $3$ DO PANT9T

### CASE RF OP  $= 4$ DO PANT11T

### CASE RF\_OP=0 .OR. RF\_OP=5 EXIT

ENOCASE

**ENDOC** 

' RESTAURA REGION POP\_SCR()

RETURN

'FIN DEL PROCEDIMIENTO: MENU\_TAB

' PROCEDIMIENTO : PANT7T \* MAT. PRIMA NAL.<br>\*\*\*\*\*\*\*\*\*\*\*\*\*\*\*\*\*\*\* PROCEDURE PANT7T

\* SALVA REGION PUSH SCR( 1, 8,22,77)

\* ABRE TABLA PRINCIPAL \* DMPN: TABLA DE DESCRIP, DE MAT, PRIM, NAL. SELECT<sub>1</sub> USE OMPN INDEX OMPN GO TOP

DECLARE FIELD NI21 FIELD NI11="CLAVE:" FIELD NI21=" DESCRIPCION MATERIA PRIMA NACIONAL:"

DECLARE FIELD SAY(2) FIELD SAY(1)="9999" FIELD SAY(2) = "@.i"

BROWSE(4,30,20,77,.T.,.F.)

POP SCR()

**CLOSE DATABASES** RETURN

\* PROCEDIMIENTO: PANT8T

\* MAT, PRIMA IMP. ....................

PROCEDURE PANTST

................................

\* SALVA REGION PUSH\_SCR( 1, 8,22,77)

\* ARRE TABLA PRINCIPAL \* DMPI : TABLA DE DESCRIP. DE MAT. PRIM. IMP. SELECT 1 USE DMPI INDEX DMPI

```
DECLARE FIELD_Nl21 
FIELD_N(1) = "CLAVE:"
FIELD_N(2J ="DESCRIPCION PRODUCTOS MANUFACTURADOS"
```

```
' DPPM : TABLA DE DESCRIP. DE PRODUCTOS MANUFACTURADOS 
SELECT 1 
USE DPPM INDEX DPPM
```

```
PUSH_SCRI 1, B,22, 771
```
DECLARE FIELD\_SAV(2!

```
• ABRE TABLA PRINCIPAL
```

```
PROCEDURE PANT9T 
• SALVA REGION
```

```
..........................
' PROCEDIMIENTO : PANT9T 
• PRODUCTOS MANUFACTURADOS 
   ............................
```

```
CLOSE DATABASES 
RETURN
```

```
POP_SCR()
```

```
BROWSE( 4,30,20,77,.T.,.F.)
```

```
DECLARE FIELO_SAV[2[ 
F\left(\text{ELD} \text{ SAY(1)} = 99999^{\text{-}}\right)FIELD SAY121 = "@.1"
```

```
DECLARE FIELD N[2]
FIELD_N(1) = "CLAVE:"
FIELD_N(2[=" DESCRIPCION MATERIA PRIMA IMPORTADA:"
```
FIELD\_SAYl11 ="9999"  $FIELD$   $SAY[2] = "@.1"$ 

BROWSE( 4.30,20,77,.T.,.F.1

POP\_SCR<sub>()</sub>

CLOSE DATABASES RETURN

....................

" PROCEDIMIENTO : PANT11T

" PROCESOS DE PROOUCCION

............

PROCEDURE PANT11T

' SALVA REGION PUSH\_SCRl 1, B,22,771

' ABRE TABLA PRINCIPAL ' DPPE: TABLA DE DESCRIP. PROCESOS DE PRODUCCION SELECT 3 USE DPPE INDEX DPPE

DECLARE FIELD\_N(2) FIELD\_NI11 = "CLAVE:" FIELD\_Nl2l="DESCRIPCION PROCESOS DE PRODUCCION:"

DECLARE FIELD\_SAYl21 FIELD\_SAYl11 ="9999" FIELD\_SAY!21 = "@.I"

BROWSE( 4.30, 20.77, T., F.)

POP\_SCR()

CLOSE DATABASES

# RETURN

• FIN DEL PROCEDIMIENTO: PANT11T

• FIN DEL PROGRAMA: TABLAS

\* APLICACION · HPD \* ARCHIVO : RAJCON PRG \* DISEYO : IRENE PATRICIA VALDEZ Y ALFARO \* FECHA  $+15/08/92$ \* DESCRIPCION : \* PROCEDIMIENTOS PARA BAJAS Y CONSULTAS \*\*\*\*\*\*\*\*\*\*\*\*\*\*\*\*\*\*\*\*\*\*\*\*\*\*\*\*\*\*\*\*\* \* PROCEDIMIENTO: ESCOJE CL \* PROCEDIMIENTO DE SELECCIÓN DE REGISTROS PARA BAJAS Y CONSULTAS PROCEDURE ESCOJE CL --------------------SEL CLAVE=SPACE(3) USE EMPRESAS INDEX EMPRESAS PUSH SCRI 4, 3, 7, 32) @ 4.3.6.30 BOX "Else% lee " SHADOW(4, 3, 6,30.4) DO WHILE .T. @ 5. 4 SAY "CLAVE DE LA EMPRESA?" @ 5, 25 GET SEL CLAVE PICTURE "999" **READ** IF LASTKEY() = 27 SEL CLAVE = SPACE(3) **FXIT ENDIF** IF SEL CLAVE=SPACE(3) DO BROW SEL SEL CLAVE=CLAVE EMP LOOP **ENDIF** SEEK SEL CLAVE IF I FOUNDA **ERRORI"CLAVE NO EXISTE, PULSE UNA TECLA.")** 

LOOP ENDIF EXIT ENDOC CLOSE INDEX CLOSE DATABASES POP\_SCR() **RETURN** 

• PROCEDIMIENTO : MENU\_BAJ • ELIMINACION DE EMPRESAS PROCEDURE MENU\_BAJ

PRIVATE RF\_OP

'SALVA PUSH\_SCRf3, 13,24, 771

DO WHllE .T.

DO MUESTRA\_! ' PREGUNTA SI QUIERE CANCELAR RF\_OP=PREGUNTAl"SE ELIMINA ESTA EMPRESA?"," NO"," SI "I IF RF\_OP=2 • BORRA EMPRESA EN TABLA EMPRESAS **MOMENTIL** 

SELECT 1 USE EMPRESAS INDEX EMPRESAS DELETE ALL FOR CLAVE\_EMP=SEL\_CLAVE PACK CLOSE INDEX CLOSE DATABASES

SELECT<sub>2</sub> USE DESC\_MPN INDEX CLMPNE, CLMPND OELETE ALL FOR CLAVE\_EMP=SEL\_CLAVE PACK CLOSE INOEX CLOSE DATABASES

USE OESC\_MPI INOEX CLMPIE, CLMPIO DELETE ALL FOR CLAVE\_EMP=SEL\_CLAVE PACK CLOSE INDEX CLOSE DATABASES

USE PROD MAN INDEX CLPROME, CLPROMD DELETE ALL FOR CLAVE\_EMP=SEL\_CLAVE PACK CLOSE INDEX CLOSE OATABASES

USE PROS\_PRO INDEX CLPROSE, CLPROSD DELETE ALL FOR CLAVE EMP=SEL CLAVE PACK CLOSE INDEX CLOSE OATABASES

USE DT\_EMP INDEX DT\_EMP DELETE ALL FOR CLAVE\_EMP=SEL\_CLAVE PACK CLOSE INDEX CLOSE DATABASES

USE OB\_ADGE INOEX OB\_ADGE DELETE ALL FOR CLAVE\_EMP=SEL\_CLAVE PACK CLOSE INDEX CLOSE DATABASES

USE OB\_GEPR INDEX OB\_GEPR DELETE ALL FOR CLAVE EMP=SEL\_CLAVE PACK CLOSE INDEX

#### CLOSE DATABASES

USE OB\_MEPR INDEX OB\_MEPR OELETE ALL FOR CLAVE\_EMP=SEL\_CLAVE PACK CLOSE INDEX CLDSE DATABASES

USE OB\_OTROS INDEX OB\_OTROS DELETE ALL FOR CLAVE\_EMP=SEL\_CLAVE PACK CLOSE INDEX CLOSE OATABASES

### SELECT 1

R\_MOMENTO EXIT ELSE EXIT ENDIF

ENDDO

• RESTAURA REGION POP\_SCR<sub>I</sub>

#### RETURN

• FIN : MENU\_BAJ

• PRODIMIENTO: MENU\_CON

•PROCEDIMIENTO PARA SELECCIONAR PANTALLA DE CONSULTA ..................................................

PROCEDURE MENU\_CON

............

PRIVATE RF\_OP, RF\_OP1 PUSH\_SCR(0,0,24,79) DO WHILE .T.

PUSH\_SCR(0,0,24,79) @ 3,28,20,55 BOX "ÚJ\¿•(Ji\A• " SHADDW( 3,23,20,50.41 SET MESSAGE TO 23 CENTER CLR\_MSG<sub>D</sub> @ 4, 29 PROMPT " INFORMACION GENERAL MESSAGE "PAGINA 1 DE LA ENCUESTA " @ 5, 29 PROMPT " OFICINAS GENERALES MESSAGE "PAGINA 1 DE LA ENCUESTA " @ 6, 29 PROMPT" DATOS COMPLEMENTARIOS MESSAGE "PAGINA 2 DE LA ENCUESTA " @ 7, 29 PROMPT " INFRAESTRUCTURA FISICA MESSAGE "PAGINA 2 DE LA ENCUESTA @ 8, 29 PROMPT " BALANCE GENERAL  $\cdot$ MESSAGE "PAGINA 2 DE LA ENCUESTA @ 9, 29 PROMPT" ESTADO FINANCIERO MESSAGE "PAGINA 3 DE LA ENCUESTA " @ 10, 29 PROMPT" MATERIA PRIMA NACIONAL " MESSAGE "PAGINA 4 DE LA ENCUESTA " @ 11, 29 PROMPT " MATERIA PRIMA IMPORTADA " : MESSAGE "PAGINA 5 DE LA ENCUESTA " @ 12, 29 PROMPT " PRODUCTOS MANUFACTURADOS " MESSAGE "PAGINA 6 DE LA ENCUESTA " @ 13, 29 PROMPT " CONTROL DE CALIDAD MESSAGE "PAGINA 7 DE LA ENCUESTA " @ 14, 29 PROMPT " PROCESOS PRODUCTIVOS MESSAGE "PAGINA B DE LA ENCUESTA " @ 15, 29 PROMPT " ADMINISTRACION GENERAL MESSAGE "PAGINA 9 DE LA ENCUESTA " @ 16, 29 PROMPT " GESTION DE PRODUCCION MESSAGE "PAGINA 9 DE LA ENCUESTA " @ 17, 29 PROMPT" MEDIOS DE PRODUCCION MESSAGE "PAGINA 10 DE LA ENCUESTA " @ 18, 29 PROMPT" OTRAS OBSERVACIONES MESSAGE "PAGINA 10 DE LA ENCUESTA " @ 19, 29 PROMPT " SALIR MESSAGE "REGRESAR AL MENU PRINCIPAL" MENU TO RF OP
00 CASE CASE RF\_OP  $= 1$ DO MUESTRA\_1 CASE RF\_OP=  $2$ DO MUESTAA\_2 CASE RF\_OP= 3 DO MUESTRA 3 CASE RF\_OP=  $4$ DO MUESTRA\_ 4 CASE RF\_OP =  $5$ DO MUESTRA\_5 CASE RF\_OP= 6 DO MUESTAA\_6 CASE AF\_DP= 7 DO MUESTRA\_7 CASE RF\_OP=  $8$ DO MUESTRA 8 CASE RF\_OP=  $9$ DO MUESTRA\_9  $CASE RFOP = 10$ DO MUESTRA 10

CASE RF OP=11 DO MUESTRA\_11

CASE RF\_OP=12

DO MUESTRA\_12

CASE RF\_OP=13

```
DO MUESTRA_ 13
```
CASE RF\_OP=14 DO MUESTRA\_ 14

CASE RF\_OP=15 DO MUESTRA\_ 15

```
CASE RF_OP=0.0R. RF_OP= 16
• RESTAURA REGION 
POP_SCRI) 
EXIT
```
ENOCASE

```
RF_OP1 =PREGUNTAl"TERMINAR CONSULTA?"." SI"," NO") 
 IF RF OP1 = 1
   POP_SCRI) 
   EXIT 
 ELSE 
   POP_SCR()
   LOOP 
 ENDIF 
ENDDO
```
**RETURN** 

strik alka

• FIN: MENU\_CON

• PROCEDIMIENTO : MUESTRA\_ 1

• MUESTRA EL CONTENIDO DEL REGISTRO SELECCIONADO

PROCEDURE MUESTRA 1 \* ABRE TABLA PRINCIPAL \* EMPRESAS : TABLA DEL CUESTIONARIO A EMPRESAS SELECT<sub>1</sub> USE EMPRESAS INDEX EMPRESAS **@ 4.21 SAY \*\*** INFORMACION GENERAL  $\sim$ @ 5.21 SAY \*\* HIGHLIGHT CONTROLLOWED IN THE TAT SAY \*\* HIGHLIGHT CONTROLLOW @ 6.21 SAY "'CLAVE DE LA EMPRESA :  $\ddot{\phantom{a}}$ @ 8.21 SAY "SECTOR DE ACTIVIDAD : @ 9.21 SAY "PRAZON SOCIAL  $\cdot$ @ 10.21 SAY \*\*REG. FED. DE CAUS. : @ 11.21 SAY \*\* DOMICILIO  $\ddot{\phantom{a}}$ @ 12.21 SAY "\*COLONIA @ 13.21 SAY "PDELEGACION ł, @ 14.21 SAY "\*MUNICIPIO  $\overline{\phantom{a}}$ @ 15.21 SAY "'ESTADO ٠. ٠ @ 16.21 SAY \*\* CODIGO POSTAL j @ 17.21 SAY "'TELEFONO  $\ddot{\phantom{0}}$ @ 18.21 SAY "FAX @ 19.21 SAY "ZONA INDUSTRIAL ÷, 

**SEEK SEL CLAVE** 

@ 6.44 SAY CLAVE EMP @ B.44 SAY SECTOR @ 9,44 SAY RAZON SOC @ 10.44 SAY RFC @ 11,44 SAY DOMICILIO @ 12.44 SAY COLONIA @ 13.44 SAY DELEGACION @ 14.44 SAY MUNICIPIO @ 15.44 SAY ESTADO @ 16.44 SAY CP

136

@ 17,44 SAY TEL

@ 18,44 SAY FAX

@ 19,44 SAY ZONA\_INDUS

### CLOSE INDEX CLOSE DATABASES

**RETUAN** 

• FIN: MUESTRA\_1

 $\ddot{\phantom{a}}$ 

' PROCEDIMIENTO : MUESTRA\_2

• OFICINAS GENERALES

....................... PROCEDURE MUESTRA\_2

• **ABRE TABLA PRINCIPAL** 

' EMPRESAS : TABLA DEL CUESTIONARIO A EMPRESAS

SELECT 1

USE EMPRESAS INDEX EMPRESAS

' TRAE LA FORMA DE CAPTURA

@ 3, 19 SAY ·üAAlllli\AAMMMMMAAAAMAMMAMMMMAAMMll.Mi\ .

 $\overline{a}$ 

@ **4, t9 SAY "' OFICINAS GENERALES** 

@ 5, 19 SAY "'fff(flí((lf(lflf(flí(ffflfllf(ffflflflfffflfllffflffffffl'"

@ 6,19 SAY "'CLAVE EMPRESA

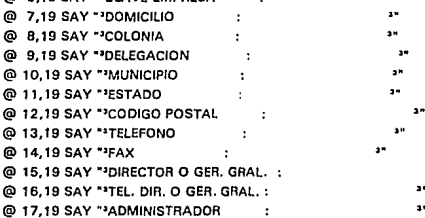

**137** 

٠. ä×,

@ 18,19 SAY "'TEL. ADMINISTRADOR  $\sim$ 44 @ 19,19 SAY "'REP. ANTE CANACINTRA : @ 20, 19 SAY "'TEL. REPRESENTANTE  $\cdot$ @ 21, 19 SAY ·AAAAAMMAAAMAAA/l.MAMMAi\i\/l.AAAAAAAAAMAAAAAAA

SEEK SEL\_ CLAVE @ 6,45 SAY CLAVE\_EMP @ 7,45 SAYOF\_OOMICIL @ 8,45 SAV OF \_COLONIA @ 9,45 SAY OF\_DELEG @ 10,45 SAY OF\_MUNICIP @ 11,45 SAV OF\_ESTADO @ 12,45 SAY OF\_CP PICTURE "99999" @ 13,45 SAY OF\_TEL @ 14,45 SAV OF\_FAX @ 15,45 SAY DIR\_O\_GER @ 16,45 SAV TEL\_DIR @ 17,45 SAY ADMINIST @ 18,45 SAY TEL\_ADM @ 19,45 SAV REP\_CANACT @ 20,45 SAY TEL\_REP READ

• **CIERRA LAS BASES DE DATOS**  CLOSE DATA8ASES

• RESTAURA REGION

RETURN

• PROCEDIMIENTO : MUESTRA\_3 • DATOS COMPLEMENTARIOS PROCEDURE MUESTRA\_3 .................................................. \* ABRE TABLA PRINCIPAL

\* EMPRESAS : TABLA DEL CUESTIONARIO A EMPRESAS SELECT 1

USE EMPRESAS INDEX EMPRESAS

\* TRAE LA FORMA DE CAPTURA

6 5.33 SAY \*\* DATOS COMPLEMENTARIOS

@ 7,33 SAY ""CLAVE EMPRESA

 $\mathbf{3}^{\mathbf{n}}$  $\bullet$ 

> 58  $\cdot$

> > $\ddot{\phantom{a}}$

 $\bullet$  $\ddot{\phantom{a}}$ 

 $\cdot$ 

 $\bullet$ 

 $\sim$ 

@ 9.33 SAY "NO. DE EJECUTIVOS ADMINISTRATIVOS :

@ 10,33 SAY "'NO. DE INGENIEROS

@ 11.33 SAY "NO. DE TECNICOS

@ 12.33 SAY "NO. DE EMPLEADOS  $\bullet$ 

@ 13.33 SAY "'NO. DE OBREROS

@ 14.33 SAY "'NO. DE APRENDICES

@ 15.33 SAY "TOTAL DE EMPLEADOS

SEEK SEL CLAVE @ 7.71 SAY CLAVE EMP @ 9,71 SAY NO EJE @ 10,71 SAY NO ING @ 11.71 SAY NO TEC @ 12.71 SAY NO EMP @ 13,71 SAY NO OBR @ 14.71 SAY NO APR

@ 15,71 SAY TOT\_EMPL

\* CIERRA LAS BASES DE DATOS **CLOSE DATABASES** 

**RETURN** 

................................. • PROCEDIMIENTO: MUESTRA\_ 4 • INFRAESTRUCTURA FISICA \*\*\*\*\*\*\*\*\*\*\*\*\*\*\*\*\*\*\*\*\*\*\*\*\*\*\*\*\*\*\*\* PROCEDURE MUESTRA\_ 4 • ABRE TABLA PRINCIPAL • EMPRESAS : TABLA DEL CUSTIONARIO A EMPRESAS SELECT 1 USE EMPRESAS INDEX EMPRESAS • TRAE LA FORMA DE CAPTURA @ 3,33 SAY "ÚÁÁÁÁÁÁÁMAMMAÁÁÁÁÁÁÁÁÁÁÁÁÁMÁÁÁÁÁAÁAAAAÁÁ¿" @ 4,33 SAY "' INFRAESTRUCTURA FISICA  $\ddot{\phantom{a}}$ @ 5,33 SAY ·•1111111111111111111111111111111111111111111•• @ 6,33 SAY "'CLAVE EMPRESA  $\cdot$  $\ddotsc$ @ 7 ,33 SAY "'ÁÁÁÁÁAÁÁÁÁMÁÁÁÁÁÁÁÁÁÁÁÁÁÁÁÁÁÁÁÁÁÁÁÁÁÁÁÁÁÁÁ'" @ B,33 SAY "'SUPERFICIE I M2 I  $\ddot{\phantom{a}}$  $\mathbf{r}$ @ 9,33 SAY "'CUBIERTA I M2 I  $\ddot{\phantom{1}}$  $\ddot{\phantom{a}}$ @ 10,33 SAY "'PROPIEDAD? 1SI1 NO 1  $\sim$  $@11,33$  SAY "PENTA ANUAL  $[ER$  MILES  $$]$  :  $\sim$   $\sim$ @ 12,33 SAV "'POTENCIA INSTALADA I KW I @ 13,33 SAY "ÁÁÁÁÁÁÁÁÁÁAÁÁÁÁÁMÁÁÁÁÁÁÁÁÁÁÁÁÁÁÁÁÁÁÁÁÁÁÁÁÁAiJ" SEEK SEL\_CLAVE @ 6,66 SAY CLAVE~EMP @ B,66 SAY SUPERFICIE @ 9,66 SAY CUBIERTA @ 10,66 SAV PROPIEDAD @ 11,66 SAY RENTA\_ANUA @ 12,66 SAY POT\_INST • CIERRA LAS BASES DE DATOS CLOSE DATABASES RETURN • PROCEDIMIENTO : MUESTRA\_S 'BALANCE

PROCEOURE MUESTRA\_5 ' ABRE TABLA PRINCIPAL ' EMPRESAS : TABLA DEL CUSTIONARIO A EMPRESAS SELECT 1 USE EMPRESAS INDEX EMPRESAS ' TRAE LA FORMA DE CAPTURA @ 0,34 SAY •úll.Al\.AÁÁAAAAÁAÁÁÁMÁÁÁÁÁÁÁÁÁÁAÁÁÁÁÁ/l./l.AAMM¿" @ 1,34 SAY "' BALANCE GENERAL [EN MILLONES \$ [ @ 2,34 sAv ··nrrrnr11111111rrrrrrmnrnr111111111r•· @ 3,34 SAY "'CLAVE EMPRESA  $\sim 10$  $-$ @ 4,34 SAY "'ÁÁÁÁÁÁÁÁÁÁÁÁÁÁÁÁÁÁÁÁÁÁÁÁÁÁÁÁÁÁÁÁÁÁÁÁÁÁÁÁÁ'" @ 5,34 SAY "' ACTIVOS  $\sim$ @ 6,34 SAY "'FIJOS Y DIFERIDOS @ 7,34 SAY "'CIRCULANTES  $\bullet$ @ 6,34 SAY "'OTROS  $\ddot{\phantom{a}}$ @ 9,34 SAY "'TOTAL  $\bullet$ @ 10,34 SAY "'ÁÁÁÁÁÁÁÁÁÁÁÁÁÁÁÁÁÁÁÁÁÁÁÁÁÁÁÁÁÁÁÁÁÁÁÁÁÁÁÁÁ'"  $\overline{\phantom{a}}$ @ 11,34 SAY "' PASIVOS @ 12,34 SAY "'FIJOS Y CIRCULANTES  $\ddot{\phantom{a}}$ @ 13,34 SAY "'DIFERIDOS  $\cdot$ @ 14,34 SAY "'OTROS  $\bullet$  $\cdot$ @ 15,34 SAY "'TOTAL  $\bullet$ @ 16,34 SAY "'ÁÁÁÁÁÁÁÁÁÁÁÁÁÁÁÁÁÁÁÁÁÁÁÁÁÁÁÁÁÁÁÁÁÁÁÁÁÁÁÁÁ'" @ 17,34 SAY "'CAPITAL SOCIAL **Contract**  $\mathbf{r}$ @ 18,34 SAY "'UTIL. EJERC. ANTERIOR  $\ddot{\phantom{a}}$ @ 19,34 SAY "'UTIL. EJERC. ACTUAL  $\sim$  100  $\pm$  $\ddot{\phantom{a}}$ @ 20,34 SAY "'TOTAL à×  $\sim$ @ 21,34 SAY "ÁÁÁÁÁÁÁÁÁÁÁÁÁÁÁÁÁÁÁÁÁÁÁÁÁÁÁÁÁÁÁÁÁÁÁÁÁÁÁÁÁÁÜ" SEEK SEL\_ CLAVE

- @ 3,62 SAY CLAVE\_EMP
- @ 6,62 SAY ACT\_FIJDIF PICTURE "99999999999"
- @ 7,62 SAY ACT\_CIRCUL PICTURE "99999999999"
- @ B,62 SAY ACT\_OTROS PICTURE "99999999999"
- @ 9,62 SAY ACT\_TOTAL PICTURE "9999999999999"
- @ 12,62 SAY PAS\_FIJCIR PICTURE "99999999999"

@ 13,62 SAY PAS\_DIFER PICTURE "99999999999" @ 14,62 SAY PAS\_OTROS PICTURE "99999999999" @ 15,62 SAY PAS\_TOTAL PICTURE "9999999999999" @ 17,62 SAY CAP\_SOC PICTURE "99999999999" @ 18,62 SAY CAP\_UTEJAN PICTURE "99999999999" @ 19,62 SAY CAP\_UTEJAC PICTURE "99999999999" @ 20,62 SAY CAP\_TOTAL PICTURE "9999999999999"

' CIERRA LAS BASES DE DATOS CLOSE DATABASES

RETURN

' PROCEDIMIENTO : MUESTAA\_6 ' ESTADO FINANCIERO PROCEDURE MUESTRA\_6 ' ABRE TABLA PRINCIPAL ' EMPRESAS: TABLA DEL CUSTIONARIO A EMPRESAS SELECT 1 USE EMPRESAS INDEX EMPRESAS ' TRAE LA FORMA DE CAPTURA @ 3,30 SAY •úAAÁAAÁAÁÁÁÁÁÁÁÁÁÁAAAMAMMMAAMAAAAAMÁAAAAA1 @ 4,30 SAY "' ESTADO FINANCIERO [EN MILLONES \$ I @ 5,30 SAY ••fl[f[f[f[fflllfllffl[f[ffllfllllfllf[fflfllfll•• @ 6,30 SAY "'CLAVE EMPRESA  $\cdot$ @ 7,30 SAY "'AÁÁAÁÁÁÁÁÁÁAAAAAAAAAAMAMAAAAAAAAÁAJ!AMAAAMA•• @ 8,30 SAY "'INGRESOS BRUTOS z.  $\cdot$ @ 9,30 SAY "' DECUENTOS Y OTROS 38  $\sim$  40  $\pm$ @ 10,30 SAY "'INGRESOS NETOS än. @ 11,30 SAY "' COSTO DE MATERIA PRIMA @ 12,30 SAY "' COSTO DE MANO OBRA DIRECTA: @ 13,30 SAY "'UTILIDAD OPERATIVA  $\cdot$ @ 14,30 SAY "' COSTO DE ADMINISTAACION, --@ 15,30 SAY "' VENTAS Y MANTENIMIENTO @ 16,30 SAY "'UTILIDAD BRUTA aw.  $\mathbf{r}$ 

@ 17,30 SAY "' @ 18,30 SAY "'VENTAS NACIONALES ٠ @ 19,30 SAY "'EXPORTACIONES @ 20,30 SAY "'VENTAS AL GOBIERNO? IS/NI  $\cdot$ @ 21,30 SAY • AAAAAAMAAAAAAAAAAAAMAAAMAAMAAMAMAMAMAAA

SEEK SEL\_CLAVE

@ 6,63 SAY CLAVE\_EMP @ 8,63 SAY ING\_BRUTOS @ 9,63 SAY DESCUENTOS @ 10,63 SAY ING\_NETOS @ 11,63 SAY COSTO\_MP @ 12,63 SAY COSTO\_MOD @ 13,63 SAY UTIL\_OPER @ 15,63 SAY COSTD\_AVM @ 16,63 SAY UTIL\_BRUTA @ 18,63 SAY VEN\_NAC @ 19,63 SAY VEN\_EXP @ 20,63 SAY VEN\_GOB

CLOSE DATABASES **RETURN** 

........................ • PROCEDIMIENTO : PANT10 • CONTROL CALIDAD .................... PROCEDURE MUESTRA\_10 .......................... • ABRE TABLA PRINCIPAL

• DT\_EMP : CONTROL DE CALIDAD SELECT 5 USE DT EMP INDEX DT EMP

' TRAE LA FORMA DE CAPTURA

 $\,\,\,\odot$  0.44 SAY "ÚĀÄĀĀĀĀĀĀĀĀĀĀĀĀĀĀĀĀĀ"  $\,\,\,\,\odot$ 

än, ż×

@ 1,44 SAY "'CONTROL DE CALIDAD

@ 2.44 SAY "'CLAVE DE LA EMPRESA:

@ 3,44 sAv ·•m11111111mm11111111mm··

@ 4,44 SAY "'EN SUMINISTRO DE MATERIA PRIMA '" @ 5.44 SAY "'INTERNO : an. @ 6,44 SAY "'EXTERNO : @ 7,44 SAY "'MUESTREO : @ 8,44 SAY "'100 % @ 9.44 SAY \*\*ÄÄÄÄÄÄÄÄÄÄÄÄÄÄÄÄÄÄÄÄÄÄÄÄÄÄÄÄÄÄ\*\* @ 10.44 SAY "'EN PROCESO DE PRODUCCION @11,44SAY "'INTERNO: @ 12,44 SAY "'EXTERNO : @ 13,44 SAY "'MUESTREO : @ 14.44 SAY "'100 % @ 15.44 SAY "•ĀĀĀĀĀĀĀĀĀĀĀĀĀĀĀĀĀĀĀĀĀĀĀĀĀĀĀĀ4"<br>@ 16.44 SAX "ISOPE PRODUCTO TERNINADO" @l 16,44 SAY "'S08RE PRODUCTO TERMINADO @ 17,44 SAY "'INTERNO : @ 18.44 SAY "'EXTERNO : @ 19,44 SAY "'MUESTREO : @ 20,44 SAY "'100 % : @ 21.44 SAY "AÄAĀĀĀĀĀĀĀĀĀĀĀĀĀĀĀĀĀĀĀĀĀĀĀĀĀĀ**i**"

SEEK SEL\_CLAVE

@ 2,56 SAY CLAVE\_EMP @ 5,56 SAY MP\_CCI @ 6,56 SAY MP\_CCE @ 7,56 SAY MP\_CCM @ 8,56 SAY MP\_CCXCIEN @ 11,56 SAY PP\_CCI @ 12,56 SAY PP\_CCE @ 13,56 SAY PP\_CCM @ 14,56 SAY PP\_CCXCIEN @ 17,56 SAY PT\_CCI @ 18,58 SAY PT\_CCE @ 19,56 SAY PT\_CCM @ 20,56 SAY PT\_CCXCIEN

• CIERRA LAS BASES DE DATOS CLOSE DATABASES

RETURN

• PROCEOIMIENTO: MUESTRA\_12

• OBS. ADMON. GRAL.

PROCEDURE MUESTRA\_ 12

......... . . . . . . . . . *. . . . . . . . . .* .

• ABRE TABLA PRINCIPAL

• OB\_ADGE : OBSERV. ADMINISTRACION GENERAL

SELECT<sub>2</sub>

use OB\_ADGE INDEX OB\_ADGE

@ 3,22 SAY •úMi\MAAMMi\Mi\MMMi\MMMMAAAMMi\MMMAM

@ **4,22 SAY "1 OBSERVACIONES: ADMINISTAACION GENERAL** [ % **1 P** 

@ 6,22 SAY •>lfflllflffll(fllflllfflllflllflflfllf(llflllfllfllf>•

@ **6,22 SAY "1CLAVE EMPRESA** :

@ 7,22 SAY "'ÁÁÁÁÁÁÁÁÁÁÁÁÁAAÁÁÁÁÁÁAAÁÁÁÁÁÁÁÁÁAÁÁÁÁÁÁÁÁÁAÁÁÁÁ

@ **8,22 SAY .. , e o Ne E p To J ENCUESTADOR' ENCUESTADO, ..** 

@ 9,22 SAY "'ÁÁMA.i\MAMi\Mi\i\i\i\i\i\MÁÁ'ÁÁÁÁÁÁÁÁÁÁÁAA'ÁÁÁÁÁÁÁÁÁ

 $\ddot{\phantom{a}}$ @ **10,22 SAY "1AREA TECNOLOGICA** 

@ **11,22 SAV "1COMERCIALIZACION** ·'

@ **12,22 SAY "1 01SENO Y DESARROLLO** 

@ **13,22 SAY "10RGANIZACION Y METOOOS** : 1

@ 14,22 SAY "ÁÁÁÁÁÁÁÁÁÁÁÁÁÁÁÁÁÁÁÁÁÁÁÁAÁÁÁÁÁÁÁÁAAÁÁÁÁÁÁÁÁAAÁÁ

### **SEEK SEL\_CLAVE**

@ **6,40 SAY CLAVE\_EMP**  @ 10,53 SAY AG\_ARTECl @ 10,68 SAY AG\_ARTEC2 @ 11,53 SAY AG\_COMERCl @ 11,68 SAY AG\_COMERC2 @ 12,53 SAY AG\_DISDESl @ 12,68 SAY AG\_DISDES2 @ 13,53 SAY AG\_ORGMETl @ 13,88 SAY AG\_ORGMET2

• **CIERRA LAS BASES DE DATOS CLOSE DATABASES** 

**RETURN** 

\* PROCEDIMIENTO: MUESTRA 13 \* ORS. GEST. PRODUCCION PROCEDURE MUESTRA 13 \*\*\*\*\*\*\*\*\*\*\*\*\*\*\*\*\*\*<sup>\*</sup> \* ABRE TABLA PRINCIPAL \* OB GEPR : OBSERV, GESTION DE PRODUCTO SELECT R USE OB GEPR INDEX OB GEPR \* TRAF LA FORMA DE CAPTURA @ 4.22 SAY \*\* OBSERVACIONES: GESTION DE PRODUCTO / % 1  $\overline{\phantom{a}}$ @ 6.22 SAY " CLAVE EMPRESA : @ 8,22 SAY \*\* CONCEPTO \*ENCUESTADOR \* ENCUESTADO \*\* @ 10.22 SAY \*\* APROVISION AMIENTO  $\cdot$ @ 11.22 SAY "\*ALMACENAJE  $\ddot{\phantom{a}}$ @ 12.22 SAY \*\* SUPERVISION  $\ddot{\phantom{a}}$ @ 13.22 SAY "MANO DE OBRA  $\mathbf{a}$ 

SEEK SEL\_CLAVE

@ 6,40 SAY CLAVE EMP @ 10,53 SAY GP APROV1 PICTURE "99" @ 10,67 SAY GP\_APROV2\_PICTURE "99" @ 11,53 SAY GP ALMC1 PICTURE "99" @ 11,67 SAY GP\_ALMC2 PICTURE "99" @ 12,53 SAY GP SUPERV1 PICTURE "99" @ 12,67 SAY GP SUPERV2 PICTURE "99" @ 13,53 SAY GP MOBRA1 PICTURE "99" @ 13,67 SAY GP MOBRA2 PICTURE "99"

\* CIERRA LAS BASES DE DATOS

### CLOSE DATABASES

RETURN

................ • PROCEDIMIENTO: MUESTRA\_14 • **OBS. MEDIOS DE PACO. PAOCEDUAE MUESTRA\_14**  • ABRE TABLA PRINCIPAL • OB\_MEPR : OBSERV. MEDIOS DE PRODUCCION SELECT 9 USE OB\_MEPR INDEX OB\_MEPR @ 3,22SAY"ÚAAAAAÁAÁÁÁÁAAÁÁÁÁÁÁÁÁÁÁÁÁAÁAÁÁÁÁÁÁÁAÁÁÁÁÁÁÁÁÁÁÁ @ 4,22 SAY "' OBSERVACIONES: MEDIOS DE PRODUCCION l % l @ 5,22 sAv ··1mm11rrr1mmrrrrrrm1rrrmrrrrrrrr1rrr1rrr•· @ 6,22 SAY "'CLAVE EMPRESA :  $\sim$ @ *1.22* SAY "'ÁÁÁAMMAAMMMMAAMAAAAAAAMMMAMl\AMAMM @ **8,22 SAY .. , e o Ne E p To .f ENCUESTADOR .f ENCUESTADO'"**  @ 9,22 SAY ••AAAMAMMMAAAAAAAMAAA•AAAMAAAMAAA•MAAAl\AM @ **10,22 SAV "'DISTAIBUCION DE PLANTA:'**   $\bullet$  $\ddot{\phantom{a}}$ @ **11,22 SAY "'EQUIPAMIENTO**  ٠à @ **12,22 SAY .. ,MANTENIMIENTO**   $\mathbf{a}$ @ **13,22 SAY .,MANEJO DE MATERIALES** ·<sup>1</sup> @ 14,22 SAY •AAl\AMMAAAAAAMAAAAAAAAAAAAAAAMAMAAMMAAAM **SEEK SEL\_CLAVE**  @ 6,40 SAY CLAVE\_EMP @ 10,53 SAY MP DISPLA1 @ 10,67 SAY MP\_DISPLA2 @ 11,53 SAY MP\_ECUIP1

@ 11.67 SAY MP\_ECUIP2 @ 12,53 SAY MP\_MANT! @ 12,67 SAY MP\_MANT2

@ 13,53 SAY MP\_MMAT1

@ 13,67 SAY MP\_MMAT2

### \* CIERRA LAS BASES DE DATOS CLOSE DATABASES

**RETURN** 

..................... \* PROCEDIMIENTO: MUESTRA 15 **CITRAS OBSERVACIONES** PROCEDURE MUESTRA 15 \* ABRE TABLA PRINCIPAL \* OB OTROS : OBSERV, OTROS SELECT 10 USE OB OTROS INDEX OB OTROS \* TRAF LA FORMA DE CAPTURA @ 4.22 SAY "' OBSERVACIONES: O TROS 1 % 1 ٠. @ 6.22 SAY "'CLAVE EMPRESA : @ 8.22 SAY " CONCEPTO 'ENCUESTADOR' ENCUESTADO " @ 10.22 SAY "MANUALES DE OPERACION ä.  $\ddot{\phantom{a}}$ @ 11.22 SAY "CATALOGOS  $\mathbf{r}$ @ 12.22 SAY "VIDEOS ٠, 

SEEK SEL CLAVE

@ 6,40 SAY CLAVE EMP @ 10,53 SAY OT MAOP1 @ 10,66 SAY OT MAOP2 @ 11,53 SAY OT CATAL1 @ 11,66 SAY OT CATAL2 @ 12,53 SAY OT VIDEOS1 @ 12,66 SAY OT VIDEOS2

\* CIERRA LAS BASES DE DATOS

# CLOSE DATABASES

# RETURN

l,

# ' FIN DEL PROGRAMA BAJCON.PRG

.................. ' APLICACION : JUGE 'ARCHIVO : BRW\_PRO.PRG ' DISEVO : !RENE PATRICIA VALDEZ Y ALFARO ' FECHA : 15/06/92 'DESCRIPCION : PROCEDIMIENTOS DE CONSULTA DE TABLAS DE EMPRESAS CON BROWSE <u>. . . . . . . . . . . . . . .</u> ' PROCEDIMIENTO : MUESTRA\_7 ' MAT. PRIMA NAL. ..................................... PROCEDURE MUESTRA\_? \*\*\*\*\*\*\*\*\*\*\*\*\*\*\*\*\*\*\*\*\*\*\*\*\* ' SALVA REGION PUSH\_SCR( 4,12,20,771' SELECT 1 USE DESC\_MPN INDEX CLMPNE, CLMPNO GOTOP SEEK SEL\_CLAVE IF FOUNDO COPY REST TO TEMPO FOR CLAVE\_EMP=SEL\_CLAVE ELSE ERRORl"NO SE HA CAPTURADO MATERIA PRIMA NACIONAL. "I POP\_SCR<sub>(1</sub>) CLOSE DATABASES RETURN ENOIF SELECT<sub>2</sub> USE DMPN INDEX DMPN SELECT 3 USE TEMPO INDEX ON CLAVE\_MPN TO TEMPO

**150** 

## SET INDEX TEMPO

#### SET RELATION TO CLAVE MPN INTO DMPN

DECLARE FIELD\_LISTISI FIELD\_LISTI11 = "CLAVE\_EMP" FIELD\_LIST(21="CLAVE\_MPN" FIELD\_LIST[3] = "B-> DESCRIPC" FIELD\_LISTI41 = "CANTIDAD" FIELD\_LISTI51="UNIDAD"

DECLARE FIELD\_EDITISJ  $FIELD$   $EDITI11 = .F.$ FIELD\_EDIT(2) =.F. FIELD\_EDIT(31 = .F. FIELD\_EDIT(4) =. $F$ . FIELD\_EDITISJ=.T.

DECLARE FIELD\_Nl61 FIELD\_N[1] = "EMPR." FIELD\_Nl21 ="CLAVE" FIELD\_Nl31=" DESCRIPCION MATERIA PRIMA NACIONAL:" FIELD  $N[4] = "CANT."$ FIELD\_NISI ="UNIDAD"

```
DECLARE FIELD_SAYl51 
FIELD_SAY(l) = "999" 
FIELD SAY[2] = "9999"
FIELD_SAY[3) = "@.I" 
FIELD SAY(4) = "99999"
FIELD SAY[5] = "XXXX"
```
DECLARE FIELD\_VALl51  $FIELD$  VAL $[1] = "$ FIELD\_VAL(2) = "VALCLAVE(GET\_DATA)" FIELD\_VAL(3J="" FIELD\_VALI41="" FIELD\_VAL[51=""

```
DECLARE FIELD_PIC[5J 
FIELD_PIC(1 J = "999" 
FIELD_PIC(21 = "9999" 
FIELD PIC(3) = "@.1"FIELD_PIC(41 = "99999" 
FIELD PICIEL="XXXX"
```
CBROWSE( 4.12,20, 77, F., F.)

POP\_SCR()

CLOSE DATABASES RETURN

' PROCEDIMIENTO : MUESTRA\_B ' MAT. PRIMA IMP. .................. PROCEDURE MUESTRA\_8

' SALVA REGION PUSH\_SCR( 4, 12,20, 771

# SELECT 1

USE DESC\_MPI INDEX CLMPIE, CLMPID

GOTDP

```
SEEK SEL_ CLAVE 
IF FOUNDO 
 COPY REST TO TEMPO FOR CLAVE_EMP=SEL_CLAVE 
ELSE 
 ERROR("NO SE HA CAPTURADO MATERIA PRIMA IMPDRTADA."J 
 POP_SCRO 
 CLOSE DATABASES
 RETURN 
ENDIF
```
**152** 

### DECLARE FIELD\_PIC(5J

DECLARE FIELD SAY[5] FIELD\_SAYJ11="999" FIELD\_SAYl21 = "9999" FIELD\_SAY(3J = "@.I" FIELD\_SAYJ41 ="99999" FIELD\_SAY(5] ="XXXX"

DECLARE FIELD\_N[5] FIELD\_Nl1l="EMPR." FIELD\_N[2] = "CLAVE" FIELD\_NJ31 = "DESCRIPCION MATERIA PRIMA IMPORTADA:" FIELD\_NJ41 = "CANT." FIELD\_NI51= "UNIDAD"

DECLARE FIELD\_EDITI51  $FIELO$   $EDIT(11 = .F.$  $FIELD$   $EDIT[2] = .F.$ FIELD\_EDIT[3] =.F. FIELD\_EDIT(4) =. $F$ .  $F$ IELD\_EDIT(5) = .F.

DECLARE FIELD\_LIST(5] FIELD\_LIST(1) = "CLAVE\_EMP" FIELD\_LIST(21 = "CLAVE\_MPI" FIELD LIST[3] = "B- > DESCRIPC" FIELD\_LIST(4J ="CANTIDAD" FIELD\_LIST(5J ="UNIDAD"

SET RELATION TO CLAVE\_MPI INTO DMPI

SELECT 3 USE TEMPO INDEX ON CLAVE\_MPI TO TEMPO SET INDEX TEMPO

SELECT 2 use DMPI INDEX DMPI

```
GO TOP 
SEEK SEL_ CLAVE 
IF FOUND()
 COPY REST TO TEMPO FOR CLAVE_EMP=SEL_CLAVE 
ELSE
```
SELECT 1 USE PROD\_MAN INDEX CLPROME, CLPROMO

•SALVA REGION PUSH\_SCRI 4,12,20,771

PROCEOURE MUESTRA\_9 ..........

• PRODUCTOS MANUFACTURADOS

• PROCEDIMIENTO : MUESTRA\_9

RETURN

CLOSE DATABASES

POP\_SCR<sub>()</sub>

CBROWSEI 4, 12,20, 77,.F.,.F.J

DECLARE FIELD\_VALl5J FIELD\_VALI11="" FIELD\_VAL[2] = "VALCLAVE(GET\_DATA)" FIELD VALI31="" FIELD\_VAL(4) = "" FIELD\_VAL(5J=""

FIELD\_PIC(1Ja"999" FIELD\_PIC(2Ja"9999" FIELD\_PICJ3J a"@.1"  $F$ IELD  $P$ ICI41 = "99999" FIELD\_PIC(5) = "XXXX"

DECLARE FIELD N(5) FIELD\_N(1) = "EMPR." FIELD\_N[2] = "CLAVE" FIELD\_N[3J=" DESCRIPCION PRODUCTO MANUFACTURADO:" FIELD\_Nl41 = "CANT." FIELD\_N[5J="UNIDAD"

DECLARE FIELD\_EDIT[SJ FIELD  $E$ DIT[1] = .F. FIELD\_EDIT[2J =.T. FIELD  $EDIT(3) = .F.$ FIELD\_EDIT(4) = $T$ .  $FIELDEDITI5J = .T.$ 

DECLARE FIELD\_LIST(S) FIELD  $LIST[1] = "CLAVE EMP"$ FIELD\_LIST(2) = "CLAVE\_PROM" FIELD\_LIST[3J = "B· > DESCRIPC" FIELD\_LIST[4J ="CANTIDAD" FIELD\_LIST[5] = "UNIDAD"

SET RELATION TO CLAVE\_PROM INTO DPPM

SELECT 3 USE TEMPO INDEX ON CLAVE\_PROM TO TEMPO SET INDEX TEMPO

SELECT<sub>2</sub> . USE DPPM INDEX DPPM

ERROR("NO SE HAN CAPTURADO PRODUCTOS MANUFACTURADOS."! POP\_SCR<sub>0</sub> CLOSE DATABASES RETURN ENDIF

...................... 'SALVA REGION PUSH\_SCR( 4, 4,20.77)

PROCEDURE MUESTRA\_ 11

' PROCESOS DE PRODUCCION 

'PROCEDIMIENTO: MUESTRA\_!!

CLOSE DATABASES RETURN

POP\_SCRI)

CBROWSE( 4, 12,20,77,.F.,.F.I

DECLARE FIELD\_VAL(5)  $FIELD$   $VAL[1] = ""$ FIELD\_VAL(2) = "VALCLAVE(GET\_DATA)" FIELD\_VAL(3) = "" FIELD\_VAL[4] = "" FIELD\_VALl51=""

DECLARE FIELD\_PICl51 FIELD\_PIC(11 = "999" FIELD\_PICl21 = "9999" FIELD\_PIC(3J="@.I" FIELD\_PIC(4) = "99999"  $FIELD$   $PIC[5] = "XXXX"$ 

. FIELD\_SAYl21 ="9999" FIELD\_SAYI3I="@.I" FIELD\_SAYl41 ="99999" FIELD\_SAYl5l="XXXX"

FIELD\_EDIT(4) =  $\cdot$ T. FIELD  $EDIT(5) = .T$ . FIELD  $EDIT(8) = .T.$ 

FIELD EDIT(11=.F. FIELD EDIT(2)=, T. FIELD EDIT(3) = .F.

FIELD LIST(4) = "CANTIDAD" FIELD LISTI51="UNIDAD" FIELD LIST(61="UTILIZ" && VERIFICAR COMO SE LLAMA ESTE CAMPO DECLARE FIELD EDIT(6)

SET RELATION TO CLAVE PROS INTO DPPE

SELECT 3 USE TEMPO INDEX ON CLAVE\_PROS TO TEMPO SET INDEX TEMPO

SELECT<sub>2</sub> USE DPPE INDEX DPPE

DECLARE FIELD LISTIBI FIELD LIST[1] = "CLAVE EMP" FIELD LISTI21="CLAVE PROS" FIELD LIST(3) = "B->DESCRIPC"

GO TOP SEEK SEL CLAVE **IF FOUND!)** COPY REST TO TEMPO FOR CLAVE EMP=SEL CLAVE **ELSE** ERRORI"NO SE HAN CAPTURADO PROCESOS DE PRODUCCION.") POP SCRI) **CLOSE DATABASES** RETURN **ENDIF** 

CLOSE DATABASES RETURN • FIN : PANT11T

POP\_SCR()

CBROWSE( 4, 4,20,77,.F.,.F.)

DECLARE FIELD\_VALl61 FIELD\_VALI11="" FIELD\_VAL(2) = "VALCLAVE(GET\_DATA)" FIELD\_VAL[3]="" FIELD\_VALI41="" FIELO\_vALJSJ="" FIELD\_VAL[6] = ""

DECLARE FIELD \_PICJ61 FIELD PIC[1] = "999" FIELD\_PIC[2J = "9999" FIELD\_PICI31="@.I" FIELD\_PIC[4J = "99999" FIELD\_PICI51="XXXX" FIELD\_PIC[6J="99.9" && VERIFICAR LA LONGITUD DE ESTE CAMPO

DECLARE FIELD\_SAY[6] FIELD\_SAY[1J = "999" FIELD\_SAY[2J= "9999" FIELD\_SAY[31= "@.I" FIELD\_ SAY[4J = "99999" FIELD\_SAY[6] = "XXXX" FIELD\_SAYJ6J ="99.9"

FIELD\_N[1J="EMPR." FIELD\_N[2] = "CLAVE" FIELD\_N(3J=" PROCESO DE PRODUCCION:" FIELD\_NI41="CANT." FIELD NISI="UNIDAD" FIELD\_N[6J="% DE UTILIZ."

• FIN DEL PROGRAMA DE CAPTURA DE TABLAS DE EMPRESAS

• PROCEDIMIENTO: BRDW \_SEL • BROWSE DE SELECCION DE REGISTROS PROCEDURE BROW\_SEL

DECLARE FIELD\_LIST[JJ FIELD\_LIST(1) = "CLAVE\_EMP" FIELD LIST[2] = "RFC" FIELD\_LIST[3] = "RAZON\_SOC"

```
DECLARE FIELD_EDIT[3J 
FIELD_EDIT[11 - "F]^*FIELD_EDIT[2] = ".F."
FIELDEDIT[3] = "F."
```
DECLARE FIELD\_N[3]  $FIED$   $N[1] = "CLAVE:"$ FIELD\_N[21 = "RFC" FIELD\_N[3] = "RAZON SOCIAL"

```
DECLARE FIELD_PIC(3J 
FIELD_PIC[1] = "999"
FIELDPIC(2) = "@I"FIELD_PIC(3J = "@I"
```
PUSH\_SCR(10,22,20,7BI CBROWSE(10,22,20,7B,.F.,.F.I POP\_SCR() **RETURN** 

• FIN DEL PROGRAMA BRW\_PRO

\* APLICACION · JUGE \* ARCHIVO · REPVHELP.PRG \* DISEYO : IRENE PATRICIA VALDEZ Y ALFARO  $•$  FECHA  $.10/08/92$ \* DESCRIPCION : MENUS DE REPORTES Y AYUDA \*\*\*\*\*\*\*\*\*\*\*\*\*\*\*\*\*\*\*\*\*\*\*\*\*\*\*\*\*\*\*\*\*\*\*\* \* PROCEDIMIENTO : MENU REP \* MENU REPORTES .................................... PROCEDURE MENU REP ....................... PRIVATE RF OP. TEXTOIMP, NOMBRE TEXTOIMP=.T.

\* SALVA LA PANTALLA COMPLETA PUSH SCR(0,0,24,79)

@ 3.39, 13.59 BOX "ÚÃ/ "ÚÃA "

\* DIBUJA LA SOMBRA SHADOW( 3.39, 13.59.4)

DO WHILE .T. SET MESSAGE TO 23 CENTER CLR MSG<sub>I</sub> @ 4.40 SAY \* ENVIAR REPORTE A: " @ 5,40 SAY \*  $\blacksquare$ @ 6.40 PROMPT \* ARCHIVO DE TEXTO \* : MESSAGE "EL REPORTE SE GRABA EN UN ARCHIVO DE TEXTO SIN IMPRIMIRSE" @ 7.40 PROMPT " IMPRESORA mis. MESSAGE "EL REPORTE SE IMPRIME SIN GRABARSE EN ARCHIVO" @ 8.40 SAY \* ÄÄÄÄÄÄÄÄÄÄÄÄÄÄÄÄÄ \* @ 9.40 PROMPT \* EDITAR ARCHIVO \*: MESSAGE "EDITAR EN PANTALLA EL REPORTE YA ELABORADO"

160

```
@ 10.40 PROMPT " IMPRIMIR ARCHIVO " :
MESSAGE "IMPRIMIR ARCHIVO DE TEXTO YA FLABORADO"
@ 11,40 SAY · ΑλλΑλΑΛΑΛΑΛΑΛΑΛΑ ·
                              \ddot{\phantom{0}}@ 12.40 PROMPT * SALIR
MESSAGE "REGRESAR AL MENU PRINCIPAL"
MENU TO RF OP
```
## DO CASE

CASE RF OP =  $1$  $NOMBRE = SPACE(B)$ 

PUSH SCR(10.10.16.49) DO WHILE T. @ 10.10, 16.49 BOX "UĂ JUÄA \*\* @ 12, 11 SAY "NOMBRE DEL ARCHIVO: " GET NOMBRE @ 13, 11 SAY "INOMBRE DE OCHO LETRAS) FIN PARA SALIR" READ

```
IF NOMBRE = SPACE(8)
 LOOP
ELSE
  if UPPER(ALLTRIM(NOMBRE)) = "FIN" .OR. LASTKEY() = 27 .OR. :
 UPPERINOMBRE) = "ENCUESTA"
 POP SCRO
 EXIT.
 ENDIE
```
**ENDIF** 

NOMBRE = UPPER(ALLTRIM(NOMBRE)) + ".TXT"

IF FILEINOMBRE)

```
RF OP=PREGUNTAI"ARCHIVO YA EXISTE, REESCRIBIRLO *.:
-81 - 00 - 1IF RF OP=2NOMBRE = SUBSTRINOMBRE.1.LENINOMBREI-4) + SPACE(8-ILENINOMBRE)-4))
LOOP
ELSE
TEXTOIMP = .F.
POP SCRII
```

```
00 MENU_REP2 
      EXIT 
       ENOIF 
     ELSE 
      TEXTOIMP = .F. 
      POP_SCR(J 
      00 MENU_REP2 
      EXIT 
     ENOIF 
   ENDDO
   CASE RF_OP= 2 
   TEXTOIMP=.T. && ENVIA EL REPORTE A IMPRESORA 
   00 MENU_REP2 
   CASE RF_OP= 3
    00 EDITAR 
   CASERF_OP= 4 
    DOIMPAAACH 
   CASE RF_OP=O .OR. AF_OP=5 
    EXIT 
 ENOCASE 
ENDDO
• RESTAURA REGION 
POP_SCR()
RETURN
• FIN: MENU_AEP
```
**162** 

similiano.

```
• PROCEDIMIENTO : MENUHELP
```

```
• AYUDA DEL SISTEMA
```

```
....................
```
PROCEDURE MENUHELP

PRIVATE RF\_OP

•SALVA LA PANTALLA COMPLETA PUSH\_SCRI0,0,24,791

@ **3,60,14,75 BOX "ÚÁ¿<sup>3</sup> ÚÁA'"**  18 30 • DIBUJA LA SOMBRA SHAOOWI 3,60,14,76,41

```
DO WHILE .T. 
 SET MESSAGE TO 23 CENTER 
 CLR_MSGll 
 @ 4,61 SAY " ACERCA DE: • 
 @ 5,61 SAY " 
 @ 6.61 PROMPT "INTRODUCCION • MESSAGE "MANEJO GENERAL DEL SISTEMA" 
 @ 7,61 PROMPT •CAPTURA • MESSAGE "AYUDA SOBRE EL MENU DE ·CAPTURA·" 
 @ 8,61 PROMPT" CATALOGOS "MESSAGE "AYUDA SOBRE EL MENU DE ·CATALOGOS·" 
 @ 9,61 PROMPT •BAJAS "MESSAGE "AYUDA SOBRE LA OPCION ·BAJAS·" 
 @ 10,81 PROMPT" CONSULTAS "MESSAGE "AYUDA SOBRE LA OPCION ·CONSULTAS·" 
 @ 11.61 PROMPT •REPORTES • MESSAGE "AYUDA SOBREEL MENU DE ·REPORTES-" 
 @ 12,61 PROMPT • UTILEAIAS • MESSAGE "AYUDA SOBRE EL MENU DE ·UTILERIAS·" 
 @ 13,61 PROMPT" SALIR "MESSAGE "'REGRESAR AL MENU PRINCIPAL"
```

```
MENU TO RF_OP
```
**DO CASE CASEAF\_OP>=1 .ANO.RF\_OP<=7**  HELP1(RF OP)

 $CASE RF OP = 0$ . OR. RF  $OP = B$ 

**163** 

# EXIT

ENOCASE

**ENDDO** 

' RESTAURA REGION POP\_SCRU

RETURN

' FIN : MENUHELP

RETURN ·

' FIN : REPYHELP.PRG

................ \* APLICACION : JUGE \* ARCHIVO : EDREPHLP.PRG \* DISEXO : IRENE PATRICIA VALDEZ Y ALFARO \* FECHA  $: 15/06/92$ \* DESCRIPCION : EDITAR REPORTES Y AYUDA \* PROCEDIMIENTO: EDITAR \* EDITA UN REPORTE CREADO CON ANTICIPACION PROCEDURE EDITAR \*\*\*\*\*\*\*\*\*\*\*\*\*\*\*\*\*\* PRIVATE NOMBRE \* SALVA PANTALLA COMPLETA PUSH SCR( 0, 0,25.81) NOMBRE=SPACE(8) DO WHILE .T. @ 10, 10, 16, 70 BOX "UA2"UÄA" " @ 12, 12 SAY "NOMBRE DEL TEXTO A EDITAR:" GET NOMBRE @ 13, 12 SAY "INOMBRE DE OCHO LETRAS) FIN PARA SALIR" **READ** IF NOMBRE = SPACE(8) LOOP **ENDIF** IF UPPER(NOMBRE) = "ENCUESTA" NOMBRE="ATSEUCNE.DBX" EDITA(NOMBRE.2.5.24.74.,F.,66.4) **EXIT ELSE** NOMBRE = UPPFR(ALLTRIM(NOMBRE)) + ".TXT" **ENDIF IF FILEINOMBREI** EDITAINOMBRE.2.5.24.74..T..66.4) **ELSE** 

```
IF IIUPPERIALITRIMINOMBREI) = "FIN.TXT" .OR. LASTKEY() = 27)
     ERRORI*ARCHIVO NO EXISTE*I
     NOMBRE=SUBSTR(NOMBRE,1,LEN(NOMBRE)-4)+SPACE(8-(LEN(NOMBRE)-4))
     LOOP
 ENDIF
ENDIF
```
**FXIT** 

**ENDDO** 

POP SCR() **RETURN** 

\* FIN DEL PROCEDIMIENTO EDITAR.PRG

........................... \*FUNCION PARA EDITAR LA AYUDA **FUNCTION HELP1** ...............**.** PARAMETERS RF OP **USE HELP** LOCATE FOR NUMHELP = RF OP EDITA("TEXHELP", 5, 5, 20, 74, .T., 66, 4) **CLOSE DATABASES** RETURN RF OP .........<del>.</del>.... .......

\* APLICACION : JUGE \* ARCHIVO · REPORT PRG \* DISEVO : IRENE PATRICIA VALDEZ Y ALEARO \* FECHA : 15/06/92 \* DESCRIPCION : PROCEDIMIENTOS DE IMPRESION DE REPORTES \* PROCEDIMIENTO : MENU REP2 · DISEVO DE REPORTES PROCEDURE MENU REP2 PRIVATE RF OP, NUMCAMP, CR, CUANTOS, TITULO  $C$ R =  $O$ && VERIFICA SI SE ELIGIO UN CAMPO TITULO = SPACE(60)  $CIIANTOS = 4$ && NUMERO DE CAMPOS A IMPRIMIR NUMCAMP=0 && CONTROLA EL NUMERO DE CAMPOS QUE SE IMPRIMIRAN \* SALVA LA PANTALLA COMPLETA PUSH SCR(0.0.24.79) @ 3, 2, 8, 37 BOX "ÚĂ¿ 'ÙĂÀ' " \* DIBUJA LA SOMBRA SHADOW( 3,2,8,37,4) DO WHILE T. @ 5, 3 SAY "NUMERO DE CAMPOS A IMPRIMIR?.." GET CUANTOS PICTURE "99" @ 6. 3 SAY "( MAXIMO: 10 CAMPOS )" READ IF LASTKEY !! = 27 POP SCR0 **RETURN ENDIF** 

167

```
IF CUANTOS<= 0.0R. CUANTOS>10
  ERRORI"SOLO SE PERMITEN DE 1 A 10 CAMPOS")
   LOOP
 ENDIF
 EXIT
ENDDC
DECLARE CAMPOICUANTOSI && INDICA EL NOMBRE DEL CAMPO A IMPRIMIR
FOR NUMCAMP=1 TO CUANTOS
 CAMPOINUMCAMPI=SPACE(10)
NEXT
DECLARE RANGO1/11
                     && INDICA EL LIMITE SUPERIOR DEL RANGO A IMPRIMIR
RANGO1[1]=SPACE(8)
DECLARE RANGO2[1]
                     && INDICA EL LIMITE INFERIOR DEL RANGO A IMPRIMIR
RANGO2/11=SPACE(8)
DECLARE TITRENICUANTOSI && INDICA EL TITULO DEL RENGLON PARA EL CAMPO ELEGIDO
FOR NUMCAMP = 1 TO CUANTOS
 TITREN(NUMCAMP) = SPACE(13)
NEXT
DECLARE TIPOICUANTOSI && INDICA EL TIPO CARACTER O NUMERICO DEL CAMPO EL EGIDO
FOR NUMCAMP=1 TO CUANTOS
 TIPOINUMCAMPI=SPACE(1)
NFXT
DECLARE BASEICUANTOSI & & INDICA LA BASE DE DATOS A EMPLEAR EN CADA CAMPO
FOR NUMCAMP=1 TO CUANTOS
 BASE(NUMCAMP) = SPACE(8)
NEXT
DECLARE BASEZICUANTOS| && INDICA LA BASE DE DATOS A EMPLEAR EN CADA CAMPO
```
FOR NUMCAMP = 1 TO CUANTOS BASE2[NUMCAMP] = SPACE(8)

**NEXT** 

DECLARE RELLAVEICUANTOSI & & INDICA LA BASE DE DATOS A EMPLEAR EN CADA CAMPO

FOR NUMCAMP = 1 TO CUANTOS RFLLAVEINUMCAMPI=SPACE(8) **NEXT** 

NUMCAMP=0

@ 3.39.20.66 BOX "UA/"UAA"

\* DIBUJA LA SOMBRA

SHADOWI 3.39.20.66.4)

DO WHILE JT.

SET MESSAGE TO 23 CENTER

CLR MSGII

@ 4, 40 PROMPT "INFORMACION GENERAL "MESSAGE "PAGINA 1 DE LA FNCUESTA @ 5, 40 PROMPT " OFICINAS GENERALES " MESSAGE "PAGINA 1 DE LA ENCUESTA " 6 6.40 PROMPT " DATOS COMPLEMENTARIOS " MESSAGE "PAGINA 4 DE LA ENCUESTA " @ 7, 40 PROMPT "INFRAESTRUCTURA FISICA " MESSAGE "PAGINA 4 DE LA ENCUESTA " @ B. 40 PROMPT \* 8ALANCE GENERAL " MESSAGE "PAGINA 4 DE LA ENCUESTA " @ 9.40 PROMPT " ESTADO FINANCIERO " MESSAGE "PAGINA 3 DE LA ENCUESTA " @ 10, 40 PROMPT \*\* MATERIA PRIMA NACIONAL \* MESSAGE "PAGINA 4 DE LA ENCUESTA \* @ 11, 40 PROMPT \*\* MATERIA PRIMA IMPORTADA " MESSAGE "PAGINA 5 DE LA ENCUESTA \*\* @ 12, 40 PROMPT \*\* PRODUCTOS MANUFACTURADOS \* MESSAGE \*PAGINA 6 DE LA ENCUESTA @ 13, 40 PROMPT " CONTROL DE CALIDAD " MESSAGE "PAGINA 7 DE LA ENCUESTA " @ 14, 40 PROMPT \*\* PROCESOS PRODUCTIVOS " MESSAGE "PAGINA B DE LA ENCUESTA " @ 15, 40 PROMPT " ADMINISTRACION GENERAL " MESSAGE "PAGINA 9 DE LA ENCUESTA @ 16, 40 PROMPT " GESTION DE PRODUCCION " MESSAGE "PAGINA 9 DE LA ENCUESTA @ 17, 40 PROMPT \* MEDIOS DE PRODUCCION \* MESSAGE \*PAGINA 10 DE LA ENCUESTA \* @ 18, 40 PROMPT " OTRAS OBSERVACIONES \* MESSAGE "PAGINA 10 DE LA ENCUESTA " @ 19, 40 PROMPT " SALIR \* MESSAGE \*REGRESAR AL MENU PRINCIPAL\* MENU TO RF OP

CR=NUMCAMP && VERIFICA SI AL REGRESAR SE HA ELEGIDO UN CAMPO DO CASE CASE RF OP= 1 DO PANTREP1 CASE RF OP = 2 **DO PANTREP2** CASE RF OP = 3

169
DO PANTREP3 CASE RF OP =  $4$ DO PANTREP4 CASE RF OP = 5 **DO PANTREP5** CASE RF OP =  $6$ DO PANTREP6 CASE RF OP =  $7$ DO PANTREP7 CASE RF OP = 8 DO PANTREP8 CASE RF\_OP = 9 DO PANTREPS CASE RF\_OP = 10 DO PANTREP10 CASE RF OP = 11 DO PANTREP11 CASE RF OP = 12 DO PANTREP12 CASE RF OP = 13 DO PANTREP13 CASE RF OP =  $14$ DO PANTREP14 CASE RF OP =  $15$ DO PANTREP15 CASE RF OP=0, OR. RF OP=16, OR. LASTKEY()=27 RF OP=PREGUNTA("CANCELAR REPORTE?"," SI"," NO ") IF RF\_OP=2 LOOP **ENDIF** POP SCR() RETURN **ENDCASE** 

IF NUMCAMP=1 && SI ES EL PRIMER CAMPO QUE SE ELIGE, PIDE UN RANGO DE IMPRESION @ 9, 2, 9+CUANTOS+1, 16 BOX "ÚÄ¿'ÚÄÅ' · S& CAJA PARA INDICAR LOS CAMPOS ELEGID @ 10, 3 SAY TITREN[1] \*@9+NUMCAMP, 3 SAY TITRENINUMCAMPI IF CR<>1 && EVITA PEDIR RANGO EN EL SEGUNDO CAMPO

DO RANGOIMP **ENDIE** \*\* DE AQUI PUEDE REGRESAR NUMCAMP = 0 SI PRESIONO (ESC) @ 9, 17, 13, 27 BOX "ÚÃJ-ÚĂÅ" " && CAJA PARA INDICAR EL RANGO ELEGIDO @ 10, 18 SAY "RANGO:" @ 11.18 SAY RANGO1[1] @ 12, 18 SAY RANGO2[1] **ENDIF** IF LASTKEY() < > 27 .AND, CR < > NUMCAMP .AND, NUMCAMP < > 0 ERRORI\*CAMPO: "+STRINUMCAMP.2)) @ 9+NUMCAMP, 3 SAY TITRENINUMCAMPI **FLSE** IF NUMCAMP=0 POP SCR() **RETURN ENDIF ENDIF** IF NUMCAMP > = CUANTOS & & YA NO SE PUEDEN FLEGIR MAS CAMPOS DE IMPRESION ERRORITYA SE ELIGIERON " + STRICUANTOS.2) + " CAMPOS") **FXIT ENDIE FNDDO** @ 20, 1, 22, 78 BOX "ÚÃ/"ÚĂÀ" \* && CAJA PEDIR EL TITULO DEL REPORTE @ 21, 2 SAY "TITULO:" GET TITULO **DEAD** DO IMPRIME · RESTALIRA REGION POP SCRII **RETURN** \* FIN : MENU REP2 \* PROCEDIMIENTO : RANGO IMP \* DEFINE RANGO DE IMPRESION PROCEDURE RANGOIMP

### PRIVATE R1 R2

\* SALVA LA PANTALLA COMPLETA PUSH SCR(0.0.24.79)

@ 10, 20,15,60 BOX "ÚÅ/\*ŮÄÀ\* \*

60 11, 21 SAY "INDIQUE EL RANGO DE IMPRESION:"

 $R1 = SPACE(B)$ 

**R2-SPACE(R)** 

```
DO CASE
```
CASE TIPOINUMCAMPI="C"  $R1 = "AAAAAA"$  $R2 = "27272722?"$ @ 13, 21 SAY "DESDE: " GET R1 PICTURE "@I" @ 14, 21 SAY "HASTA: " GET R2 PICTURE "@!" READ IF B1 = SPACE(B) && SLEL CAPTURISTA BORRO EL BANGO  $R1 = "AAAAAAAA"$ **ENDIF**  $\cdot$  IF R2 = SPACE(8)  $R2 = "ZZZZZZZZ"$ **ENDIE** CASE TIPOINUMCAMPI = "N" R1 = "00000000" R2 = "99999999" @ 13, 21 SAY "DESDE: " GET R1 PICTURE "99999999" @ 14, 21 SAY "HASTA: " GFT R2 PICTURE "99999999" **READ** IF R1 = SPACE(8) R1="00000000" **ENDIF** IF R2 = SPACE(8) B2 = "99999999" **ENDIF** 

والمعاد المتلاء فالمعارضة والمسارين والمتراوي والمتروبان والرابا

### **ENDCASE**

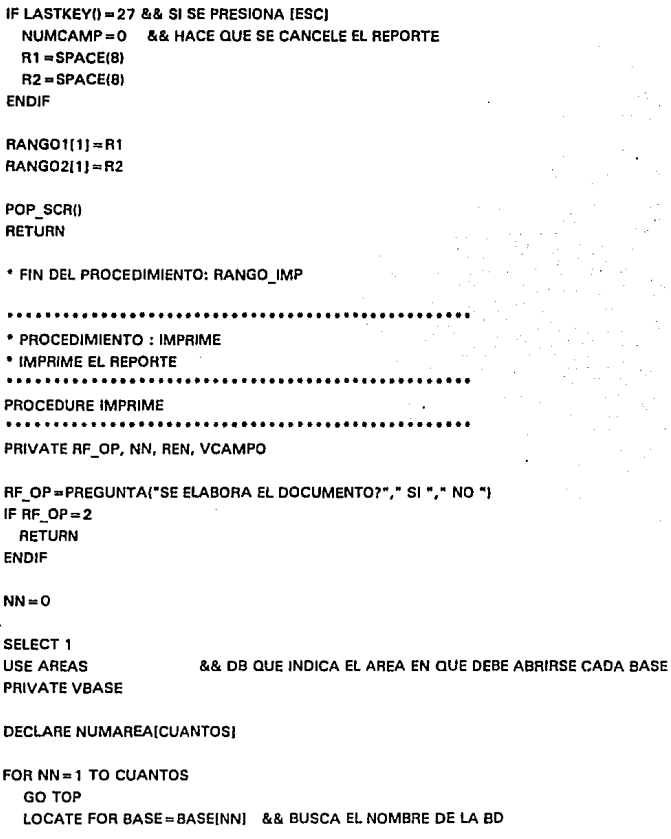

NUMAREA(NNJ =VALIAREA} && ASIGNA EL NUMERO DE AREA INDICADO EN LA BD NEXT

 $FOR NN = 1 TO NUMCAMP$ && BUCLE PARA ABRIR LAS BD NECESARIAS SELECT NUMAREAINNI && SELECCIONA EL AREA DE TRABAJO VBASEABASE(NNJ IF IUSEDf} V CAMPO = CAMPOINNI IF NN=1 && EN CASO DE SER EL PRIMER CAMPO, ACTIVA UN INDICE USE &VBASE INDEX ON &VCAMPO TO BORRA.NDX SET INDEX BORRA ELSE USE &VBASE && ABRE LA BD INDICADA SIN INDICE ENDIF ELSE && SI YA ESTA EN USO LA BD  $\ddot{\phantom{a}}$ NO HACE NADA ENDIF NEXT SELECT NUMAREA(1) && SELECCIONA LA PRIMER AREA DE TRABAJO GO TOP VCAMPOl=CAMP0(1J IFTIPO(ll="N" VRANG01 =VALIRANG01(1JI VRANG02=VALIRANG02(1JI ELSE VRANG01 =RANG01(1} VRANG02 = RANG02(1} **ENDIE** •vcAMPOl=CAMP0(1J LOCATE FOR &VCAMPOI> =VRANG01 IF TEXTOIMP= .T. ERRORl"PREPARE SU IMPRESORA"} • HABILITA IMPRESORA IF 1 PRINTONO **RETURN** ENDIF

**ELSE MOMENT()** ENDIE **SET DEVICE TO PRINT** IF TEXTOIMP = F. SET PRINTER TO &NOMBRE && HABILITA ESCRITURA EN FICHERO DE TEXTO. **ELSE** SETPRC(0.0) @ 0.0 SAY CHRITSI **ENDIF** @ 1, 5 SAY TITULO @ 2, 52 SAY DATE() @ 3. 0 SAY REPLICATE("-".60)  $REN = 5$  $NN = 0$ SELECT NUMAREAI11 DO WHILE IEOFII ,AND, &VCAMPOI<= VRANGO2 SELECT NUMAREAI11 **VCLAVE=CLAVE EMP** VCAMPOI=CAMPO[1] @ REN. 5 SAY TITREN(1) @ RFN. 23 SAY & VCAMPOL  $REN = REN + 1$ FOR NN=2 TO NUMCAMP **SELECT NUMAREAINNI** IF NUMAREA(NN) < > NUMAREA(1) LOCATE FOR CLAVE EMP=VCLAVE IF EOF() LOOP **ENDIF ENDIF** VCAMPO = CAMPO[NN] IF BASE(NN) = "DESC\_MPN" .OR. BASE(NN) = ;

```
"DESC_MPI" .OR. BASEINNJ = "PROD_MAN" .OR. BASE(NN(= "PROS_PRO" 
 GOTOP 
 LOCATE FOR CLAVE_EMP=VCLAVE 
 IF IEOF(I 
   @ REN, B SAY "DESCRIPCION "+ TITREN(NNJ 
   @ REN, 43 SAY "CANTIDAD" 
   @ REN, 53 SAY "UNIDAD" 
   IF BASE(NN) = "PROS_PRO"
  @ REN. 59 SAY "% UTILIZ." 
   ENDIE
   REN=REN+1 
   @ REN, B SAY REPLICATE("·",521
```

```
SELECT CUANTOS+ 1 
 SEEK VLLAVE2 
 @ REN, B SAY DE$CRIPC 
 SELECT NUMAREA(NNJ 
 @ REN, 43 SAY CANTIDAD 
 @ REN, 53 SAY UNIDAD 
 IF BASEINNl="PROS_PRO" 
 @ REN, 59 SAY UTILIZ 
 ENDIF 
 REN=REN+1 
ENDIF 
SKIP
```
INDEX ON &VLLAVE TO BORRA2.NDX

LOCATE FOR CLAVE\_EMP = VCLAVE

SELECT NUMAREAINNI

DO WHILE IEOFO IF CLAVE\_EMP-VCLAVE VLLAVE2 =&VLLAVE

REN=REN+1 VBASE2=BASE2(NNJ SELECT CUANTOS+ 1 USE &VBASE2 ALIAS BASE2 VLLA VE= RFLLA VE(NNJ

GOTOP

```
ENDDO
      ERASE BORRA2 NDX
      ERASE BORRA3.NDX
      SELECT CUANTOS+1
      CLOSE
      SELECT NUMAREAINNI
    ENDIF
   ELSE
    @ REN, 8 SAY TITREN[NN]
    @ REN, 23 SAY &VCAMPO
    REN = REN + 1ENDIF
 NEXT
 REN = REN + 1SELECT NUMAREA[1]
 SKIP
 VCAMPOI=CAMPOI11
ENDDO
@ REN, O SAY REPLICATE(*-",60)
IF TEXTOIMP=.T.
 EJECT
  * DESHABILITA IMPRESORA
 PRINTOFF()
 SET DEVICE TO SCREEN
ELSE
 SET PRINTER TO
                     && DESHABILITA LA ESCRITURA EN FICHERO DE TEXTO.
 SET DEVICE TO SCREEN
 R MOMENT()
ENDIF
CLOSE DATABASES
ERASE BORRA.NDX
RETURN
```
\* FIN DE REPORT PRG

\* FIN DEL PROCEDIMIENTO: IMPRIME

· APLICACION : JUGE \* ARCHIVO : REPOR2 PRG \* DISEXO : IRENE PATRICIA VALDEZ Y ALFARO • ЕЕСНА  $: 15/06/92$ \* DESCRIPCION : PROCEDIMIENTOS DE SELECCION DE CAMPOS DE IMPRESION MENUS 1 A 6 \* PROCEDIMIENTO: PANTREP1 \* INFORMACION GENERAL .......................... PROCEDURE PANTREP1 .............. PRIVATE RF\_OP \* SALVA REGION PUSH SCR( 7.25.22.47) @ 7, 25, 21, 46 BOX "ÚĂ¿ UÄÀ - " \* DIBUJA SOMBRA SHADOW(7.25.21.45.4) DO WHILE .T. **\* TRAE LA FORMA DE CAPTURA** 69 8.26 PROMPT "SECTOR DE ACTIVIDAD" @ 9.26 PROMPT "RAZON SOCIAL @ 10,26 PROMPT "REG. FED. DE CAUS. " @ 11.26 PROMPT \*DOMICILIO @ 12.26 PROMPT "COLONIA @ 13,26 PROMPT "DELEGACION @ 14,26 PROMPT "MUNICIPIO @ 15,26 PROMPT "ESTADO @ 16.26 PROMPT "CODIGO POSTAL @ 17.26 PROMPT "TELEFONO @ 18,26 PROMPT "FAX @ 19.26 PROMPT "ZONA INDUSTRIAL

@ 20.26 PROMPT "SALIR MENU TO BE OP

IF LASTKEY(1<>27.AND, IRF OP > = 1.AND, RF OP < = 12) && SI NO ELIGIO NINGUN CAMPO NUMCAMP=NUMCAMP+1 && ASIGNA EL NUMERO DE CAMPO ELEGIDO

DO CASE

CASE RF OP =  $1$ CAMPOINUMCAMPI="SECTOR" TITRENINUMCAMPI = "SECTOR ACTIV." **RASFINUMCAMPL="FMPRESAS"** TIPOINUMCAMPI="C"

CASE RF OP =  $2$ 

CAMPOINUMCAMP] = "RAZON SOC" TITRENINUMCAMPI = "RAZON SOCIAL" BASEINUMCAMPI="EMPRESAS" TIPOINUMCAMPI="C"

CASE RF OP =  $3$ CAMPOINUMCAMPI="RFC" TITRENINUMCAMPI = "REG.FED.CAUS." RASEINUMCAMPI="EMPRESAS" TIPOINUMCAMPI="C"

CASE RF OP = 4 CAMPOINUMCAMPI = "DOMICILIO" TITRENINUMCAMPI="DOMICILIO" BASEINUMCAMPI="EMPRESAS" TIPOINUMCAMPI="C"

CASE RF OP =  $5$ CAMPOINUMCAMPI="COLONIA" TITREN(NUMCAMP) = "COLONIA BASEINUMCAMPI="EMPRESAS" TIPOINUMCAMPI="C"

CASE RF OP =  $6$ CAMPOINUMCAMPI = "DELEGACION"

TITRENINUMCAMPI = "DELEGACION" BASE(NUMCAMPI ="EMPRESAS" TIPO(NUMCAMPI = "C"

CASE RF\_OP  $= 7$ CAMPO!NUMCAMPJ ="MUNICIPIO" TITRENJNUMCAMPJ ="MUNICIPIO BASE(NUMCAMPI ="EMPRESAS" TIPO!NUMCAMPJ = "C"

CASE RF\_OP =  $8$ CAMPO(NUMCAMPJ ="ESTADO" TITRENINUMCAMPI ="ESTADO BASE(NUMCAMP( ="EMPRESAS" TIPOINUMCAMPJ = "C"

CASE RF\_OP =  $9$ CAMPO(NUMCAMPJ = "CP" TITREN(NUMCAMP) = "COD.POSTAL" BASE!NUMCAMPJ ="EMPRESAS" TIPO(NUMCAMPJ="C"

 $CASE RF$  OP = 10 CAMPO(NUMCAMPJ = "TEL" TITRENINUMCAMPJ = "TELEFONO BASE(NUMCAMPI ="EMPRESAS" TIPO(NUMCAMP( = "C"

 $CASE RF OP = 11$ CAMPO(NUMCAMPJ ="FAX" TITRENINUMCAMPJ ="FAX BASEJNUMCAMPJ ="EMPRESAS" TIPO(NUMCAMPJ = "C"

CASE RF OP =  $12$ CAMPO(NUMCAMPJ = "ZONA\_INDUS" TITRENINUMCAMPl="ZONA INDUST." BASE(NUMCAMPI ="EMPRESAS" TIPO(NUMCAMPJ = "C"

ENOCASE ENDIF EXIT ENDDO

POP\_SCRO

RETURN ' FIN DEL PROCEDIMIENTO: PANTREP1

\*\*\*\*\*\*\*\*\*\*\*\*\*\*\*\*\*

' PROCEDIMIENTO : PANTREP2

' OFICINAS GENERALES

. . . . . . . . . . . . . . . . .

PROCEOURE PANTREP2

. . . . . . . . . . . . . .

PRIVATE RF\_OP • SALVA REGION PUSH\_SCR! 7,25,24.471

@ 7, 25, 23, 45 BOX "ÚÁ¿'ÚÁÁ' •

' DIBUJA SOMBRA SHADOW(?,25,25,45,41

DO WHILE .T.

• TRAE LA FORMA DE CAPTURA @ 8,26 PROMPT "DOMICILIO OFICINA @ 9,26 PROMPT "COLONIA OF. @ 10,26 PROMPT "DELEGACION OF. @ 11,26 PROMPT "MUNICIPIO OF. @ 12,26 PAOMPT "ESTADO OF. @ 13,26 PROMPT "CODIGO POSTAL OF. @ 14,26 PAOMPT "TELEFONO OF. @ 15,26 PAOMPT "FAX OF. @ 16,26 PROMPT "DIRECTOA/GTE. GRAL." @ 17,26 PROMPT "TEL. DIR/GTE.GRAL. @ 18,26 PROMPT "ADMINISTRADOR

@ 20,26 PROMPT "AEP.ANTE CANCINTRA " @ 21,26 PROMPT "TEL. REPRESENTANTE" @ 22,26 PAOMPT "SALIR MENU TO RE OP ' SI NO ELIGIO NINGUN CAMPO IF LASTKEY( $1 < 27$  .AND,  $(RF OP > = 1$  .AND, RF  $OP < = 141$ NUMCAMP=NUMCAMP+ 1 && ASIGNA EL NUMERO DE CAMPO ELEGIDO DO CASE  $CASE RF OP = 1$ CAMPOINUMCAMPI = "OF DOMICIL" TITREN(NUMCAMP) ="DOM. OFICINAS" BASE(NUMCAMPJ ="EMPRESAS" TIPO(NUMCAMPJ = "C" CASE RF\_OP =  $2$ CAMPO(NUMCAMP) = "OF COLONIA" TITRENJNUMCAMPJ ="COLONIA OFIC." BASEINUMCAMPJ ="EMPRESAS" TIPOINUMCAMPI = "C" CASE RF OP =  $3$ CAMPOINUMCAMPI="OF DELEG" TITREN(NUMCAMPJ = "DELEG. OFIC. " BASE(NUMCAMPI ="EMPRESAS" TIPO(NUMCAMP) = "C" CASE RF OP =  $4$ CAMPOINUMCAMPI="OF MUNICIP" TITRENINUMCAMPI ="MUNICIPIO OF." BASE(NUMCAMPJ ="EMPRESAS" TIPO(NUMCAMPJ = "C" CASE RF OP =  $5$ CAMPO(NUMCAMP) = "OF ESTADO" TITREN(NUMCAMPI ="ESTADO OFIC. " BASE(NUMCAMPI ="EMPRESAS"

@ 19,26 PROMPT "TEL. ADMINISTRADOR."

### TIPO(NUMCAMPJ = "C"

CASE RF\_OP =  $6$ CAMPOINUMCAMPI="OF CP" TITRENINUMCAMPJ ="C.P. OFICINAS" BASEINUMCAMPI="EMPRESAS" TIPO(NUMCAMP) = "C"

### CASE RF OP  $= 7$

 $CAMPO (NUMCAMP) = "OF TEL"$ TITREN(NUMCAMP) ="TEL. OFICINAS" BASEINUMCAMPI ="EMPRESAS" TIPOiNUMCAMP) = "C"

CASE RF\_OP =  $8$ 

CAMPOINUMCAMPI = "OF FAX" TITREN/NUMCAMPI="FAX OFICINAS" BASE)NUMCAMP) ="EMPRESAS" TIPO!NUMCAMPJ = "C"

CASE RF\_OP =  $9$ 

CAMPOINUMCAMPJ = "DIR\_O\_GER" TITRENINUMCAMP) = "DIA.O GERENTE" BASEINUMCAMPJ ="EMPRESAS" TIPOINUMCAMPJ = "C"

#### $CASE RF$   $OP = 10$

CAMPO[NUMCAMP) = "TEL\_DIR" TITRENINUMCAMPI="TEL. DIR/GTE." BASEINUMCAMPJ ="EMPRESAS" TIPO[NUMCAMPJ = "C"

### CASE RF\_OP =  $11$

CAMPO(NUMCAMPJ = "ADMINIST" TITRENINUMCAMP) ="ADMINISTRADOR" BASE(NUMCAMP) ="EMPRESAS" TIPO!NUMCAMPJ = "C"

CASE RF\_OP =  $12$ 

CAMPO[NUMCAMP] = "TEL\_ADM" TITREN(NUMCAMP) ="TEL. ADMDOR. " BASEINUMCAMPJ ="EMPRESAS" TIPO(NUMCAMPJ = "C"

CASE RF OP =  $13$ CAMPOINUMCAMPI = "REP CANACT" TITRENINUMCAMPJ="REPTE. CANAC." BASE)NUMCAMP) ="EMPRESAS" TIPO(NUMCAMPJ = "C"

CASE RF OP =  $14$ CAMPO(NUMCAMPJ = "TEL\_REP" TITRENINUMCAMPJ ="TEL. REPTE. BASEINUMCAMPJ="EMPRESAS" TIPO(NUMCAMPJ = "C"

ENOCASE ENOIF EXIT ENOOO

POP\_SCR()

**RETURN** 

• FIN DEL PROCEDIMIENTO: PANTREP2

• PROCEDIMIENTO : PANTREP3 • OATOS COMPLEMENTARIOS ............................ PROCEOURE PANTREP3 ..................... PRIVATE RF\_OP • SALVA REGION

PUSH\_SCR! 7,25, 17.471

ω 7, 25, 16, 45 BOX "ÚÃ, UÃA" "

\* DIBUJA SOMBRA SHADOW(7.25.16.45.4)

```
DO WHILE .T.
```
\* TRAE LA FORMA DE CAPTURA @ B.26 PROMPT "NO. DE EJ. ADMVOS. " @ 9.26 PROMPT "NO. DE INGENIEROS " @ 10.26 PROMPT "NO. DE TECNICOS @ 11.26 PROMPT "NO. DE EMPLEADOS @ 12.26 PROMPT "NO. DE OBREROS @ 13.26 PROMPT "NO. DE APRENDICES " @ 14.26 PROMPT "TOTAL DE EMPLEADOS " @ 15.26 PROMPT "SALIR MENU TO RF OP

\* SI NO ELIGIO NINGUN CAMPO IF LASTKEY() < > 27 .AND. (RF OP > = 1 .AND. RF OP < = 7) NUMCAMP=NUMCAMP+1 && ASIGNA EL NUMERO DE CAMPO ELEGIDO

DO CASE

CASE RF OP =  $1$ CAMPOINUMCAMPI = "NO EJE" TITRENINUMCAMPI = "NO. EJECUTIV." BASEINUMCAMPI="EMPRESAS" TIPO[NUMCAMP] = "N"

CASE RF OP =  $2$ CAMPOINUMCAMPI="NO ING"

TITRENINUMCAMP] = "NO.INGENIEROS" BASEINUMCAMPI = "EMPRESAS" TIPOINUMCAMPI="N"

CASE RF OP =  $3$ CAMPOINUMCAMPI = "NO\_TEC" TITRENINUMCAMPI = "NO. TECNICOS " BASE(NUMCAMP) = "EMPRESAS"

#### TIPO(NUMCAMP( = "N"

CASE RF OP =  $4$ CAMPO(NUMCAMPI = "NO\_EMP" TITRENINUMCAMP) ="NO. EMPLEADOS" BASE(NUMCAMPJ ="EMPRESAS" TIPO(NUMCAMP( = "N"

CASE RF\_OP  $= 5$ CAMPO(NUMCAMP) = "NO\_OBR" TITREN(NUMCAMPI = "NO. OBREROS" BASEJNUMCAMPI ="EMPRESAS" TIPO(NUMCAMPJ = "N"

CASE RF\_OP =  $6$ CAMPO(NUMCAMP) = "NO APR" TITREN(NUMCAMP) ="NO.APRENDICES" BASE(NUMCAMPJ ="EMPRESAS" TIPOINUMCAMPJ = "N"

CASE RF\_OP =  $7$ CAMPOINUMCAMPI = "TOT EMPL" TITREN(NUMCAMPI = "TOT.EMPLEADOS" BASEINUMCAMP( ="EMPRESAS"  $TIPO[NUMCAMP] = "N"$ ENOCASE ENDIF EXIT ENDDO

• RESTAURA REGION POP\_SCR()

RETURN • FIN DEL PROCEDIMIENTO: PANTREP3

• PROCEDIMIENTO : PANREP4

· INFRAFSTRUCTURA FISICA

.............

PROCEDURE PANTREPA *<u>AAAAAAAAA</u>* 

PRIVATE RF OP \* SALVA REGION PUSH SCRI 7.25.15.47)

@ 7, 25, 14, 45 BOX "ÚÂJ UÃA"

\* DIBILIA SOMBRA SHADOW(7.25.14.45.4)

DO WHILE .T.

\* TRAF LA FORMA DE CAPTURA @ 8.26 PROMPT "SUPERFICIE I M2 I" @ 9.26 PROMPT "CURIERTA **FM21\*** @ 10,26 PROMPT "PROPIEDAD? IS/NI" @ 11.26 PROMPT "RENTA/AVO (MILES \$)" @ 12.26 PROMPT "POTENCIA INST. IKWI" @ 13.26 PROMPT "SALIR MENU TO RF OP

\* SLNO FLIGIO NINGUN CAMPO IF LASTKEY() < > 27 .AND. (RF OP > = 1 .AND. RF OP < = 5) NINCAMP=NIMCAMP+1 && ASIGNA EL NUMERO DE CAMPO ELEGIDO

DO CASE CASE RF OP =  $1$ CAMPOINUMCAMPI = "SUPERFICIE" TITRENINUMCAMPI = "SUPERFICIE T." **BASEINUMCAMPL="EMPRESAS"** TIPOINUMCAMPI="N"

CASE RF OP =  $2$ 

CAMPOINUMCAMPI="CUBIERTA " TITRENINUMCAMPI="SUP. CUBIERTA" BASEINUMCAMPI="EMPRESAS" TIPOINUMCAMPI="N"

### CASE RF\_OP =  $3$

CAMPO(NUMCAMPJ ="PROPIEDAD" TITRENINUMCAMPI = "PROPIEDAD? " BASE(NUMCAMPJ ="EMPRESAS" TIPO(NUMCAMPJ = "C"

### CASE RF\_OP =  $4$

CAMPO(NUMCAMP) = "RENTA\_ANUA" TITREN(NUMCAMPl="RENTA,MILES \$" BASE(NUMCAMPJ ="EMPRESAS" TIPO(NUMCAMPJ = "N"

## CASE RF\_OP =  $5$

CAMPO(NUMCAMPJ = "POT JNST" TITREN(NUMCAMPJ = "POT.INST.(KWJ" BASE(NUMCAMPJ ="EMPRESAS" TIPO(NUMCAMPJ = "C"

ENOCASE ENDIF EXIT ENDDO

POP\_SCRJJ

**RETURN** 

• FIN DEL PROCEDIMIENTO: PANREP4

• PROCEDIMIENTO : PANTREP5

' BALANCE GENERAL ......................................

# PROCEDURE PANTAEP5

..................................

PRIVATE RF OP **\* SAI VA REGION** PUSH SCR(3.25.22.47)

@ 3, 25, 21, 45 BOX \*UA \*UAA\* \*

\* DIBLIJA SOMBRA SHADOW(3.25.21.45.4)

DO WHILE JT.

\* TRAF LA FORMA DE CAPTURA @ 4,26 SAY " ACTIVOS: @ 5.26 PROMPT \*FIJOS Y DIFERIDOS @ 6.26 PROMPT "CIRCULANTES @ 7.26 PROMPT "OTROS @ B.26 PROMPT "TOTAL @ 9,26 SAY "ĀĀĀĀÄÄÄÄÄĀĀĀĀĀÄÄÄÄÄÄ @ 10.26 SAY \* PASIVOS: @ 11.26 PROMPT "FLIOS Y CIRCULANTES" @ 12,26 PROMPT "DIFERIDOS @ 13.26 PROMPT "OTROS @ 14.26 PROMPT "TOTAL @1526SAY "AAAAAAAAAAAAAAAAAA" @ 16.26 PROMPT "CAPITAL SOCIAL @ 17.26 PROMPT "UTIL, EJERC, ANTER." @ 18.26 PROMPT "UTIL, EJERC, ACTUAL" @ 19.26 PROMPT "CAPITAL TOTAL @ 20,26 PROMPT "SALIR MENU TO RF OP \* SI NO ELIGIO NINGUN CAMPO IF LASTKEY() < > 27 .AND, (RF OP > = 1 .AND, RF OP < = 12) NUMCAMP=NUMCAMP+1 && ASIGNA EL NUMERO DE CAMPO ELEGIDO

DO CASE

CASE RF OP =  $1$ CAMPOINUMCAMPI="ACT FIJDIF" TITRENINIIMCAMPI="ACT.FIJ.YDIE." BASE(NUMCAMP) = "EMPRESAS" TIPOINUMCAMPI="N"

#### CASE RF\_OP =  $2$

CAMPOINUMCAMP( = "ACT\_CIRCUL" TITAEN(NUMCAMPJ = "ACT. CIRCUL. " BASE(NUMCAMPI ="EMPRESAS" TIPOINUMCAMPJ = "N"

### CASE RF\_OP =  $3$

CAMPOINUMCAMPJ = "ACT\_OTROS" TITRENJNUMCAMPJ ="OTROS ACTIVOS" BASE(NUMCAMPJ ="EMPRESAS" TIPO(NUMCAMP) = "N"

### CASE RF\_OP =  $4$

CAMPOINUMCAMPI = "ACT TOTAL" TITRENJNUMCAMPJ =""TOTAL ACTIVOS" BASEINUMCAMPI = "EMPRESAS" TIPOINUMCAMPI="N"

#### CASE RF\_OP =  $5$

CAMPOJNUMCAMPJ = "PAS \_FIJCIR" TITREN(NUMCAMPJ = "PAS.FIJ. YCIR." BASEINUMCAMPJ ="EMPRESAS" TIPO(NUMCAMPJ = "N"

#### CASE RF\_OP =  $6$

CAMPO(NUMCAMPJ = "PAS\_DIFER" TITREN(NUMCAMPJ = "PAS.DIFERIDOS" BASEINUMCAMPI ="EMPRESAS" TIPO(NUMCAMPJ = "N"

### CASE RF\_OP =  $7$

CAMPO(NUMCAMPJ = "PAS \_OTROS" TITREN(NUMCAMPJ ="OTROS PASIVOS" BASE(NUMCAMPJ ="EMPRESAS" TIPO(NUMCAMPJ = "N"

### CASE RF OP =  $8$ CAMPO(NUMCAMP) = "PAS\_TOTAL"

TITREN[NUMCAMP] = "TOTAL PASIVOS" BASEINUMCAMPJ ="EMPRESAS" TIPOJNUMCAMPI = "N"

CASE RF  $OP = 9$ CAMPOINUMCAMPI = "CAP SOC" TITRENJNUMCAMPJ ="CAPITAL SOC. " BASEINUMCAMPI = "EMPRESAS" TIPOJNUMCAMPJ = "N"

 $CASE RFOP = 10$ CAMPOINUMCAMPI="CAP\_UTEJAN" TITRENJNUMCAMPJ ="UTIL. EJ.ANT." BASE[NUMCAMP] = "EMPRESAS" TIPO[NUMCAMPJ = "N"

CASE RF\_OP =  $11$ CAMPOINUMCAMPI = "CAP\_UTEJAC" TITRENINUMCAMPJ = "UTIL. EJ.ACT." BASEINUMCAMPI="EMPRESAS" TIPO[NUMCAMPI = "N"

 $CASE RF_QP = 12$ CAMPO[NUMCAMPI ="CAP\_ TOTAL" TITREN[NUMCAMPJ ="CAPITAL TOTAL" BASEINUMCAMPJ ="EMPRESAS" TIPO!NUMCAMPJ = "N"

ENOCASE ENDIF EXIT ENDDO

POP\_SCRll

**RETURN** 

• FIN DEL PROCEDIMIENTO: PANTREP5

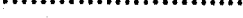

• PROCEDIMIENTO : PANTREP6 \*\*\*\*\*\*\*\*\*\*\*\*\*\*\*\*

• ESTADO FINANCIERO

PROCEDURE PANTREP6

PRIVATE RF\_OP • SALVA REGION PUSH\_SCRI 7,25,21.471

@ 7, 25, 20, 45 BOX "ÚÁ¿'ÚÁA' •

• DIBUJA SOMBRA SHADOW(7 ,25,20.45.41

DO WHILE .T.

• TRAE LA FORMA DE CAPTURA • TRAE LA FORMA DE CAPTURA @ 8,26 PROMPT "INGRESOS BRUTOS @ 9,26 PROMPT • - DESC. Y OTROS • @ 10,26 PROMPT "INGRESOS NETOS @ 11,26 PROMPT • - COSTO DE MAT. P." @ 12,26 PROMPT" - COSTO DE M.O.D." @ 13,26 PROMPT "UTILIDAD OPERATIVA" @ 14,26 PROMPT" - COSTO DE A.V.M." @ 15,26 PROMPT "UTILIDAD BRUTA @ 16,26 PROMPT "VENTAS NACIONALES @ 17,26 PROMPT "EXPORTACIONES @ 1B,26 PROMPT "VENTAS AL GOB.(S/NI" @ 19,26 PROMPT "SALIR MENU TO RF OP

• SI NO ELIGIO NINGUN CAMPO IF LASTKEY( $1 < 27$ . AND, (RF OP  $> = 1$  . AND. RF OP  $< =11$ ) NUMCAMP = NUMCAMP + 1 && ASIGNA EL NUMERO DE CAMPO ELEGIDO

DO CASE CASE RF\_OP =  $1$ 

CAMPO[NUMCAMPJ = "ING\_BAUTOS" TITAEN[NUMCAMPJ = "INGR. BRUTOS " BASEINUMCAMPJ ="EMPRESAS" TIPO[NUMCAMPI = "N"

### CASE RF\_OP =  $2$

CAMPO[NUMCAMP[ ="DESCUENTOS" TITRENINUMCAMPI = "DESC. Y OTROS" BASE[NUMCAMPJ ="EMPRESAS" TIPO[NUMCAMPJ = "N"

CASE RF\_OP =  $3$ 

CAMPOINUMCAMP] = "ING\_NETOS" TITRENINUMCAMPJ ="INGA. NETOG BASE[NUMCAMPJ ="EMPRESAS" TIPOJNUMCAMPJ = "N"

CASE RF OP =  $4$ 

CAMPOINUMCAMPI = "COSTO\_MP" TITAENJNUMCAMPJ="COSTO MAT. P." BASE[NUMCAMPJ ="EMPRESAS" TIPOINUMCAMPJ = "N"

CASE RF OP =  $5$ 

CAMPOINUMCAMPI = "COSTO\_MOD" TITAEN[NUMCAMPJ ="COSTO M.O.D. " BASE[NUMCAMPJ ="EMPRESAS" TIPOINUMCAMPJ = "N"

CASE RF\_OP =  $6$ CAMPO[NUMCAMPJ = "UTIL\_OPEA"

TITAEN[NUMCAMPJ = "UTIL. OPERAT." BASE[NUMCAMP] = "EMPRESAS" TIPOINUMCAMPJ = "N"

 $CASE RF OP = 7$ 

CAMPO[NUMCAMPJ = "COSTO\_AVM" TITRENINUMCAMPI = "COSTO A.V.M." BASE[NUMCAMPJ ="EMPRESAS"

#### TIPO(NUMCAMPI = "N"

CASE RF\_OP =  $8$ CAMPO(NUMCAMPJ = "UTIL\_BRUTA" TITRENINUMCAMPI = "UTIL. BRUTA " BASEINUMCAMPI = "EMPRESAS" TIPO(NUMCAMPJ = "N"

 $CASE RF$  OP = 9 CAMPOINUMCAMPI = "VEN\_NAC" TITRENINUMCAMPI="VENTAS NALES." BASE!NUMCAMPI ="EMPRESAS" TIPO!NUMCAMPl = "N"

CASE RF\_OP =  $10$ CAMPOINUMCAMPI = "VEN\_EXP" TITRENINUMCAMPJ ="EXPORTACIONES" BASE!NUMCAMPI ="EMPRESAS" TIPO(NUMCAMPI = "N"

CASE RF\_OP  $~\approx$  11 CAMPO(NUMCAMPJ = "VEN\_GOB" TITREN!NUMCAMPI ="VENTAS GOBNO." BASE!NUMCAMPI ="EMPRESAS" TIPQ(NUMCAMPJ ="C"

ENOCASE ENDIF EXIT ENDOO

POP\_SCR()

RETURN

• FIN DEL PROGRAMA: PANTREP6

\* APLICACION : JUGE \* ARCHIVO : REPORS PRG \* DISEXO : IRENE PATRICIA VALDEZ Y ALFARO \* FECHA  $: 15/08/92$ \* DESCRIPCION : PROCEDIMIENTOS DE SELECCIÓN DE CAMPOS DE IMPRESION MENUS 10 V 12 A 15 \* PROCEDIMIENTO · PANTREP7 \* MATERIA PRIMA NACIONAL **PROCEDURE PANTREP7** ................................ IF NUMCAMP > = 1 PRIVATE RF OP \* SALVA REGION PUSH SCR( 7,25,11,47) @ 7. 26. 10. 46 BOX "ÚÄ/"ÚÄA" " \* DIRUJA SOMBRA SHADOW(7.25.10.45.4) DO WHILE T. \* TRAF LA FORMA DE CAPTURA @ 8.26 PROMPT "DESC. MAT. PMA. NAL" @ 9.26 PROMPT "SALIR MENU TO RF OP IF LASTKEY() < > 27 .AND. RF OP = 1 && SI ELIGIO ALGUN CAMPO NUMCAMP=NUMCAMP+1 && ASIGNA EL NUMERO DE CAMPO ELEGIDO CAMPOINUMCAMPL="DESCRIPC" TITRENINUMCAMPI="MAT. PMA.NAL." BASEINUMCAMP] = "DESC MPN" TIPOINUMCAMPI="C"

#### BASE2INUMCAMPI="DMPN.DBF" && SIRVEN PARA RELACIONAR DESCRIPCIONES RFLLAVEINUMCAMPI="CLAVE MPN" && CON SUS CLAVES EN LAS TABLAS

**ENDIF** 

**EXIT** 

ENDDO

POP SCR()

**ELSE** 

ERRORI"NO PUEDE ELEGIRSE COMO CAMPO 1"1

**ENDIF** 

**RETURN** 

\* FIN DEL PROCEDIMIENTO: PANTREP7

\* PROCEDIMIENTO: PANTREP8

\* MATERIA PRIMA IMPORTADA

...........................

PROCEDURE PANTREPS

......................

IF NUMCAMP> = 1 PRIVATE RF OP \* SALVA REGION PUSH SCR( 7,25,11,47)

@ 7, 25, 10, 45 BOX "ÚĀ¿"ÚĀA\* "

\* DIBUJA SOMBRA SHADOW(7.25.10.45.4)

DO WHILE T. \* TRAE LA FORMA DE CAPTURA @ 8,26 PROMPT "DESC, MAT, PMA.IMP." @ 9.26 PROMPT "SALIR MENU TO RF OP

IF LASTKEY() < > 27 .AND. RF OP = 1 && SI ELIGIO ALGUN CAMPO NUMCAMP=NUMCAMP+1 && ASIGNA EL NUMERO DE CAMPO ELEGIDO CAMPOINUMCAMPI="DESCRIPC" TITRENINUMCAMPI="MAT, PMA,IMP." BASE(NUMCAMP) = "DESC MPI" TIPOINUMCAMPI="C"

BASE2INUMCAMPI="DMPI.DBF" && SIRVEN PARA RELACIONAR DESCRIPCIONES **RFLLAVE(NUMCAMP) = "CLAVE MPI" && CON SUS CLAVES EN LAS TABLAS** 

**ENDIF** 

**EXIT** 

ENDDO

POP SCR() **ELSE ERRORI"NO PUEDE ELEGIRSE COMO CAMPO 1") ENDIF RETURN** 

.................................

\* FIN DEL PROCEDIMIENTO: PANTREPS

\* PROCEDIMIENTO: PANTREP9

\* PRODUCTOS MANUFACTURADOS

..................................

PROCEDURE PANTREPS .....................

IF NUMCAMP> = 1 PRIVATE RF OP \* SALVA REGION PUSH SCR( 7,25,11,47)

@ 7, 25, 10, 45 BOX "ÚÄ¿ UĂÀ "

\* DIBUJA SOMBRA SHADOW(7.25.10.45.4)

DO WHILE .T.

\* TRAE LA FORMA DE CAPTURA @ 8,26 PROMPT "DESC, PROD, MANUFACT" @ 9.26 PROMPT "SALIR

MENU TO RF OP

IF LASTKEY() < > 27 .AND. RF OP = 1 && SI ELIGIO ALGUN CAMPO NUMCAMP=NUMCAMP+1 && ASIGNA EL NUMERO DE CAMPO ELEGIDO CAMPOINUMCAMPL="DESCRIPC" TITRENINUMCAMPI = "PROD. MANUF. " BASEINUMCAMPI = "PROD MAN" TIPO(NUMCAMP) = "C"

BASE2INUMCAMPI = "DPPM.DBF" && SIRVEN PARA RELACIONAR DESCRIPCIONES RFLLAVE(NUMCAMP)="CLAVE PROM" && CON SUS CLAVES EN LAS TABLAS

ENDIF

**FXIT FNDDO** 

POP SCR()

**ELSE** 

ERRORI"NO PUEDE ELEGIRSE COMO CAMPO 1"1

**ENDIF** 

**RETURN** 

\* FIN DEL PROCEDIMIENTO: PANTREPS

\* PROCEDIMIENTO: PANTREP10

\* CONTROL DE CALIDAD ....................................

PROCEDURE PANTREP10

......................................

PRIVATE RF OP \* SALVA REGION PUSH SCR( 3, 25, 22, 47)

@ 3, 25, 22, 45 BOX "UA, "UAA"

\* DIBUJA SOMBRA SHADOW(3, 25, 22, 45, 4)

1 9 R

DO WHILE .T. ' TRAE LA FORMA DE CAPTURA @ 4,26 SAY " MATERIA PRIMA: @ 5,26 PROMPT " INTERNO @ 6,26 PROMPT " EXTERNO @ 7.26 PROMPT" MUESTREO @ 6,26 PROMPT" 100 % @ 9,26 SAY ·AAMMAAMAAAAAA.AAA• @ 10,26 SAY "PROCESO DE PRODUCC." @ 11,26 PROMPT " INTERNO @ 12,26 PROMPT" EXTERNO @ 13,26 PROMPT " MUESTREO @ 14,26 PROMPT" 100 %  $\omega$  15,26 SAY  $\sim$  "ÄÄÄÄÄÄÄÄÄÄÄÄÄÄÄÄÄÄÄÅ" @ 16,26 SAY "PRODUCTO TERMINADO " @ 17,26 PROMPT" INTERNO @ 16,26 PROMPT " EXTERNO @ 19,26 °PROMPT " MUESTREO @ **20,26 PAOMPT • 100** % @ 21,26 PROMPT "SALIR MENU TO RF\_OP

IF LASTKEY( $0 < > 27$ . AND. (RF OP  $> = 1$ . AND. RF\_OP  $< = 12$ ) && SI NO ELIGIO NINGUN CAMPO NUMCAMP=NUMCAMP+ 1 && ASIGNA EL NUMERO DE CAMPO ELEGIDO

DO CASE CASE RF\_OP =  $1$ CAMPOINUMCAMPI ="MP\_CCI" TITREN(NUMCAMPI = "C.C.INT.M.P. •• BASE(NUMCAMP) = "DT\_EMP" TIPOINUMCAMPI = "N"

CASE RF  $OP = 2$ CAMPOINUMCAMPL="MP\_CCE" TITRENINUMCAMPI = "C.C.EXT.M.P. " BASEINUMCAMPI="DT\_EMP" TIPO(NUMCAMP( = "N"

 $CASE RF OP = 3$ 

CAMPOINUMCAMPI = "MP\_CCM" TITRENINUMCAMPJ = "C.C.MUES.M.P."  $BASEINUMCAMPI = "DT EMP"$ TIPO!NUMCAMPI = "N"

## CASE RF\_OP =  $4$

CAMPOINUMCAMPI = "MP \_CCXCIEN"  $TITRENINUMCAMPI = "C.C.100% M.P."$ BASEINUMCAMP) ="DT\_EMP" TIPO!NUMCAMPI = "N"

#### CASE RE $\Omega$ P = 5

CAMPOINUMCAMPI = "PP\_CCI" TITRENINUMCAMPJ= "C.C.INT.P.P. " BASEINUMCAMPI="DT\_EMP" TIPOJNUMCAMP) = "N"

### CASE RF\_OP =  $6$

CAMPOINUMCAMPI = "PP\_CCE" TITRENINUMCAMP) = "C.C.EXT.P.P. " BASEINUMCAMPI="DT\_EMP" TIPO(NUMCAMPJ="N"

### CASE RF\_OP =  $7$

CAMPOINUMCAMPI = "PP\_CCM" TITREN!NUMCAMP) = "C.C.MUES.P.P." BASEINUMCAMPI="DT\_EMP" TIPOINUMCAMP) = "N"

### CASE RF\_OP =  $8$

CAMPOINUMCAMPI="PP\_CCXCIEN"  $TITRENINUMCAMPI = "C.C.100% P.P."$ BASEINUMCAMPI="DT\_EMP" TIPOINUMCAMPJ = "N"

## CASE RF\_OP =  $9$

CAMPOINUMCAMPI = "PT\_CCI" TITREN(NUMCAMPJ="C.C.INT.P.T." BASEINUMCAMPI="DT\_EMP"

#### TIPOINUMCAMPI="N"

CASE RF OP =  $10$ CAMPO[NUMCAMP]="PT\_CCE" TITRENINUMCAMPI="C.C.EXT.P.T." BASE(NUMCAMP) = "DT EMP" TIPOINUMCAMPI = "N"

CASE RF OP =  $11$ CAMPO[NUMCAMP] = "PT CCM" TITRENINUMCAMPI="C.C.MUES.P.T." BASE(NUMCAMPI = "DT EMP" TIPOINUMCAMPI="N"

CASE RF OP =  $12$ CAMPOINUMCAMPI="PT\_CCXCIEN" TITRENINUMCAMPI="C.C.100% P.T." BASE(NUMCAMP) = "DT EMP" TIPO[NUMCAMP] = "N"

**ENDCASE ENDJE FXIT ENDDO** 

POP\_SCR()

RETURN

\* FIN DEL PROCEDIMIENTO: PANTREP10

...................... · PROCEDIMIENTO : PANTREP11 \* PROCESOS PRODUCTIVOS EMPLEADOS POR LA EMPRESA PROCEDURE PANTREP11

IF NUMCAMP> = 1 PRIVATE RF OP

......................

```
* SALVA REGION
PUSH SCR( 7.25.11.47)
```
**@ 7, 25, 10, 45 BOX "ÚΑ, "ÚΑΑ"** 

```
* DIRLUA SOMBRA
SHADOW(7.25.10.45.4)
```
DO WHILE .T.

\* TRAE LA FORMA DE CAPTURA @ 8.26 PROMPT "DESC.PROCESOS.PROD." : MESSAGE "PROCESOS PRODUCTIVOS EMPLEADOS" @ 9.26 PROMPT "SALIR MENU TO RF OP

IF LASTKEY() < > 27 .AND. RF OP = 1 && SI ELIGIO ALGUN CAMPO NUMCAMP=NUMCAMP+1 && ASIGNA EL NUMERO DE CAMPO ELEGIDO CAMPOINLIMCAMPL="DESCRIPC" TITRENINUMCAMPI="PROC.PRODUCT." BASEINUMCAMPI="PROS PRO" TIPOINUMCAMPI="C"

```
RASE2INUMCAMPI="DPPE.DBF"
                            && SIRVEN PARA RELACIONAR DESCRIPCIONES
RFLLAVEINUMCAMPI="CLAVE PROS" && CON SUS CLAVES EN LAS TABLAS
```
**ENDIE FXIT ENDDO** 

POP\_SCR() **ELSE ERRORITNO PUEDE ELEGIRSE COMO CAMPO 1"1 ENDIE RETURN** \* FIN DEL PROCEDIMIENTO: PANTREP11

\* PROCEDIMIENTO: PANTREP12

• OBSERVACIONES ADMON. GRAL

PROCEDURE PANTREP12

PRIVATE RF\_OP • SALVA REGIDN PUSH\_SCRI 3,22, 15,72)

• DIBUJA SOMBRA SHADDWl3,22, 14.45,701

DO WHILE .T.

• TRAE LA FORMA DE CAPTURA @ 3,22 SAY •úAAAAAAMMAAAAAAAAA.MAAA.Mi\AMAAAAMMAAAMAAAA¿" @ 4.22 SAY " OBSERVACIONES @ 5,22 SAY "' ADMINISTRACION GENERAL, % DE EFICIENCIA '" @ 6,22 SAY "'ÁÁÁÁÁÁÁAAMAAAAAMAMAAAMMAAAAMAMAAAAAAAAAA•· @ 7,22 SAY "'EXTERNAS IENCUESTADDRl' INTERNAS IENCUESTADDI '" @ 8,22 SAY "'ÁÁÁÁÁÁÁÁÁAÁÁÁÁÁÁÁÁÁÁÁÁÁ'MÁÁÁÁÁÁÁÁÁÁÁÁÁÁÁÁÁÁÁÁÁ'" @ **9,22 SAY "J**  @ 10,22 SAY "' @ 11,22 SAY "' @ 12,22 SAY "' @ 13,22 SAY "' @ 14,22 SAY "ÁÁÁÁÁÁÁÁÁÁÁÁll.ÁÁÁÁÁAÁÁAÁÁÁÁÁÁÁÁÁÁÁÁÁÁAÁÁÁÁAÁÁJl.il.Mú•

@ 9,23 PROMPT "AREA TECNOLOGICA

@ 10,23 PROMPT "COMERCIALIZACION

@ 11,23 PROMPT "DISEYO Y DESARROLLO

@ 12,23 PROMPT "ORGANIZACION Y METODOS"

@ 9,47 PROMPT "AREA TECNOLOGICA

@ 10.47 PROMPT "COMERCIALIZACION

@ 11,47 PROMPT "DISE1'0 Y DESARROLLO

@ 12,47 PROMPT "ORGANIZACION Y METODOS "

@ 13,43 PROMPT "SALIR"

MENU TO RF OP

• SI NO ELIGIO NINGUN CAMPO

IF LASTKEY( $1 < 27$ , AND, (RF OP  $> = 1$ , AND, RF OP  $< = 8$ ) NUMCAMP=NUMCAMP+1 && ASIGNA EL NUMERO DE CAMPO ELEGIDO

#### DO CASE

CASE RF OP =  $1$ CAMPOINUMCAMP] = "AG ARTEC1" TITRENINUMCAMPI="AREA TEC. OE " \* OE SIGNIFICA GBSERVACIONES EXTERNAS, DEL ENCUESTADOR BASE[NUMCAMP] = "OB ADGE" TIPOINUMCAMPI="N"

CASE RF OP =  $5$ CAMPOINUMCAMPI="AG ARTEC2" TITREN(NUMCAMP) = "AREA TEC. 01" \* OI SIGNIFICA OBSERVACIONES INTERNAS, DEL ENCUESTADO BASE(NUMCAMPI="OB ADGE" TIPOINUMCAMPI="N"

CASE RF OP =  $2$ CAMPOINUMCAMPI="AG COMERC1" TITRENINUMCAMPI="COMERCILZ. OE" BASEINUMCAMPI="OB ADGE" TIPOINUMCAMPI="N"

CASE RF OP =  $6$ CAMPOINUMCAMPI="AG COMERC2" TITRENINUMCAMPI = "COMERCILZ. OI" BASEINUMCAMPI="OB ADGE" TIPO[NUMCAMP] = "N"

CASE RF\_OP =  $3$ CAMPO(NUMCAMP) = "AG DISDES1" TITRENINUMCAMPI="DIS. Y DES.OE" BASE[NUMCAMP] = "OB ADGE" TIPOINUMCAMPI="N"

CASE RF\_OP =  $7$ CAMPOINUMCAMPI = "AG DISDES2" TITRENINUMCAMPI = "DIS, Y DES.OI"

the resource and stay

substitution in the control

```
BASEINUMCAMPI = "OB ADGE"
TIPOlNUMCAMPI = "N"
```
CASE RF\_OP =  $4$ CAMPOINUMCAMPI = "AG\_ORGMET1"

TITRENINUMCAMPI = "ORG. Y MET OF" BASEINUMCAMPI="OB\_ADGE" TIPO[NUMCAMPI = "N"

CASE RF\_OP =  $8$ CAMPO[NUMCAMP] = "AG\_ORGMET2" TITRENlNUMCAMPl="ORG. Y MET.01" BASEINUMCAMPI = "OB ADGE" TIPOlNUMCAMPI = "N"

ENOCASE ENOIF EXIT **ENDDO** 

POP\_SCR()

RETURN

" FIN DEL PROCEDIMIENTO: PANTREP12

```
. . . . . . . . . . . . . . . . . . . .
•PROCEDIMIENTO: PANTREP13 
 OBSERVACIONES GESTION DE PRODUCTO
PROCEOURE PANTREP13 
................................................... 
PRIVATE RF_OP
• SALVA REGION
```
PUSH\_SCRI 3, 22, 15, 72)

• DIBUJA SOMBRA SHADOWl3,22, 14,45,701
DO WHILE .T.

' TRAE LA FORMA DE CAPTURA @ 3,22 SAY •úAMAAA/i.MAMAAAMMAAAAAA/J.AAAMAAAAMMAAAMM/l.1" @ 4,22 SAY "' OBSERVACIONES @ 5,22 SAY "' GESTION DE PRODUCTO,% DE EFICIENCIA  $\mathbf{z}^{\star}$ @ 6,22 SAY ·•AMAMAAAAA/l.AÁÁÁÁM/l.AMAMAAMAAMAAAAAAAAA/i.AAA•· @ 7,22 SAY "'EXTERNAS (ENCUESTADOR)' INTERNAS IENCUESTAOOI '" @ 8,22 SAY "'ÁÁÁÁAAÁÁÁÁÁÁÁÁÁÁAAÁÁÁÁÁ'ÁÁÁAAÁÁÁMÁÁÁÁÁÁÁAÁAAÁÁ'" @ 9,22 SAY "' 58 @ 10,22 SAY "'  $\ddot{\phantom{a}}$ @ 11,22 SAY •• ۰. @ 12,22 SAY "' @ 13,22 SAY "' @ 14,22 SAY "ÁÁÁAÁÁÁÁÁÁÁÁÁÁÁÁÁÁÁÁÁÁÁÁÁÁÁÁÁÁÁÁÁÁÁÁÁÁÁÁÁÁÁÁÁÁÁÁÚ" @ 9,23 PROMPT "APROVISIONAMIENTO @ 10,23 PROMPT "ALMACENAJE @ 11,23 PROMPT "SUPERVISION @ 12,23 PROMPT "MANO DE OBRA @ 9.47 PROMPT "APROVISIONAMIENTO @ 10,47 PROMPT "ALMACENAJE @ 11.47 PROMPT "SUPERVISION @ 12.47 PROMPT "MANO DE OBRA @ 13.43 PROMPT "SALIR"

MENU TO RF\_OP

' SI NO ELIGIO NINGUN CAMPO

IF LASTKEY() < > 27 .AND. (RF\_OP > = 1 .AND. RF\_OP < = 8) NUMCAMP = NUMCAMP + 1 && ASIGNA EL NUMERO DE CAMPO ELEGIDO

```
DO CASE 
 CASE RF OP = 1CAMPO(NUMCAMP) = "GP APROV1"
   TITREN(NUMCAMPJ = "APROVIS. OE " 
   BASE(NUMCAMP) = "OB_GEPR"
   TIPO(NUMCAMPJ = "N"
```
 $CASE RF_OP = 5$ 

CAMPOINUMCAMPI = "GP\_APROV2" TITRENINUMCAMPl="APROVIS. OI "" BASEINUMCAMPI="OB\_GEPR" TIPOINUMCAMPI = **"N"** 

### CASE RF\_OP =  $2$

CAMPOINUMCAMPI = "GP\_ALMC1" TITRENINUMCAMPI ="ALMACENAJE OE" BASEINUMCAMPI = "OB\_GEPR" TIPO!NUMCAMPJ = "N"

CASE RF\_OP =  $6$ 

CAMPOINUMCAMPI="GP\_ALMC2" TITRENINUMCAMPI ="ALMACENAJE 01" BASEINUMCAMPL="OB\_GEPR" TIPOINUMCAMPI = "N"

### CASE RF\_OP =  $3$

CAMPOINUMCAMP] = "GP\_SUPERV1" TITREN!NUMCAMPJ = "SUPERVIS. oe· BASEINUMCAMPI = "OB\_GEPR" TIPO!NUMCAMPJ = "N"

### CASE RF\_OP =  $7$

CAMPOINUMCAMPI = "GP\_SUPERV2" TITRENINUMCAMPI = "SUPERVIS. OI" BASEINUMCAMPI="OB\_GEPR" TIPO!NUMCAMPJ = ""N"

### CASE RF OP =  $4$

CAMPOINUMCAMPI = "GP \_MOBRA **1"**  TITRENINUMCAMPJ ="MANO OBRA oe· BASEINUMCAMPI = "OB\_ GEPR" TIPO(NUMCAMPJ= "N"

### CASE RF OP =  $8$

CAMPOINUMCAMPI = "GP\_MOBRA" TITREN(NUMCAMPJ ="MANO OBRA 01" BASEINUMCAMPI = "OB\_GEPR"

```
TIPOINUMCAMPI="N"
```
**ENDCASE ENDIF** EXIT **ENDDO** 

POP SCRI)

**RETURN** 

\* FIN DEL PROCEDIMIENTO: PANTREP13

............. \* PROCEDIMIENTO · PANTREP14 \* OBSERVACIONES MEDIOS DE PRODUCCION ....................... PROCEDURE PANTREP14 .......................... PRIVATE RF OP \* SALVA REGION PUSH SCRI 3.22.15.72) \* DIBUJA SOMBRA SHADOW(3.22.14.45.70) DO WHILE .T. \* TRAE LA FORMA DE CAPTURA @ 4.22 SAY \*\* **ORSERVACIONES**  $\ddot{\phantom{a}}$ @ 5.22 SAY "\* MEDIOS DE PRODUCCION. % DE EFICIENCIA \*\* (@ 7.22 SAY \*\* EXTERNAS (ENCUESTADOR)\* INTERNAS (ENCUESTADO) \*\*  $\ddot{\phantom{a}}$ @ 9.22 SAY \*\* @ 10.22 SAY \*\*  $\ddot{\phantom{a}}$ @ 11.22 SAY \*\* ģ. @ 12.22 SAY \*\* ۰.

CASE RF\_OP =  $6$ 

CASE RF\_OP =  $2$ CAMPO(NUMCAMP) = "MP\_EQUIP1" TITREN(NUMCAMPJ = "EQUIPAMTO. OE" BASEINUMCAMPI = "OB\_MEPR" TIPO(NUMCAMP] = "N"

CASE RF\_OP =  $5$ CAMPO(NUMCAMP) = "MP\_DISPLA2" TITREN(NUMCAMP( = "DIS.PLANT.01 " BASE(NUMCAMP) = "OB\_MEPR" TIPO(NUMCAMPI = "N"

DO CASE CASE RF\_OP =  $1$ CAMPO[NUMCAMP] = "MP\_DISPLA1" TITREN(NUMCAMPJ = "DIS.PLANT .OE " BASE(NUMCAMP) = "OB\_MEPR" TIPO(NUMCAMPJ = "N"

• SI NO ELIGIO NINGUN CAMPO IF LASTKEY() $\langle$  > 27 .AND. (RF\_OP > = 1 .AND. RF\_OP< = 8) NUMCAMP=NUMCAMP+ 1 && ASIGNA EL NUMERO DE CAMPO ELEGIDO

MENU TO RF\_OP

@ 13,43 PROMPT "SALIA"

@ 12.47 PROMPT "MANEJO DE MATERIALES

@ 10,47 PROMPT "EQUIPAMIENTO @ 11,47 PAOMPT "MANTENIMIENTO

@ 9,47 PROMPT "DISTAIBUCION DE PLANTA"

@ 12.23 PROMPT "MANEJO DE MATERIALES

@ 11,23 PROMPT "MANTENIMIENTO

@ 10,23 PROMPT "EQUIPAMIENTO

@ 9,23 PROMPT "DISTRIBUCION DE PLANTA•

@ 13,22 SAY"' @ 14,22 SAY ·AMMMM.ll.JV..AMMAAMMMMMAMAMAAMMAMAMACJ" CAMPO[NUMCAMP] = "MP\_EQUIP2" TITREN(NUMCAMPJ = "EQUIPAMTO. 01" BASEINUMCAMPI="0B\_MEPR" TIPOINUMCAMPI = "N"

CASE RF\_OP =  $3$ CAMPOINUMCAMPI="MP\_MANT1" TITREN(NUMCAMPJ="MANTENMTO. OE" BASEINUMCAMPI="OB\_MEPR" TIPO(NUMCAMPI = "N"

CASE RF\_OP =  $7$ CAMPO(NUMCAMPl="MP\_MANT2" TITREN(NUMCAMPI = "MANTENMTO. 01" BASEINUMCAMPI = "OB\_MEPR" TIPO(NUMCAMP] = "N"

CASE RF\_OP =  $4$ CAMPO(NUMCAMPl="MP\_MMAT1" TITREN(NUMCAMPJ ="MANEJO MAT.OE"  $BASE(NUMCAMP) = "OB MEPR"$ TIPOINUMCAMP] = "N"

CASE RF\_OP =  $8$ CAMPO(NUMCAMPl="MP\_MMAT2" TITREN(NUMCAMPJ="MANEJO MAT.01" BASE(NUMCAMP) = "OB\_MEPR" TIPO(NUMCAMP] = "N"

ENOCASE ENDIF EXIT ENDDO

POP\_SCR()

**RETURN** 

• FIN OEL PROCEDIMIENTO: PANTREP14

\* PROCEDIMIENTO: PANTREP15 **\* OTRAS ORSERVACIONES** ................ PROCEDURE PANTREP15 ................ PRIVATE RF OP \* SALVA REGION PUSH SCR( 3,22,14,72) \* DIRILIA SOMRRA SHADOW(3.22.13.45.70) DO WHILE .T. \* TRAE LA FORMA DE CAPTURA @ 4.22 SAY \*\* **OBSERVACIONES**  $\sim$ @ 5.22 SAY "\* OTRAS OBSERVACIONES % DE EFICIENCIA \*\* @ 7.22 SAY \*\* EXTERNAS (ENCUESTADOR)\* INTERNAS (ENCUESTADO) \*\*  $\ddot{\phantom{a}}$ @ 9.22 SAY \*\*  $\bullet$ @ 10.22 SAY \*\*  $\blacksquare$  $\ddot{\phantom{a}}$ @ 11.22 SAY \*\*  $\bullet$  $\ddot{\phantom{a}}$ @ 12.22 SAY \*\* 

6 9.23 PROMPT "MANUALES DE OPERACION " @ 10.23 PROMPT "CATALOGOS @ 11,23 PROMPT "VIDEOS @ 9.47 PROMPT "MANUALES DE OPERACION " @ 10.47 PROMPT "CATALOGOS @ 11.47 PROMPT "VIDEOS @ 12.43 PROMPT "SALIR" MENU TO RF OP

IF LASTKEY  $0 < 27$ . AND, IRF OP  $> = 1$ . AND, RF OP  $\le = 61$  & & SI NO ELIGIO NINGUN CAMPO

### NUMCAMP= NUMCAMP+ 1 && ASIGNA EL NUMERO DE CAMPO ELEGIDO

DO CASE

CASE RF\_OP =  $1$ CAMPOINUMCAMPI="OT\_MAOP1" TITREN(NUMCAMP) = "MAN. OPER. OE" BASE(NUMCAMP) = "OB\_OTROS" TIPO(NUMCAMPJ = "N"

CASE RF OP  $= 4$ 

CAMPOINUMCAMPI = "OT\_MAOP2" TITREN(NUMCAMP( ="MAN. OPER. 01" BASE(NUMCAMPI="OB\_OTROS" TIPO(NUMCAMP) = "N"

CASE RF\_OP =  $2$ 

CAMPO(NUMCAMPJ="OT\_CATAL1" TITREN(NUMCAMPJ= "CATALOGOS OE" BASE(NUMCAMP) = "OB\_OTROS" TIPO(NUMCAMPJ = "N"

### CASE RF\_OP =  $5$

CAMPOINUMCAMPI="OT\_CATAL2" TITREN(NUMCAMP) ="CATALOGOS 01" BASE(NUMCAMP) = "OB\_OTROS" TIPO(NUMCAMPJ = "N"

### CASE RF OP =  $3$

CAMPO)NUMCAMPJ ="0T \_ VIDEOS1 • TITRENINUMCAMPJ = "VIDEOS OE" BASEINUMCAMPI = "OB\_OTROS" TIPOINUMCAMP] = "N"

CASE RF OP =  $6$ 

CAMPOJNUMCAMPJ = "OT \_ VIDEOS2" TITREN(NUMCAMP!="VIDEOS 01" BASE(NUMCAMP) = "OB\_OTROS" TIPOINUMCAMPI = "N"

ENOCASE ENDIF EXIT **ENDDO** 

POP\_SCRll

RETURN

• FIN DEL PROCEDIMIENTO: PANTREP15

• FIN DEL PROGRAMA REPOR3.PRG

................................ \* APLICACION : JUGE \* ARCHIVO : IMPCATENC.PRG \* DISEXO : IRENE PATRICIA VALDEZ Y ALFARO  $P$  FECHA  $: 10/08/92$ \* DESCRIPCION · IMPRIME CATALOGOS Y MODELO DE ENCUESTA ..................................... \* PROCEDIMIENTO: IMPRARCH \* IMPRIME UN REPORTE CREADO CON ANTICIPACION PROCEDURE IMPRARCH .................................. PRIVATE NOMBRE \* SALVA PANTALLA COMPLETA PUSH SCR(0, 0.25,81) NOMBRE = SPACE(8) **DO WHILE .T.** @ 10, 10, 16, 70 BOX "ÚÄ, "ÚÄΑ" " @ 12, 12 SAY "NOMBRE DEL TEXTO A IMPRIMIR:" GET NOMBRE @ 13, 12 SAY "(NOMBRE DE OCHO LETRAS) FIN PARA SALIR" **READ** IF NOMBRE = SPACE(8) LOOP **ENDI-**IF UPPERINOMBRE) = "CATALOGO" DO IMPRCAT EXIT **ENDIE** IF UPPERINOMBRE) = "ENCUESTA" NOMBRE="ATSEUCNE.DBX" **ELSE** NOMBRE=UPPER(ALLTRIM(NOMBRE))+".TXT" **ENDIF** 

### **IF FILEINOMBREY**

ARCHIV = MEMOREADINOMBRE)

**FRROBI\*PREPARE SILIMPRESORA\*I** IF LASTKEY() = 27 **EXIT ENDIF** 

**IF IPRINTON(I)** EXIT ENDIF

SET DEVICE TO PRINT **?? ARCHIV EJECT PRINTOFFII** SET DEVICE TO SCREEN

### **ELSE**

IF I(UPPER(ALLTRIM(NOMBRE)) = "FIN.TXT" .OR. I ASTKEY() = 27) **ERRORITARCHIVO NO EXISTE")** NOMBRE=SUBSTRINOMBRE.1.LENINOMBREI-4)+SPACE(8-(LENINOMBREI-4)) LOOP **ENDIF** ENDIF EXIT **ENDDO** 

POP SCR0 **RETURN** 

\* FIN DEL PROCEDIMIENTO IMPARCH

............................. \* PROCEDIMIENTO: IMPRCAT \* IMPRIME CATALOGOS ...................... PROCEDURE IMPRCAT

### PRIVATE RF OP, TITULO

\* SALVA LA PANTALLA COMPLETA PUSH SCR(0.0.24.79)

@ 15,40,21,67 BOX "ÚÄ/"ÚÄÀ" "

\* DIRUJA LA SOMBRA SHADOW(15,40,21,67.4)

DO WHILE .T.

SET MESSAGE TO 23 CENTER CLR MSG() @ 16.41 PROMPT \* MATERIA PRIMA NACIONAL \*: MESSAGE "IMPRIMIR CATALOGO DE MATERIA PRIMA NACIONAL " @ 17.41 PROMPT \* MATERIA PRIMA IMPORTADA \*: MESSAGE "IMPRIMIR CATALOGO DE MATERIA PRIMA IMPORTADA " @ 18.41 PROMPT \* PRODUCTOS MANUFACTURADOS \*: MESSAGE "IMPRIMIR CATALOGO DE PRODUCTOS MANUFACTURADOS" @ 19.41 PROMPT \* PROCESOS DE PRODUCTIVOS \*: MESSAGE "IMPRIMIR CATALOGO DE PROCESOS PRODUCTIVOS @ 20.41 PROMPT " SALIR \* MESSAGE "REGRESAR AL MENU DE REPORTES MENU TO RF OP

DO CASE

CASE RF OP =  $1$ USE DMPN INDEX DMPN TITULO = "CATALOGO DE MATERIA PRIMA NACIONAL" CLAVE="CLAVE MPN" GO TOP

CASE RF OP =  $2$ USE DMPLINDEX DMPL TITULO = "CATALOGO DE MATERIA PRIMA IMPORTADA" CLAVE="CLAVE MPI" GO TOP

```
CASE RF_OP= 3USE DPPM INDEX DPPM 
TITULO="CATALOGO DE PRODUCTOS MANUFACTURADOS" 
CLAVE= "CLAVE_PROM" 
GOTOP
```

```
CASE RF_OP= 4
```

```
USE DPPE INDEX DPPE 
TITULO= "CATALOGO DE PROCESOS DE PROOUCCION" 
CLAVE ="CLAVE_PROS" 
GOTOP
```
CASE RF\_OP=O .OR. RF\_OP=5 EXIT

```
ENOCASE
```
ERRORl"PREPARE SU IMPRESORA"! IF LASTKEYll = 27 EXIT ENOIF

```
IF IPRINTON()
  EXIT 
ENDIF
```
SET OEVICE TO PRINT

```
@ 5, 10 SAY TITULO
```

```
\overline{ }SET MARGIN TO 10 
DISPLAY ALL &CLAVE, DESCRIPC OFF TO PRINT 
SET MARGIN TO 
EJECT 
PRINTOFFIL
SET DEVICE TO SCREEN
```
ENDDO

• RESTAURA REGION POP\_SCR()

RETURN

• FIN DEL PROCEOIMIENTO IMPRCAT

• FIN DEL PROGRAMA IMCATENC.PAG

# **FALTA PAGINA**  $\frac{2}{2}$  a la $\frac{2}{4}$

```
........................
* APLICACION : JUGE
* ARCHIVO
           : EDITOR.PRG
* DISEYO
          : IRENE PATRICIA VALDEZ Y ALFARO
          : 15/06/92* FFCHA
* DESCRIPCION : FUNCION DE EDICION DE REPORTES Y AYUDA
             ..................
* FUNCION: EDITA
* EDITAR FICHEROS O CAMPOS MEMO
FUNCTION FDITA
PARAMETERS TEXTO, FILAS, COLS, FILAI, COLI, EDITAR, LONG, MARCO
*-- INICIALIZACION DE VARIABLES
PRIVATE ESMEMO, ANTMEMO, FKEYS[15], FILAC, COLC, FILA2C, COLC2, TAB, INS.;
    PAL1, PAL2, INV, NOR, COLOR, PHLP, COLMENS, FILMENS, MEMO, WMEMO.:
    BA1, BA2, BB1, BB2, TECLA, SALIR
STORE SPACE(70) TO PAL1, PAL2
STORE 0 TO FILAC, COLC, FILAC2, COLC2, BA1, BA2, BB1, BB2, TECLA
IF ISCOLOR()
 INV = "W + / GR.W + / B"NOR = "W + /R.W + /GR"ELSE
 INV = "N/W.W + /N"NOR = "W + /N. N/W"ENDIF
SWITCH = \Gamma.
OPERACION = """
CO(OR = SETCO(OR))TAB = BFILMENTS = FILAI-1COLMENS = COLS + 25
```
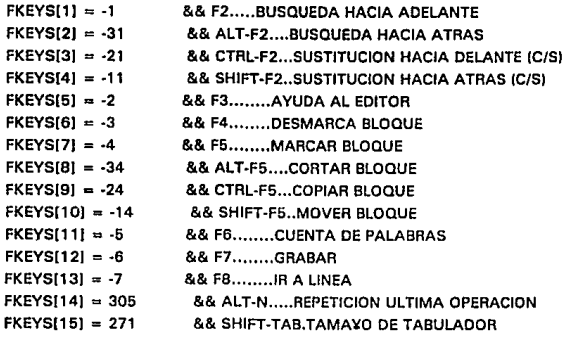

\*-CONTROLAR SI ES CAMPO MEMO O FICHERO DE TEXTO

```
IF TYPE(TEXTO) = 'M'
```
STORE &TEXTO TO MEMO, WMEMO

 $ESMEMO = .T.$ 

### **ELSE**

```
STORE MEMOREAD (TEXTO) TO MEMO, WMEMO
ESMEMO = .F.
```
### **ENDIF**

### \*-PANTALLA

```
SAVE SCREEN TO ANTMEMO
@ FILAS, COLS, FILAI, COLI BOXI' ÚÄ¿*ŮÄÅ*'}
@ FILAS, COLI-11 SAY "[F3] AYUDA"
SET COLOR TO &INV
@FILMENS,COLS+1 CLEAR TO FILMENS.COLI-1
@FILMENS,COLS+1 SAY "POS"
```
### \*-PROCESO SET KEY 9 TO TAB DO WHILE .T.

\*EDICION **SET COLOR TO &NOR**  SET CURSOR ON **KEYBOARD CHRIOL INKEY0** && CAMBIAR VALOR AL LASTKEYIL MEMO = MEMOEDIT(MEMO,FILAS+1,COLS+1,FILAI-2,COLI-1,EDITAR,"FMEMOS",LONG,MARCO,FI ä.  $1 \quad 2$  $3 \quad 4$ 5 6 7 8 9 10 11 12 13 SET CURSOR OFF  $MMO = CONVERTIMEMO$ && ELIMINAR CARACTERES DE TABULACION. ESTA OPERACION. MEMO = HARDCRIMEMO) \*-- FUNCIONES DE EDICION DO CASE CASE TECLA = FKEYS[1] && BUSQUEDA ADELANTE OPERACION = "BUSQUEDA(0)" PBUSIL **&& PANTALLA BUSQUEDA(0) CASE TECLA = FKEYS[2]** && BUSQUEDA ATRAS OPERACION = "BUSOUEDA(1)" **PBUS0 && PANTALLA** BUSQUEDA(1) CASE TECLA = FKEYSI3I && REMPLAZAR ADELANTE PREEMP() **&& PANTALLA** REEMPLAZO(0) CASE TECLA = FKEYS(4) **&& REEMPLAZAR ATRAS PREFMPO && PANTALLA** REEMPLAZO(1) **CASE TECLA = FKEYS[5] && AYUDA AL EDITOR** SET COLOR TO &INV SAVE SCREEN TO PHLP MEMOEDIT(MEMOREAD("EDITOR.HLP"), FILAS + 1,; COLS+1.FILAI-3.COLI-1..F.) RESTORE SCREEN FROM PHLP CASE TECLA = FKEYSIBI && DESMARCAR BLOQUE **DESMARBLO() CASE TECLA = FKEYSI71** && MARCAR BLOOUE **MARBLON** CASE TECLA = FKEYSIBI **&& RORRAR BLOOUE DELBLO() CASE TECLA = FKEYSISI** && COPIAR BLOOUE COPYBLON

```
CASE TECLA = FKEYS[10]
                         && MOVER BLOQUE
 *MOVEBLO(I)
CASE TECLA = FKEYS[11]
                         && CUENTA PALABRAS
 OPERACION = "CUENTAN"
 CUENTAN
CASE TECLA = FKEYS[12]
                         && SALIR Y GRABAR
 GRABARO
CASE TECLA = FKEYS[13]
                         && IR A LINEA...
 GOLINE()
CASE TECLA = FKEYS[15]
                         && TABULADORES
 OPERACION = "PONTABII"
 PONTABIL
CASE TECLA = 27&& SALIR SIN GRABAR
  IF WMFMO < > MEMO
     SALIR=DUDAI'DESEA GRABAR ANTES DE SALIR...?'.'SI'.'NO'.1.FILAI-8.COLS+4)
     IF LASTKEY() < > 27
      IF SALIR=.T.
        GRABAR0
      FLSE
        IF IDUDA('SALIR SIN SALVAR,..?','SI','NO',2,FILAI-8,COLS+4)
          LOOP
        ENDIF
      ENDIF
     ELSE
      LOOP
     ENDIF
 ENDIE
 EXIT
 ENDCASE
ENDDO
*-- SALIDA
SET CURSOR ON
RESTORE SCREEN FROM ANTMEMO
SET COLOR TO &COLOR
SET KEY 9 TO
RETURN MEMO
```
.............

### \*FUNCIONES DE BUSQUEDA EN EL TEXTO\*

.....................................

```
*-- BUSQUEDA DE UNA PALABRA HACIA ADELANTE O HACIA ATRAS
FUNCTION BUSOUEDA
PARAMETERS DESTINO
PRIVATE POSFOUND FOUND INICIO FIN SALATO LINEA
DO CASE
CASE DESTING = 0&& BUSQUEDA HACIA ADELANTE
 INICIO = FILAC
 FIN = MLCOUNTIMEMO.LONGL
 SAITO = 1LINEA = MEMOLINEIMEMO.10NG. INICIOINFA = SPACE ILENILEET/LINEA.COLC + 1))) + SUBSTRILINEA.COLC + 2).
CASE DESTINO = 1
                      && BUSQUEDA HACIA ATRAS
 INICIO = FILACFIN = 1SAITO = -1LINEA = MEMOLINÉIMEMO.LONG INICIOLINEA = LEFT(LINEA.COLC) + SPACE(LEN(LEFT(LINEA.COLC+1)))
ENDCASE
*-BUSCAR
FQUND = F.
IF LASTKEY (1<>27
 DELSTAT#
  @ FILMENS, COLMENS SAY "BUSCANDO..."
 FOR INICIO = INICIO TO FIN STEP SALTO
   POSEOUND=IIFIDESTINO=0.ATIPAL1.LINEA).RATIPAL1.LINEA\\
   IF POSEQUND#0
                          && ENCONTRADO
     FILAC = INICIO&& MODIFICACION FILA ACTUAL DEL MEMO
     COLC=POSFOUND-1
                            && MODIFICACION COLUMNA ACTUAL DEL MEMO
     COLC2=IFICOLC+IEN(PAL1)>COLLCOLS-1.COLLCOLS-1-LEN(PAL1).COLC) && COLVENTAN
     TONE(600.0.5)
                        && SONIDO FELICITACION
     FOUND = T.&& SE ENCONTRO PALABRA
     EXIT
   ENDIE
   LINEA = MEMOLINE(MEMOLLONG.INICIO + SALTO)
 NEXT
```

```
DELSTAT()
  IF IFOUND
   PARADA('NO ENCONTRADO...')
  ENDIF
ENDIF
RETURN FOUND
*-- BUSCAR Y SUSTITUIR EN UNA CADENA
FUNCTION STRREPL
PARAMETERS CAD1, CAD2, CAD3, POSINI, POSFIN
IF PCOUNT(l = 4)
 PRIVATE POSEIN
 POSFIN = LENICADIENDIE
IF POSINI + POSFIN > 0
 PRIVATE AUXCAD1, AUXCAD2, AUXCAD3
 AUXCAD1 = LEFT(CAD1, POSINI-1)
 AUXCAD2 = SUBSTRICAD1.POSINI.POSFIN-POSINI+1)
 AUXCAD3 = SUBSTRICAD1.POSFIN+1.LEN(CAD1))
 POSINI = ATICAD2,AUXCAD2)
 DO WHILE POSINI<>0.AND.POSINI<=POSFIN
   AUXCAD2 = SUBSTR(AUXCAD2,1,POSINI-1)+CAD3+SUBSTR(AUXCAD2,POSINI+LEN(CAD2))
   POSINI = ATCICAD2.AUXCAD2.POSINI+1) && ATCI FUNCION PROPIA DE CADENAS
 ENDDO
 CAD1 = AUXCAD1 + AUXCAD2 + AUXCAD3ENDIF
RETURN CAD1
*-BUSQUEDA CON SUSTITUCION HACIA ADELANTE O HACIA ATRAS
FUNCTION REEMPLAZO
PARAMETERS DESTINO
IF LASTKEY() < > 27
 PRIVATE POSFOUND, NFOUND, NBYTES, BYTES, REEMPS, REEMPC, CONFIRM
 DO CASE
   CASE DESTINO=0
    NBYTES = "MBYTES(FILAC,COLC)"
    NFOUND = "AT(PAL1, SUBSTR(MEMO, BYTES))"
    REEMPS = "STRREPL(MEMO.PAL1.PAL2.POSFOUND+BYTES-11"
    REEMPC = "STRREPL(MEMO,PAL1,PAL2,POSFOUND+BYTES-1,POSFOUND+BYTES-2+LEN(P
```

```
CASE DESTINO = 1NBYTES = "MBYTES(FILAC.COLCI-1"
   NFOUND = "RATIPAL1.LEFTIMEMO.BYTESH"
   REEMPS = "STAREPLIMEMO.PAL1.PAL2.1.POSEQUND+LENIPAL1}-11"
   REEMPC = "STRREPLIMEMO PAL1 PAL2 POSEQUIND POSEQUIND+LENIPAL11-11"
ENDCASE
RYTES = &NRYTES
POSEQUND - & NEOUND
IF POSFOUND = 0
  PARADA('NO ENCONTRADO...')
EL SE.
 DELSTATO
  @FILMENS,COLMENS SAY 'CON CONFIRMACION (S/N):'
 IF OPMENU('SN') = 'S'
   DELSTATII
   COLC = HFOESTINO = 0.COLC-1.COLC)DO WHILE BUSQUEDA(DESTINO)
     KEYBOARD CHR(27)
     SET CURSOR ON
     SET COLOR TO &NOR
     MEMO = MEMOEDITIMEMO.FILAS + 1.COLS + 1.FILAI-2.COLI-1.F.." "LONG.MARCO.FILAC.C.SET COLOR TO &INV
     @ ROWILCOLI) SAY PAL1
     COORDEN = LTRIM(STR(FILAC)) +',' +LTRIM(STR(COLC)) +'"
     @FILMENS.COLS+7 SAY COORDEN + SPACE(10-LEN(COORDEN)) + '*'
     @FILMENS.COLS+23 SAY '"
     @FILMENS, COLMENS SAY 'REEMPLAZAR (S/N/F):'
     CONFIRM = OPMENU('SNF')
                                  && FUNCION DE MENUS
     DELSTAT0
     DO CASE
       CASE CONFIRM = 'S'
        MEMO = AREEMPC&& REEMPLAZAR CON CONFIRMACION
       CASE CONFIRM = 'F' .OR. LASTKEY() = 27
        EXIT
     ENDCASE
     BYTES = &NBYTES + 1
     POSFOUND = &NFOUND
   ENDDO
 ELSE
```
they also and a considerable for an

231

 $MEMO = RREFMPS$ **DELSTATO** ENDIF ENDIF ENDIF **RETURN(I)** 

```
··-PANTALLA RECOGIDA DATOS PARA BUSQUEDAJI 
FUNCTION PBUS 
PRIVATE WPICT
WPICT = '@KS' +STRICOLl·COLMENS·B,21 
PAL1 = IIF(EMPTY(PAL1),SPACE(79),PAL1 + SPACE(79-:
LENIALLTRIMIPAL 1)))) 
SET COLOR TO &INV 
SET INTENSITY OFF 
SET CURSOR ON 
@FILMENS,COLMENS SAY "BUSCAR:" GET PALl PICTURE WPICT 
READ 
SET INTENSITY ON 
PALL=TRIMIPAL11
RETURN(I)
• •• PANTALLA RECOGIDA DE DATOS PARA REEMPLAZOJI 
FUNCTION PREEMP 
PRIVA TE WPICT 
WPICT = '@KS' +STRICOLl·COLMENS·B,21 
PAL1 = IIF(EMPTY(PAL1), SPACE(70), PAL1 + SPACE(70-;
  LENIALLTRIM (PAL1)))
PAL2 = IF(EMPTYJPAL21,SPACE(701,PAL2 + SPACEC70·: 
  LEN(ALLTRIM(PAL2))))
SET COLOR TO &INV 
SET CURSOR ON 
SET INTENSITY OFF 
@ FILMENS, COLMENS SAY "BUSCAR:" GET PALl PICTURE WPICT 
READ 
IF LASTKEYll < > 27 
 WPICT = '@KS'+STRICOLl·COLMENS-17,21 
 @ FILMENS,COLMENS SAY "REEMPLAZAR POR:" GET PAL2 PICTURE WPICT 
 READ
```

```
ENDIF
SET INTENSITY ON
PAL1 = TRIM(PAL1)
PAL2 = TRIM/PAL2)
RETURNI1
```
\*-CONTAR UNA PALABRA DETERMINADA

```
FUNCTION CUENTA
PRIVATE WPICT, NPALABARAS
WPICT = '@KS' + STRICOLI-COLMENS-8.2)
PAL1 = IIF(EMPTY(PAL1).SPACE(70).PAL1+SPACE(70-LEN(ALLTRIM(PAL1))))
SET COLOR TO AINV
SET CURSOR ON
SET INTENSITY OFF
@ FILMENS, COLMENS SAY "CONTAR:"GET PAL1 PICTURE WPICT
READ
SET INTENSITY ON
PAL1 = TRIM(PAL1)NPALABRAS = STRCOUNTIMEMO.PAL1)
PARADAIPAL1 + " " + LTRIMISTRINPALABRAS)) + " VECES")
RETURNII
     ..............................
*FUNCIONES DE MOVIMIENTO DE BLOQUES*
.....................................
*-- MARCAR BLOQUE
FUNCTION MARBLO
PRIVATE AUXBA1.AUXBA2.AUXBB1
IF SWITCH
 BA1 = FIACBA2 = COLCBA1 = 0BB2 = 0SWITCH = .F.@ FILAS,COLS + 2 SAY 'PB: '+LTRIM(STR(BA1)) +','+LTRIM(STR(BA2)) +' '+REPLICATE(",15)
ELSE
 BB1 = FILACBB2 = COLC
```

```
IF RA1 = RR1
                &&PRINCIPIO BLOOUE HA DE SER SOUE FIN DE BLOOUE
   AUXBA2 = BA2BA2 = MIN(BA2.BB2)BB2 = MAX(AUXBA2.BB2)EL SE
   AIIXRA1 - RA1AUXBB1 = BB1BA1 = MINIRA1 BR11
   BB1 = MAX(AUXBA1,BB1)AUXBA2 = BA2BA2 = IIF(MINIALIXBA1.AUXBB1) = AUXBA1.AUXBA2.BB21BR2 = IF \& MAX(AUXBA1.AUXBB1) = AUIXRA1.AIIXBA2.BR21ENDIE
  SWITCH = T@FILAS.COLS+2 SAY 'PB: '+LTRIMISTRIBA1))+'.'+LTRIMISTRIBA2)):
        +' - FB: '+LTRIM(STR(BB1)) +'.' +LTRIM(STR(BB2)) +' '
ENDIF
RETURNII
*- ROBRAR UN BLOOUE
FUNCTION DELBLO
PRIVATE POS
IF BB1+BB2>0
 MEMO = LEFTIMEMO.MBYTES(BA1.BA2)-1) + SUBSTRIMEMO.MBYTES(BB1.BB2)+11DESMARBLO()
ELSE
  PARADAI'NO HAY AREA MARCADA...')
ENDIF
RETURNIL
*-- COPIAR UN BLOQUE
FUNCTION COPYBLO
PRIVATE BLOQUE, POS
IF BB1+BB2>0
 POS = MBYTESIBA1.BA2BLOQUE = SUBSTR(MEMO.POS.MBYTES(BB1.BB2)-POS + 1)
 POS = MBYTES(FILAC.COLC)
 MEMO = LEFT(MEMO.POS-1)+BLOQUE+SUBSTR(MEMO,POS)
ELSE
```
PARADA('NO HAY AREA MARCADA...') ENDIF **RETURNII** 

\*- MOVER UN BLOQUE

\*FUNCTION MOVERLO

\*PRIVATE BLOOUE POS

\*IF BB1+BB2>0

 $'$  POS = MBYTES(BA1.BA2)

 $\cdot$  BLOOUE = SUBSTRIMEMO.POS.MBYTES(BB1.BB2)-POS + 1)

 $POS = \text{MBYTES}$ (FILAC.COLC)

 $M<sub>1</sub>$  MEMO  $\approx$  1 FFTIMEMO POS-11 + BLOQUE + SUBSTRIMEMO POSI

· DELBLO(I

\*FLSE

\* PARADA('NO HAY AREA MARCADA...')

\*FNDIE

\*RETURNI)

\*-- DESMARCAR UN BLOQUE **FUNCTION DESMARRIO** STORE O TO BA1, BA2, BB1, BB2 && DESMARCAR BLOQUE @ FILAS.COLS + 2 TO FILAS, COLI-1 @ FILAS, COLI-11 SAY "[F3] AYUDA" **RETURNIL** 

..........

\*FDICION\* ..........

\*-PONER N DE ESPACIOS AL ATABULADOR **FUNCTION PONTAB** DELSTATA **SET CURSOR ON** @ FILMENS.COLMENS SAY "ESPACIOS TAB.:" GET TAB PICTURE '999' **READ DELSTATI RETURNIL** 

**\*-HACER TABULACION** 

**GUNCTION TAR** KEYBOARD REPLICATE(CHR(I)F(READ)INSERT(1.32.4)).TAB) **RETURNII** 

\*--IR A LA LINEA XX **EUNCTION GOLINE DELSTATO SET CURSOR ON** @ FILMENS.COLMENS SAY "IR A LINEA:" GET FILAC PICTURE '999' **READ DELSTATO RETURNII** 

.......................... \*ALMACENAMIENTO EN DISCO\* .........................

\*-GRARAR Y SAUR **FUNCTION GRABAR** IF ESMEMO REPLACE & TEXTO WITH MEMO && SI ES CAMPO MEMO **FLSE** MEMOWRIT(TEXTO, MEMO) && SI ES FICHERO ENDIE **RETURNIL** 

........ \*VARIOS\* ........

\*-- FUNCION PARA CONTROLAR LA FOICIÓN DEL FICHERO DE \*-- TEXTO O EL CAMPO MEMO **FUNCTION FMEMOS** PARAMETERS MODO, FILA, COL SET CURSOR OFF SET COLOR TO &INV

\*-- SALVAR VALORES DE FILAS  $FILAC2 = ROW0-FILAS-1$ && FILA DE LA VENETANA

```
COLC2 = COLCCOLS.1&& COLUMNA DE LA VENTANA
FILAC = FILA&& FILA DEL TEXTO
COLC = CO&& COLLIMNA DEL TEXTO
PRIVATE VALBET
TECLA = LASTKEY()
VAI RFT = 0
IF TECLA <> 0
 DELSTATI
FNDIE
DO CASE
 CASE MODO < > 0.AND.TECLA = 22
  READINSERT(IREADINSERT())
  @ FILMENS.COLS + 19 SAY IIF(READINSERT(I, 'INS',' ')
  VAL RFT = 32
 CASE MODO = 0COOBDEN = LTRIMISTRIFILAY + LTRIMISTRICOLI++<sup>1</sup>(@FILMENS.COLS+7 SAY COORDEN+SPACE(10-LEN(COORDEN))+"1"
  @FILMENS,COLS + 23 SAY '"
 CASE MODO = 1VALRET = IIFIASCAN(FKEYS.TECLA) < > 0.0R.TECLA = 27.23.0)
 CASE MODO = 2VALRET = IIFIASCAN(FKEYS, TECLA) < > 0.0R, TECLA = 27, 23.0)
ENDCASE
SET COLOR TO &NOR
SET CURSOR ON
RETURN VALRET
*-- HALLAR EL BYTE OCUPADO A PARTIR DE LA FILA Y LA COLUMNA
FUNCTION MBYTES
PARAMETERS FILA.COL
PRIVATE BYTES, CONTADOR
BVTES = 0FOR CONTADOR = 1 TO FILA-1
 BYTES = BYTES + LENIRTRIMIMEMOLINE(MEMO, LONG, CONTADOR))) + 2
NEXT
BYTES = BYTES + COL + 1
RETURN BYTES
```
\*..FI IMINAR CARACTERES DE TABULACION DEL TEXTO

**FUNCTION CONVERT** PARAMETERS MEMO PRIVATE AUXMEMO AUXMEMO =  $"$ FOR NLINEAS=1 TO MLCOUNTIMEMO.LONGI AUXMEMO = AUXMEMO + RTRIMIMEMOLINEIMEMO.LONG.NLINEAS)):  $+$  CHR(13) + CHR(10) **NEXT** 

**RETURN AUXMEMO** 

\*-BORBAR UNEA DE ESTADO O MENSAJES **FUNCTION DELSTAT** SET COLOR TO &INV @FILMENS.COLMENS CLEAR TO FILMENS.COLI-1 **RETURNIL** 

\*-- EMITIR PITIDO Y MOSTRAR MENSAJE **FUNCTION PARADA** PARAMETERS MENS TONE(130.1) && SONIDO WRONG! **DELSTATIV** @FILMENS.COLMENS SAY MENS **RETURNII** 

\* FIN DEL PROGRAMA: EDITOR.PRG

```
.....................................
* APLICACION · JUGE
* ADCHIVO . REDOR1 PRC.
* DISEXO
        : IRENE PATRICIA VALDEZ Y ALFARO
* FECHA
        :15/06/92* DESCRIPCION : LIBRERIA DE FUNCIONES PARA EL EDITOR
* DEVUELVE LA POCICION DE <EXPC2> DONDE SE ENCUENTRA
* A <FXPC1> EMPEZANDO POR <FXPN>
FUNCTION ATC
PARAMETERS CAD1, CAD2, POS
PRIVATE POSEQUIND
POSFOUND=AT(CAD1.SUBSTR(CAD2.POS))+POS-1
RETURN IIF(POSFOUND=POS-1.0.POSFOUND)
* MUESTRA UNA VENTANA CON UN MENSAJE <EXPC1> Y DOS
* OPCIONES A TOMAR <FXPC2> Y <FXPC3> EN FORMA HORIZONTAL
FUNCTION DUDA
PARAMETERS VARMEM OP1ST OP2ND ELECCION FILA COL
PRIVATE NCOL.COL.PANTALLA
SAVE SCREEN TO PANTALLA
NCOI = MAXI FN(OP1ST) + LEN(OP2ND) + 9.LEN(VARMEMI) + 2
*-- CONTROL DE PARAMETROS OPCIONALES
DO CASE
 CASE PCOUNT(1=1)
  PRIVATE OP1ST, OP2ND, ELECCION, FILA, NCOL, COL
  OP1ST='SI'
  OPZND = 'NO'ELECCION=1
  FILA = 9NCOL = MAX(13.LEN/VARMEM) + 2COI = INTRO-NCOL/21
```
saw ng pag-pagpagan na

 $270$ 

```
CASE PCOUNT(1=3)
   PRIVATE ELECCION, FILA, COL
   FLECCION=1
   FILA = 9COL=INT(B0-NCOL/2)
  CASE PCOUNTIL=4
   PRIVATE FILA.COL
   FILA = 9COL=INT(80-NCOL/2)
FNDCASE
@ FILA,COL,FILA + 6,COL + NCOL + IIF(ISPAR(NCOL),2,1) BOX('ÚÃ / 'ÚÃA' ')
SET CURSOR OFF
OP1ST=CENTRA(OP1ST, INT(NCOL/2)-3)
OP2ND=CENTRA(OP2ND.INT(NCOL/2)-3)
@ FILA+1, 1+COL SAY CENTRA(VARMEM.NCOL) &&MENSAJE
@ FILA+3, 2+COL TO FILA+5, 3+COL+LEN(OP1ST) && CAJAS
@ FILA+3. 5+COL+LEN(OP1ST) TO FILA+5, 6+COL+LEN(OP1ST) +LEN(OP2ND)
@ FILA+4, 3+COL PROMPT OP1ST
@ FILA+4, 6+COL+LENIOP1ST) PROMPT OP2ND && MENU
MENU TO ELECCION
SET CURSOR ON
RESTORE SCREEN FROM PANTALLA
RETURN IIF(ELECCION = 1..T...F.)
* MUESTRA UN MENU CUYAS OPCIONES SE SUPERPONEN LAS UNAS A LAS OTRAS
* EN LA MISMA FILA (<FILA>) Y COLUMNA (<COL>). POR DEFECTO ESTAS
* COORDENADAS SERAN LAS ACTUALES DE LA PANTALLA.
FUNCTION OPMENU
PARAMETERS CAD FILA COL
*-CONTROL DE PARAMETROS
IF PCOUNT(i = 1)
 PRIVATE FILA.COL
 COL = COL()FILA = ROWI1ENDIF
SET KEY 32 TO DOWN && REASIGNA LA BARRA ESPACIADORA COM DOWN
PRIVATE CONTADOR
```
240

```
FOR CONTADOR=1 TO LEN(CAD)
 @ FILA, COL PROMPT IIF(TYPE('CAD') = 'C', SUBSTRICAD, CONTADOR, 1).:
  CADICONTADORII
NEXT
MENU TO ELECCION
SET KEY 32 TO
RETURN IIF(ELECCION=0,",IIF(TYPE('CAD')='C',SUBSTR(CAD.ELECCION,1),:
 CADIFLECCIONIII
FUNCTION DOWN
KEYBOARD CHR(24)
RETURN T.
* DEVUELVE EL NO. DE VECES QUE APARECE LA SUBCADENA <EXPC2> EN
* <FXPC2> FN1A CADENA <FXPC1>
FUNCTION STRCOUNT
PARAMETERS CAD1, CAD2, POS
IF LENICAD2I=0
 RETURN 0.
ENDIF
IF PCOUNT(h = 2)
 PRIVATE POS
 POS=1ENDIF
PRIVATE CONTADOR
CONTADOR=0
DO WHILE POS< = LEN(CAD1)
 IF SUBSTRICAD1.POS.LENICAD2)} = CAD2
  CONTADOR=CONTADOR+1
  POS=POS+LEN(CAD2)
 ELSE
  POS = POS + 1ENDIF
ENDDO
RETURN CONTADOR
```
\*DEVUELVE .T. CUANDO <EXPNI ES PAR

```
FUNCTION ISPAR
```

```
..........
· PARAMETERS NUM
```
RETURN IIF(MOD(NUM,2) = 0..T.,.F.)

\* CENTRA UNA EXPRESION, AGRAGANDOLE EL CARACTER INDICADO **FUNCTION CENTRA** 

```
PARAMETERS CAD1, LONG, CAD2
```
DO CASE

CASE PCOUNT/1=1 PRIVATE CAD2, LONG CAD2=SPACE(1)  $LONG = 78$ CASE PCOUNT( $i = 2$ PRIVATE CAD2  $CAD2 = SPACE(1)$ 

**ENDCASE** 

CAD1 = REPLICATE(CAD2.INT((LONG-LEN(CAD1))/2)) + CAD1 +: REPLICATE(CAD2,INT(ILONG-LEN(CAD1))/2)) **RETURN CAD1** 

control of the

galaxies.

\* FIN DEL PROGRAMA: LIBRERIA.PRG

# VII Resultados preliminares del censo

# DIRI CIORIO DI EMPRESAS JUGUETERAS ENCUFSTADASI N 1.1 ARFA METROPOLITANA

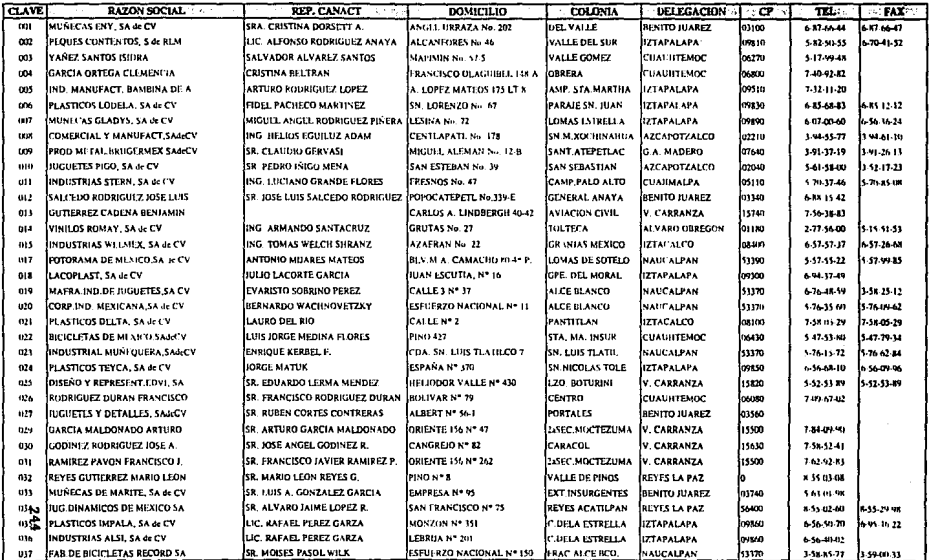

## DISTRIBUCION GEOGRAFICA DE LAS EMPRESAS JUGUETERAS FNCUFSTADAS Y PERSONAL FMPLEADO

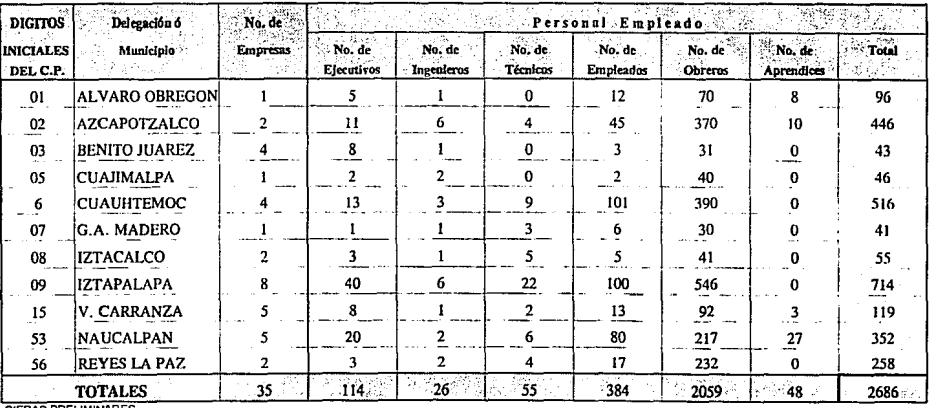

CIFRAS PRELIMINARES

ë

## BALANCE CINERAL PARA EL FJERCICIO 1991 UL LAS EMPRESAS JUGUETLRAS ENCUESTADAS EN EL AREA METROPOLITANA

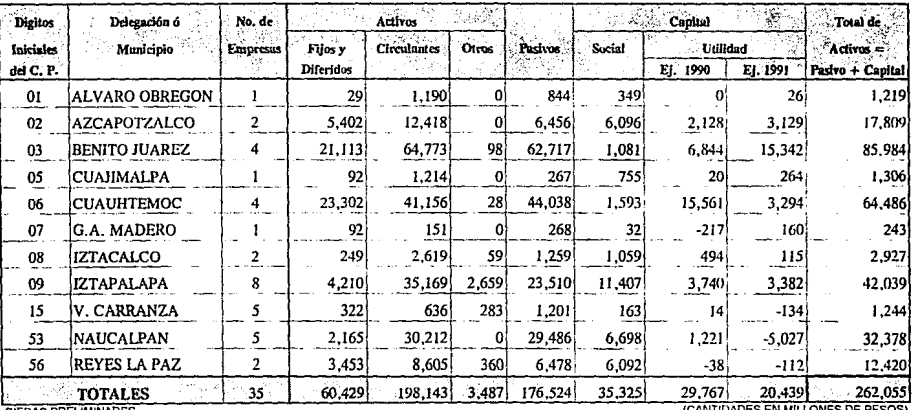

**RELIMINARES**
## LSIADOS FINANCIEROS PARA EL EJERCICIO 1991 DE LAS EMPRESAS JUGUETERAS ENCUESTADAS LN EL AREA METROPOLITANA

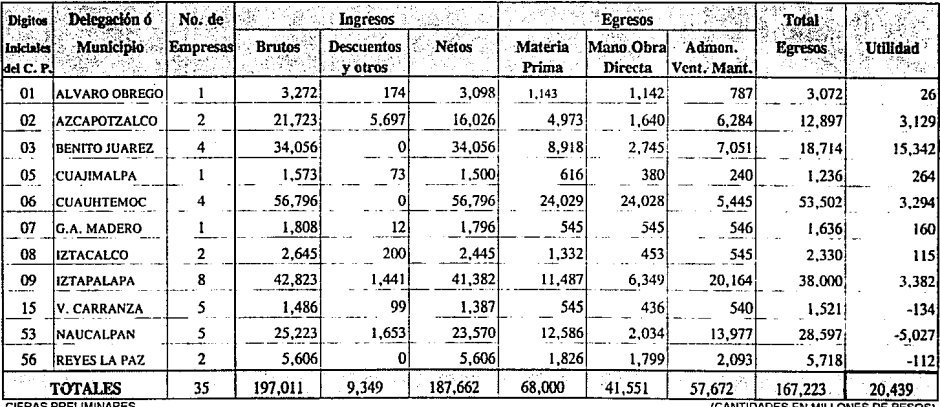

**MINAKES** 

**WILDADES EN MILLONES DE PESOS!** 

## TSIADOS FINANCII ROS PARA EL TJERCICIO 1991 DE TAS EMPRESAS JUGUETERAS LNCUESTADAS LN LL ARLA METROPOLITANA

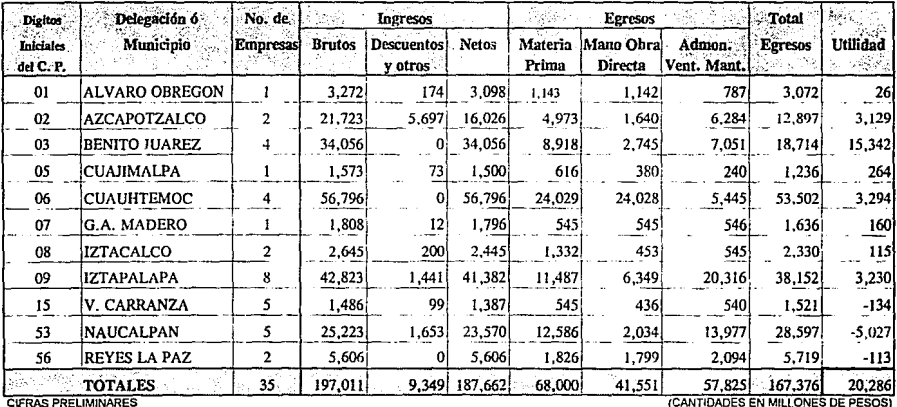

걸

## PRODUCCION PROMEDIO MENSUAL POR LAS EMPRESAS ENCUESTADAS

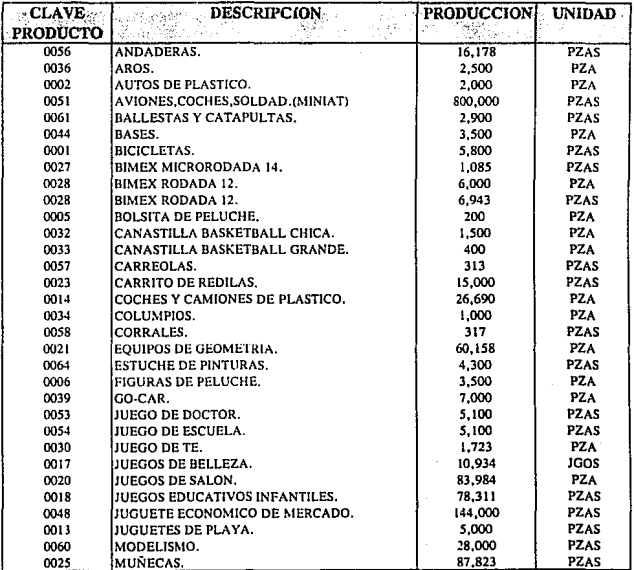

**CIFRAS PRELIMINARES** 

### PRODUCCION PROMEDIO MENSUAL POR LAS EMPRESAS ENCUESTADAS

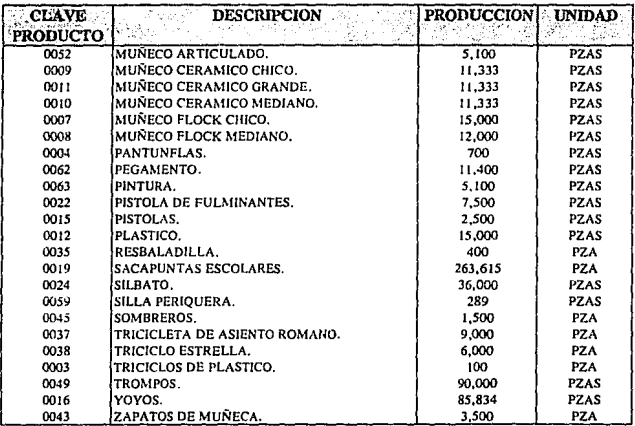

**CIFRAS PRELIMINARES** 

## PROCESOS DE PRODUCCION EMPLEADOS POR LAS EMPRESAS ENCUESTADAS Y VOLUMEN PROMEDIO MENSUAL DE PRODUCCION

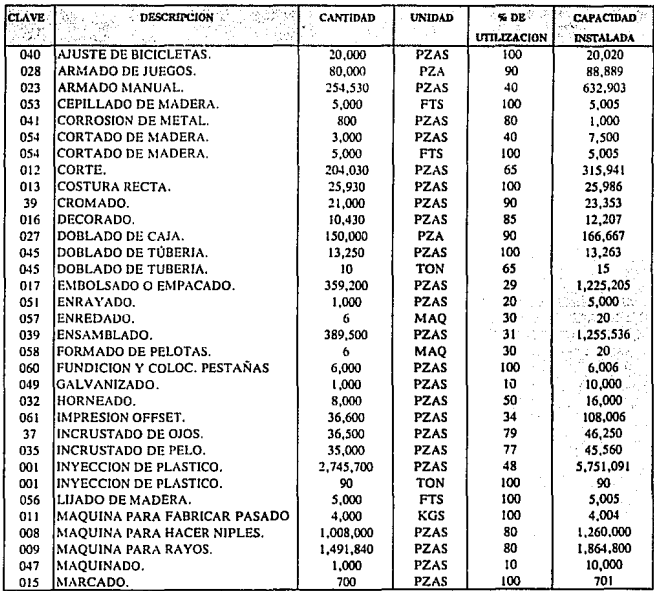

 $\ddot{\phantom{0}}$ 

CIFRAS PRELIMINARES

## PROCESOS DE PRODUCCION EMPLEADOS POR LAS EMPRESAS ENCUESTADAS Y VOLUMEN PROMEDIO MENSUAL DE PRODUCCION

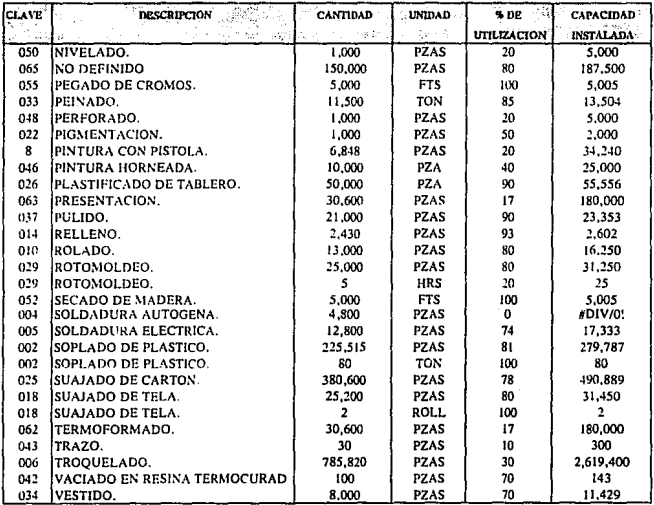

**CIFRAS PRELIMINARES** 

## CONSUMO GLOBAL DE LAS 35 EMPRESAS DE MATERIA PRIMA DE ORIGEN NACIONAL

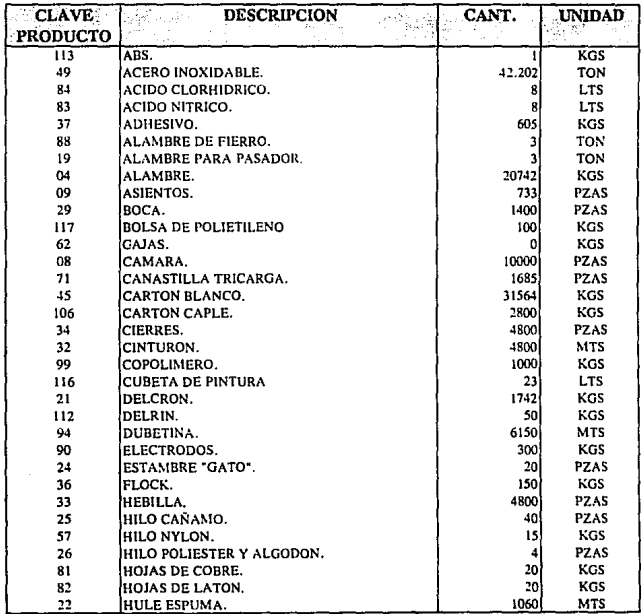

## CONSUMO CLOBAL DE LAS 35 EMPRESAS DE MATERIA PRIMA DE ORIGEN NACIONAL

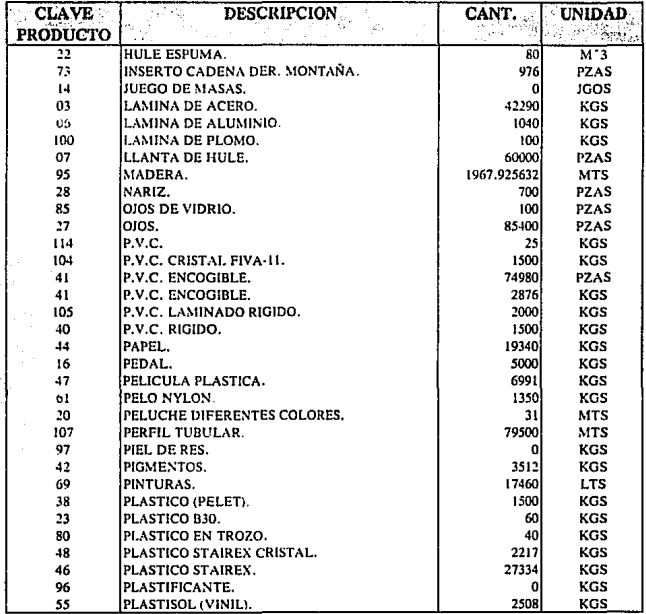

## CONSUMO GLOBAL DE LAS 35 EMPRESAS DE MATERIA PRIMA DE ORIGEN NACIONAL

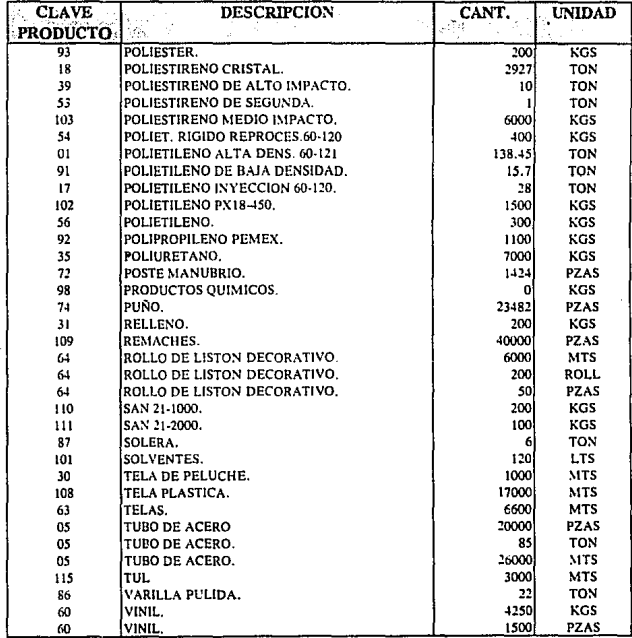

## VIII Conclusiones

#### **CONCLUSIONES**

Durante la aplicación de la encuesta, los encargados de aplicarla se percataron del rechazo que existe por parte de los agremiados a la Sección 43 a cualquier asunto que provenga de la CANACINTRA, va que consideran que no se les apoya sino que por el contrario les complican los trámites y están inconformes con el sistema de cobro de cuotas, ya que no se toma en cuenta la capacidad de la empresa para fijar el monto de la cuota a la Cámara, como resultado de esta situación sólo se logro que 35 empresas cooperaran en· una forma satisfactoria con la aplicación de la encuesta, es por ello que las tablas que se muestran con los resultados del provecto llevan la leyenda de "CIFRAS PRELIMINARES", La CANACINTRA debe de realizar una labor de convencimiento con las empresas sobre los beneficios que acarrearía la colaboración de todos los agremiados para la ejecución periódica del proyecto y motivarlos a participar en las actividades que realiza el sector.

La distribución del sistema de cómputo UPD a los empresarios del juguete, asi como de los resultados que arroió el primer censo, puede lograr que estos tengan más confianza en los esfuerzos que está llevando a cabo la cámara por reactivar al sector y hacerlo más competitivo.

El sistema UPD es un sistema creado para el sector 43 de CANACINTRA, pero cualquier sector manufacturero que lo

solicite puede beneficiarse de él, ya que el diseño de la encuesta y del sistema de cómputo está hecho de tal manera que se pueda aplicar en forma general sin importar cuales son los articulos que se producen.

Para que este sistema funcione adecuadamente y cumpla con su objetivo es necesaria la participación consciente y voluntaria de todos los involucrados: Directivos del sector, Directivos de las Sociedades en que se agrupen las empresas de cada ramo (como AMIJU: Asociación Mexicana de la Industria del Juguete), empresarios, aplicadores de la encuesta, capturistas, analistas, etc.

El proyecto en su conjunto: aplicación de encuestas y obtención de resultados a través del sistema UPD, ejecutado en forma periódica y completa puede lograr que cualquier sector que lo utilice esté mas unido para hacer frente a la competencia del exterior, ya que cada agremiado sabrá exactamente con quién debe asociarse para lograr obtener beneficios conjuntos.

Por último espero que realmente se cumplan las expectativas del proyecto y que sea de utilidad el sistema UPD, agradeciendo la oportunidad que se me brindo para realizarlo.

> IRENE PATRICIA VALDEZ Y ALFARO MEXICO, D. F. 1992

#### IX **Anexos**

## a) Manual del usuario

#### AYUDA GENERAL DEL SISTEMA:

El sistema UPO (UNION PRODUCTIVIDAD *y* DESARROLLO) es un programa para procesar la informaci6n obtenida al aplicar una encuesta al sector jugetero del D. F. *y* área metropolitana.

El proceso general es el siguiente:

Diseñar catálogos de los artículos *y* procesos mas utilizados por el sector, y capturarlos en el módulo de catálogos.

Capturar la información en el módulo de captura de cada una de las empresas, asignándoles una clave al momento de la captura.

Una vez que han sido capturados todos los datos se puede proceder a generar reportes de ellos.

EL sistema se maneja de forma muy sencilla, se puede elegir cualquier opción utilizando las teclas de flechas para iluminar la opción que se desea, en la pantalla se presentará una breve descripción de la función que realiza la opción que está iluminada. Para seleccionar la opción deseada ilum!nela *<sup>y</sup>* enseguida oprima la tecla ( Enter ). En algunos caso se pide que **RA** introduzca una clave, Ud. puede teclear la clave que corresponda y oprimir después [ Enter 1, si Ud. no recuerda la clave que debe teclear puede primir ( Enter ] cuando esté en blanco el espacio donde se introducirá la clave, enseguida aparecera la lista o el catálogo correspondiente (en él se puede mover también con las flechas del teclado) para que seleccione la clave correcta, una vez que ha seleccionado la clave oprima nuevamente [ Enter ] para devolver el control al lugar donde debía teclear la clave.

En el módulo de captura Ud. deberá introducir los datos de cada empresa, al finalizar cada pantalla de captura se le preguntará si los datos que ha tecleado son correctos, en caso afirmativo se guardarán esos datos *y* se regresará el control al menú de captura para continiar con los siguientes datos de la misma empresa.

En el módulo de catálogos no se le preguntará si los datos son correctos por lo que cada modificación que Ud. realice en los catálogos se guardará en ese momento. Si Ud borra de los catálogos algún articulo empleado por las empresas, la descripción de ese artículo quedará en blanco para la empresa,

#### IMPRIMIR Encuesta *y* catálogos:

Si desea imprimir un modelo de la encuesta seleccione, en el menú de reportes, la opción [ Imprimir archivo ] *y* teclee como nombre de archivo: [ ENCUESTA J, si solo desea verla en pantalla seleccione la opción { Editar archivo J *y* teclee también ( ENCUESTA 1 como nombre del archivo.

Si desea un listado impreso de los catálogos teclee [ CATALOGO *]* como nombre de archivo en la misma opción de imprimir reportes,

FIN DE LA AYUDA GENERAL.

#### OPCION: CAPTURA.

Esta opción permite capturar y/o modificar todos los datos contenidos en la encuesta para cada una de las empresas encuestadas.

Para iniciar la captura de una empresa en particular, se pedirá introducir una clave para dicha empresa, ai la clave ya existe entonces el sistema se lo indicará y le preguntará si desea modificar los datos de esa empresa, si Ud. no desea modificar datos entonces teclee una nueva clave para la empresa cuyos datos va a capturar.

Si Ud. desea modificar los datos de una empresa pero no recuerda la clave, entonces presione la tecla (Enter) y aparecerá en la pantalla una lista de las empresas ya capturadas con sus respectivas claves, eliga la empresa cuyos datos desesa modificar y presione nuevamente {enter) para seleccionar esa empresa. Ensegida aparecerá un menú de opciones donde se presentan los principales rubros que comprende la encuesta, seleccione uno de ellos y proceda a capturar los datos correspondientes.

Si durante la captura Usted Presiona la tecla (Ese) el sistema le preguntara si desea cancelar la captura, si responde Ud. ( Si ) entonces los datos capturados en esa opción no se guardaran y si existian datos anteriores estos serán los que permanezcan. Si Usted Responde ( No J entonces la captura continuará en forma normal.

Al Finalizar la captura de cada opción el sistema le preguntará: [ Datos Correctos: ], Usted tendrá la oportunidad de revisar los datos que ha capturado, si es así entonces responda i Si l para que se guarden los datos y continuar la captura de otra opción. en caso de que los datos no esten correctos, entonces responda *[* No J *y* podra Ud. modificarlos.

Las opciones que tienen un asterisco significa que la catura se realizará en forma de una lista de artículos o procesos empleados por la empresa, cada uno de estos deberá tener asignada previamente una clave *y* estar dentro de los catálogos, esto con el fin de homogeneizar la información.

Al elegir una de estas opciones con asterisco aparecera una tabla donde Ud, podra capturar las claves de los artículos, si ud no recuerda las claves, puede presionar la tecla ( Enter ] Cuando el cursor se encuentre en la columna de claves, entonces aparecerá el catálogo para que Ud. elija la que desee, teclee nuevamente Enter ] para volver a la tabla *y* teclee la clave, proceda despuéa a capturar la cantidad, unidad *y* en su caso porcentaje de utilización.

Al finalizar la captura de estas opciones con asterisco se le preguntara si los datos son correctos, si responde [ Si, Salvar captura J los datos se guardarán, si Ud. responde ( No J podrá regresar a la hoja de captura para modificar los datos o salir sin salvarlos para que los datos que había antes de iniciar la captura no se modifiquen. 

FIN DE LA AYUDA. DE CAPTURA.

#### OPCION: CATALOGO&.

Esta opción permite capturar catálogos que contengan la descripción y las claves de:

> Materia prima nacional, Materia prima importada, Productos manufacturados y Procesos productivos.

Para capturar estos catálogos solo es necesario elegir con [ Enter ] el que se desee y aparecerá una tabla donde podrá teclear las claves y las descripciones, si desea eliminar un articulo del catálogo, solo tendrá que colocar el cursor en la clave de ese artículo y presionar la tecla [ Delete ]. Tenga cuidado de no borrar artículos que sean utilizados por alguna de las empresas.

----------------FIN OS LA AYUDA DE CATALOGOS.

#### OPCION: BAJAS.

En esta opción se eliminan del sistema TODOS los datos, inclusive la clave, de la empresa que se indique, Al elegir la opción se preguntará la clave de la empresa, si Ud. no la recuerda teclee ( Enter ] *y* aparecerá la lista de empresas, elija la que desea dar de baja y presione ( Enter J nuevamente, Aparecerán en la pantalla los datos principales de la empresa que Ud. indic6 *y* se le preguntará si realmente desea eliminar esa empresa, si responde [ Si ] Entonces la empresa será eliminada definitivamente del sistema, si Ud, Responde [ No ] los datos de la empresa quedarán a salvo sin modificación alguna *y* segirán siendo parte del sistema. 

FIN DE LA AYUDA DE BAJAS.

#### OPCION: CONSULTAS.

of a field couple and continuously

Esta opción permite ver los datos de cada una de las empresas pero sin realizar ninguna modificación.

Para iniciar la consulta se le pedirá la clave de la empresa, si no la recuerda teclee [ Enter ] para que arparezca la lista de empresas con sus claves, elija la que desee consultar *y* presione nuevamente ( Enter l . Aparecerá ahora el menú de opciones con los diferentes rubros que comprende la encuesta, elija el que desee *<sup>y</sup>* aparecerán los datos requeridos.

Al finalizar la consulta simplemente presione ( Ese J • FIN DE LA AYUDA DE CONSULTAS.

a caracteristic in the activity of the second and of the care

#### OPCION: REPORTES.

el objetivo de esta opción es la de elaborar documentos que contengan la información que Ud, desee acerca de las empresas, el sistema permite que Ud. mismo diseñe el reporte según sus requerimientos del momento, el reporte puede enviarse directamente a imprimir o guardarse en un archivo tipo texto que después Ud. podra modificar con cualquier procesador de texto comercial, o con el que se incluve en este mismo menú.

#### OPCION; ARCHIVO DE TEXTO.

Si Ud Decide guardar el reporte que va a elaborar en un archivo tipo texto elija esta opci6n, el sistema le pedirá un nombre para el archivo, el cuál deberá ser de ocho letras o menos, el sistema le asignará a su archivo la extensión ".TXT" por lo que si Ud. llama a su archivo por ejemplo: "REPORTE!", en realidad se guardará como "REPORTEl. TXT".

#### OPCION: IMPRESORA.

Si Ud. elige esta opción el reporte se imprimirá directamente sin grabarse en ningún archivo, después de que Ud. diseñe su reporte el sistema le recordará que prepare su impresorá, una vez que esté lista teclee { En ter ) para que el reporte empiece a imprimirse.

Para diseftar el reporte, una vez que se ha elegido a donde se enviará (archivo o impresora), se le preguntará cuantos campos desea para su reporte, los campos son las preguntas específicas que se presentan en la encuesta, cuando Ud. indique este número el sistema le mostrará un menú en el que aparecen todos los principales rubros de la encuesta, al seleccionar alguno de estos rubros el sistema le presentará un menú con las preguntas especificas de ese rubro en la encuesta.

Ud. podrá ir eligiendo los campos que desee colocando el cursor en ellos y presionando la tecla [ Enter } . Al elegir el primer campo se le pedirá un rango de impresi6n, *y* solo se imprimirán los datos de empresas que cumplan con ese rango.

A la izquierda de la pantalla aparecerá la lista de los campos que Ud. va eligiendo, así como el rango elegido para el primer campo *<sup>y</sup>* el sistema le indicará cuando ya ha elegido el número de campos indicado inicialmente, en este momento se le preguntará un titulo para el reporte, una vez que se ha tecleado el titulo se iniciará la impresión o se grabara el reporte.

Si Ud. desea en algún momento salir *y* cancelar la elaboración del reporte presione la tecla [ Esc ] y se le preguntará si realmente desea cancelar el reporte, en caso afirmativo el control regresará nuevamente al menú principal, si Ud. presiona { Ese ] pero no deseaba cancelar el reporte, responda ( No ] para continuar con la elaboración.

#### OPCION: EDITAR ARCHIVO.

Este es un editor de textos sencillo que le permitirá ver el reporte que Ud. envió previamente a un archivo tipo texto, podra escribir en el *y* hacerle las modificaciones que desee para mejorar su presentación, si Ud. necesita ayuda sobre el manejo de este editor presione la tecla ( FJ J mientras esté usandolo, aparecerá en la pantalla una lista de teclas que Ud. puede utilizar para el manejo del editor. Una vez que termine con las modificaciones al reporte presione la tecla ( Ese ] el sistema le preguntará si desea salvar el archivo, en caso afirmativo se-quardarán-las modificaciones que Ud. hizo, de lo contrario permanecerá como antes de que Ud. lo abriera.

#### OPCION: IMPRIMIR ARCHIVO.

En esta opción Ud. podrá imprimir un archivo de texto elaborado con anterioridad, al elegir esta opción se le pedirá que introduzca el nombre del archivo que se va a imprimir, teclee el nobre del archivo y presione ( Enter } para que se inicie la impresión.

........................ FIN DE LA AYUDA DE REPORTES.

#### OPCION: UTILERIAS

En esta -opción se presentan dos herramientas indispensables para mantener la integridad de la información cuando por alguna causa llegaran a dañarse las bases de datos que la contienen.

#### OPCION: RESPALDAR

Bn esta opción las bases de datos que están en el disco duro de su computadora se grabarán en un disco flexible, para lo cuál el sistema le preguntará en que unidad (Orive) desea hacerlo. Se recomienda usar esta opción periódicamente o cada vez que que se realicen modificaciones importantes a la informaci6n, con el fin de que el respaldo siempre esté actualizado.

#### OPCION: RESTAURAR

En esta opción las bases de datos contenidas en un disco flexible (el disco de respaldo) se grabarán en el disco duro de la computadora, borrandose toda la información del disco duro, no es recomendable usar esta opción a menos que las bases de datos del disco duro se encuentren dañadas, ya que si el disco de respaldo no está actualizado se perderán las últimas actualizacones que se hayan realizado en el sistema.

. . . . . **. .** . . . **. .** . . . . **.** . . . . . . . . . **. .** . . . . . . . . . **. .** .

FIN DE LA AYUDA DE UTILERIAS.

2.70

## b) Modelo de la encuesta

### ENCUESTA PARA INTEGRAR EL CENSO DE

LA INDUSTRIA JUGETERA DEL D. F. Y ESTADO DE MEXICO

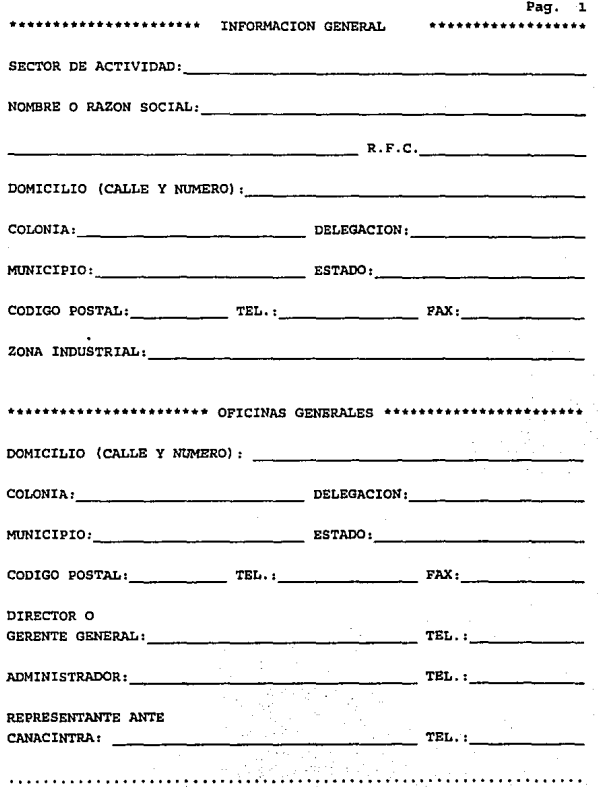

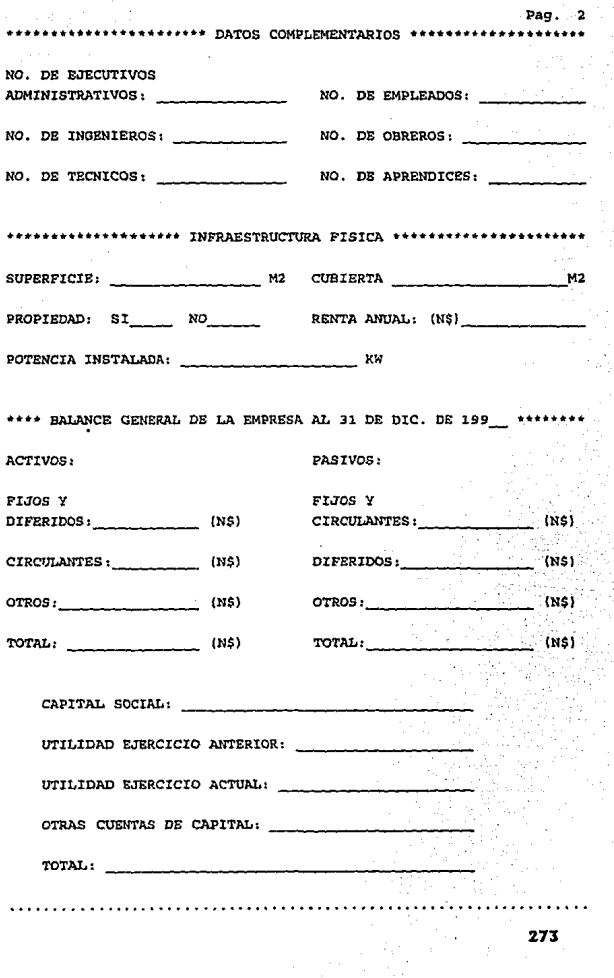

Pag.  $3$ \*\*\*\*\*\*\*\*\*\*\*\*\*\*\*\* PSTADO PINANCIEDO \*\*\*\*\*\*\*\*\*\*\*\*\*\*\*\*\*\*\*\*\*\*\* DEL 1 DE ENERO DE 199 AL 31 DE DICIEMBRE DE 199  $-INGRESOS BRUTOS: . . . . . . . . . . (N$)$ DESCUENTOS Y OTROS: . . . . . (N\$)  $-**INGRESOS NETOS**: . . . . . . . . . . .$ COSTOS DE MATERIA PRIMA: . . . . (N\$) COSTOS DE MANO DE OBRA DIRECTA: . . . . . . . . (NS) -UTILIDAD OPERATIVA: . . . . . . . (N\$) COSTOS DE ADMINISTRACION VENTAS Y MANTENIMIENTO: . . . . (NS) -UTILIDAD BRUTA: . . . . . . . . . (N\$) \*\*\*\*\*\*\*\*\*\*\*\*\*\*\*\*\* VENTAS TOTALES: \*\*\*\*\*\*\*\*\*\* A) NACIONALES (N\$) \_\_\_\_\_\_\_\_\_\_ B) EXPORTACION (N\$) \_\_\_\_\_\_\_\_ C) VENTAS AL GOBIERNO? SI\_ NO.

Pag. 4 \*\*\* PRINCIPALES MATERIAS PRIMAS EMPLEADAS DE ORIGEN NACIONAL\*\*\*\*\*

CONSUMO PROMEDIO MENSUAL (EN ORDEN DE IMPORTANCIA) CLAVE | DESCRIPCION | CANTIDAD | UNIDAD 282328 Ê

\*\*\*\*\*\* PRINCIPALES MATERIAS PRIMAS IMPORTADAS UTILIZADAS \*

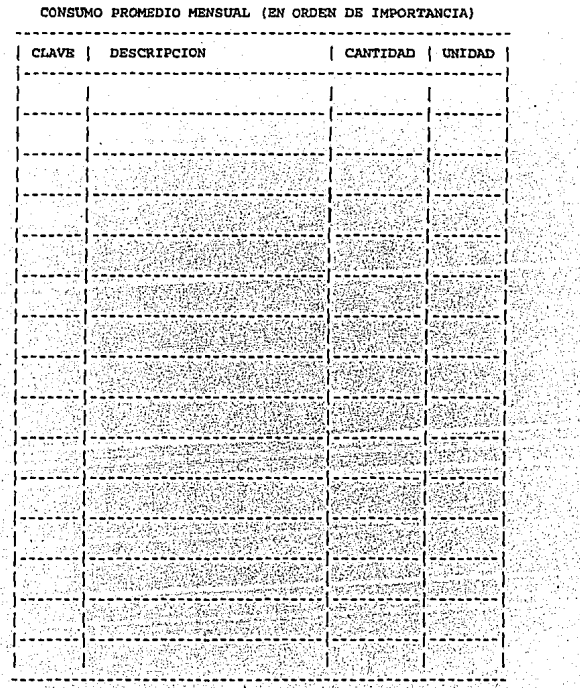

Pace. 5

**Pag. 6**  \*\*\*\*\*\*\*\*\*\* PRINCIPALES PRODUCTOS MANUFACTURADOS \*\*\*\*\*\*\*

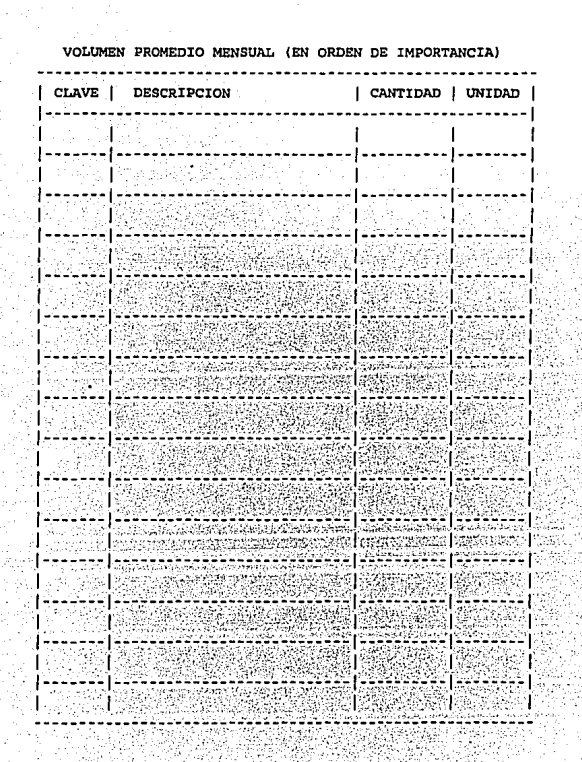

\*\*\*\*\*\*\*\* CONTROL DE CALIDAD \*\*\*\*\*\*\*\*\*\*\*\*

INDICAR EL PORCENTAJE DE CONTROL EN CADA CASO:

EN SUMINISTRO DE MATERIA PRIMA:

INTERNO: EXTERNO: MUESTREO: 100%

EN PROCESO DE PRODUCCION:

INTERNO: EXTERNO: MUESTREO: 100+

SOBRE PRODUCTO TERMINADO:

INTERNO: EXTERNO: MUESTREO: 1001

278

Pag.

\*\*\*\*\*\*\*\*\*\*\*\*\*\* PROCESOS DE PRODUCCION EMPLEADOS \*\*\*\*\*\*\*\*\*\*\*\*\*\*\*\*\*\*\* 

Pag.  $8$ 

÷,

J.

52

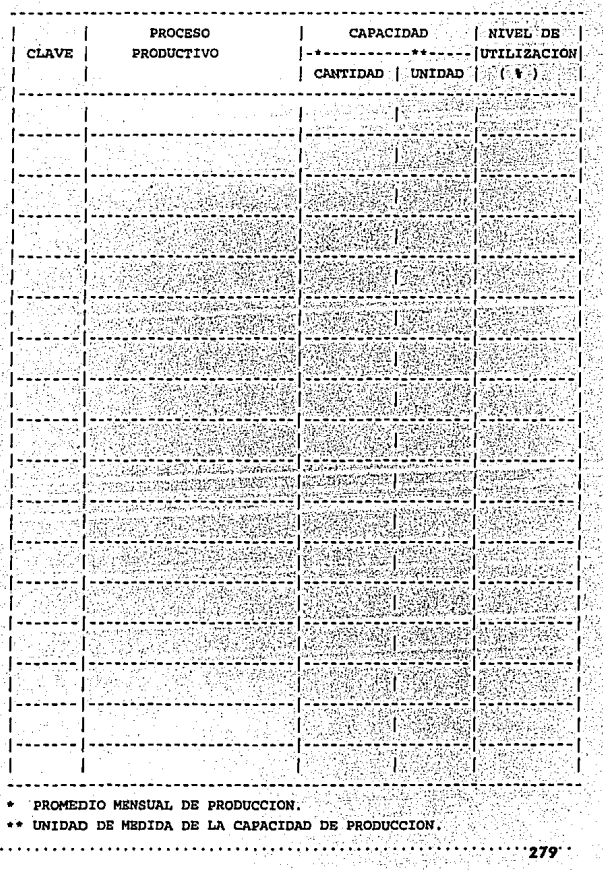

tij.

CONSUMO PROMEDIO MENSUAL (EN ORDEN DE IMPORTANCIA)

in Car

\*\*\*\*\*\*\*\*\* OBSERVACIONES DEL ENCUESTADOR Y DEL ENCUESTADO

MARQUE CON UNA (X) EN EL CUADRO DE PORCENTAJE QUE CORRESPONDA. EL CHADRO SUPERTOR ES PARA LA OBSERVACION DEL ENCUESTADOR. EL CUADRO INFERIOR ES PARA LA OBSERVACION DEL ENCUESTADO. **ADMINISTRACION GENERAL JAREA TECNOLOGICAL--**Ť 1  $1 \mathbf{I}$ COMERCIALIZACION |- $\sim 10^7$ 34) **IDISENO Y** DESARROLLO **IORGANIZACION** 1 平下の道 IY METODOS F ÷Е  $0$  10 20 30 40 50 60 70 80 90 100 an an T **GESTION DE PRODUCCION** APROVISIONA-**MIENTO** 4. 9Ŕ **JALMACENAJE** 医慢性 san anco 医血管瘤 **SUPERVISION** 团计 地球锅 彩下的 8113 188 Hee 21. . . . **.** . . MANO DE OBRA issi seresti ki ko 医白蛋白蛋白 ISSEF7 10 20 30 40 50 60 70 80 90 100 οÑ

Pag. 10 \*\*\*\*\*\*\*\*\*\* OBSERVACIONES DEL ENCUESTADOR Y DEL ENCUESTADO \*\*

MAROUE CON UNA (X) EN EL CUADRO DE PORCENTAJE OUE CORRESPONDA. EL CUADRO SUPERIOR ES PARA LA OBSERVACION DEL ENCUESTADOR. EL CUADRO INFERIOR ES PARA LA OBSERVACION DEL ENCUESTADO. MEDIOS DE **PRODUCCTON IDISTRIBUCION** 1 DE PLANTA أحجج أحجج أحجج أ i Anto the instruction i. 22 32 32 32 32 32 32 32 32 3 **EQUIPAMIENTO** ISTER TERRITORIA s i statistik **IMANTENIMIENTO.** 39 2007 WEST WA MANEJO DE **SINGLES** Ñ, SST. **MATERIALES** 1999 | 294 | 395 | 396 | 396 | 397 | 398 | 399 | 399 | 399<br>| 1990 | Mac | Alexandro | 398 | 399 | 399 | 399 | 399 | 399  $0.10.20.30.40.50.60.70.80.90.100$ OTROS **IMANITAT.RS OR**  $37.71$ Eist OPERACION jiyê CATALOGOS' 224.27 **IVIDEOS** 医感化脓核

0 10 20 30 40 50 60 70 80 90 100

# X Bibliografía
**1.· CLIPPER**  TECNICAS, APLICACIONES Y RUTINAS DE PROGRAMACION

GRUPO EIDOS MARIN QUIROS, FCO. QUIROS CASADO, ANTONIO TORRES LOZANO, ANTONIO.

COEDICION MACROBIT RA·MA MEXICO, 1990.

2.· **CLIPPER** 5 REFERENCIA RAPIDA 2a. EDICION

> GRUPO EIDOS MARIN QUIROS, FCO. QUIROS CASADO, ANTONIO TORRES LOZANO, ANTONIO.

COEDICION MACROBIT RA·MA MEXICO, 1991.

**3.· 109 FUNCIONES CLIPPER** 

GRUPO EIDOS MARIN QUIROS, FCO. QUIROS CASADO, ANTONIO TORRES LOZANO, ANTONIO.

COEDICION MACROBIT RA·MA MEXICO, 1991.

**4.- METODOLOGIAS DE DESARROLLO**  PRODUCCION AUTOMATICA DE SOFTWARE CON HERRAMIENTAS CASE

> GRUPO EIDOS MARIN QUIROS, FCO. LOPEZ, ANTONIO FUENSALIDA

COEDICION MACROBIT RA·MA MEXICO, 1991.

5.· TESIS: RF GEN FLORES ALVARES T., ALEJANDRO RAMOS A. RAFAEL

> UNAM, F. l. MEXICO, 1991.

6.- TESIS: PROPUESTA PARA INTEGRAR EL CENSO DE LA INDUSTRIA JUGUETERA DEL D. F. Y EDO. DE MEXICO. (la. PARTE)

FLORES S. FRANCO F. GARCIA S. GONZALEZ A. JOYNER Y. SANCHEZ M.

UNAM, F. l. MEXICO, 1992.

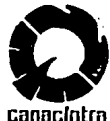

Hexico, D.F., a 13 de Abril

**DIPCCTOR GENERAL** EMPRESAS JUGUETERAS DE LA **SECCION 43 DE CANACINTRA** PRESENTE.

Pur este medio me permito hacer de su conocimiento que esta Sección 43 de la Camara Hacional de la Industria de la Transformación, en coordinación con la Asociación Mexicana *CALLA INSTRUMENTA ACCEPT ACCEPT ACCEPT ACCEPT ACCEPT ACCEPT ACCEPT ACCEPT ACCEPT ACCEPT ACCEPT ACCEPT ACCEPT ACCEPT ACCEPT ACCEPT ACCEPT ACCEPT ACCEPT ACCEPT ACCEPT ACCEPT ACCEPT ACCEPT ACCEPT ACCEPT ACCEPT ACCEPT ACCEPT* conformar un padrón, completo y confiable, de las industrias dedicadas a esta labor, lo que permitirá, en un corto olazor

. Conocer la oferta juguetera en esta área geográfica.

. Increashtar la cipublicación, organización y subcontratación entre los agregiados del sector.

. Difundir las espectativas de los enpresarios extranieros. a la luz del Tratado de Litre Comercio.

. Identificar los niveles operativos, administrativos y financieros de las encresas.

. La autoevaluación de cada eporesa, en relación con industrias similares, con grupos de industrias, con el sector completo v el país en deneral.

. Direcer a las depandas nacionales e internacionales de juguetes la contraparte mexicana adecuada opere y su tipo de maguinaria que tenga y capacídad de producción.

Para apovar el desarrollo de este provecto, se solicitó la colaboración de la Facultad de Inceniería de la Universidad Nacional Autónoma de México. In que nos propuso el plan de trabajo que adjunto, para que sea revisado y analizado por  $used.$ 

Este priyecto se divide en dos etapas, la primera que consiste en integrar el censo propiamente dicho, que incluye el desarrollo de un sistema computacional para ser consultado y operado por cada engresa afiliada y dentro de sus problas oficinas: y la segunda etaca se refiere al proceso de actualización anual de dichos dator.

cámara nacional de la industria de transformación

APDO POSTAL No 60-688 AV SAN ANTONIO No 256 COL NAPOLES AMPL DELEG BENITO JUAREZ 03849 - MEXICO D.F. TEL. 663-34-00 TELEX ITTTAM

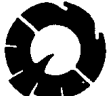

Es importante destacar que su realización fue autorizada por CONSCITTE unanibidad en las reuniones de coordinación de la Canara; realizadas el 11 de febrero y 14 de marzo de 1792, anexanos la lista de enoresas que otorgaron su aprobación.

> El costo del proyecto es de \$157'475,000.00, lo que implica la colaboración de 1954,000.00 por cada afiliado, que deberá ser liquidado en tres pagos iguales de #313,000.00, el primero al iniciar el proyecto (27 de Abril de 1992), el segundo al concluir la primera etapa (100 de Julio de 1992) y el ultimo (21 de Septiembre de 1992) al finalizar el provecto.

oad.  $\rightarrow$ 

Para cumplir estas ambiciosos fines, es may importante la participación y aprobación de cada uno de los secios de esta Sección 43, lo que redundara en la creación de un tanço de información, disconible para cada industria en su propia. empresa, por lo que es necesario recabar la información adjunta a este comunicado.

La generación de información se desarrollará por medic de visitas directas a sus empresas, por lo que en el periodo comprendido del 20 al 24 de Abril, se concertará la cita cin usted para la realización de dicho CENSO.

Agradeciendo de antemano su apoyo y comprensión, me es grato enviarie un cordial y afectuoso saludo.

 $ATER$ 

TERESA LASUGA DE PIERRE AUDAIN PRESIDENTE DE LA ASOCIACIÓN NEXICANA DE LA INDUSTRIA DEL JUGUETE ( ANIJU ) Y DE<br>LA SECCION 43 DE CANACINTRA,

C.C.P. LIC, MARIO SALGADO S., GERENTE DE AMIJU.

**ANEXOS:** 

Estudio denominado CENSO DE LA INFUSTRIA JUGUETERA DEL D.F. Y ESTADO DE MEXICO y ENCUESTA asociada.

Lista de miembros que autorizaron la realización del estudio en las reuniones de coordinaciones.

Recibos de pago pur el desarrollo del estudio.

cámara nacional de la industria de transformación APDO, POSTAL No.80-458 AV. SAN ANTONIO No.236 COL. NAPOLES AMPL. DELEG BENITO JUAREZ 03848-MEXICO.O.F. TEL. 963-34-00. TELEX IZZZ4AS